# **multihop-hostname**

To enable a tunnel switch to initiate a tunnel based on the hostname or tunnel ID associated with an ingress tunnel, use the **multihop-hostname** command in VPDN request-dialin subgroup configuration mode. To disable this option, use the **no** form of this command.

**multihop-hostname** *ingress-tunnel-name*

**no multihop-hostname** *ingress-tunnel-name*

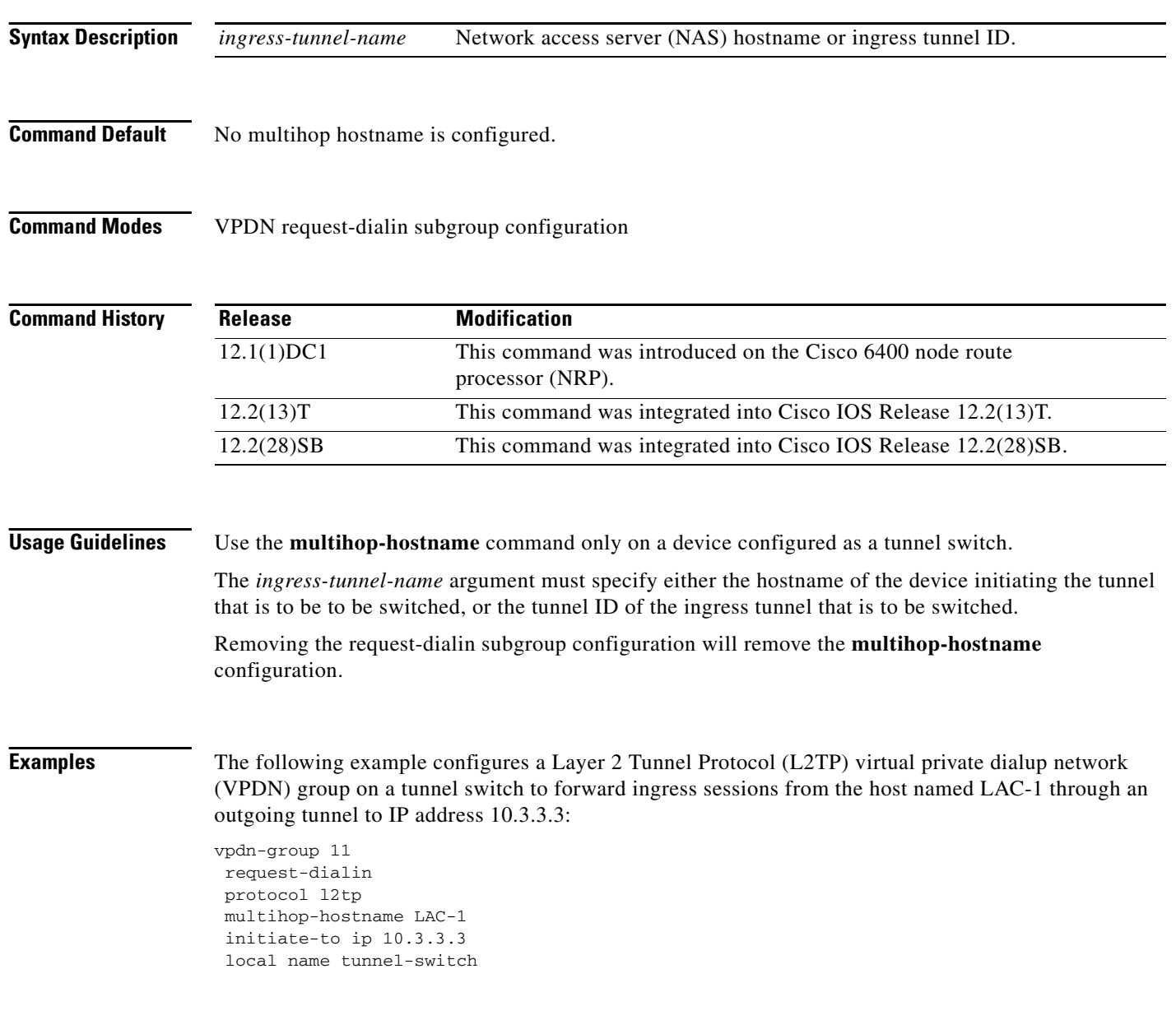

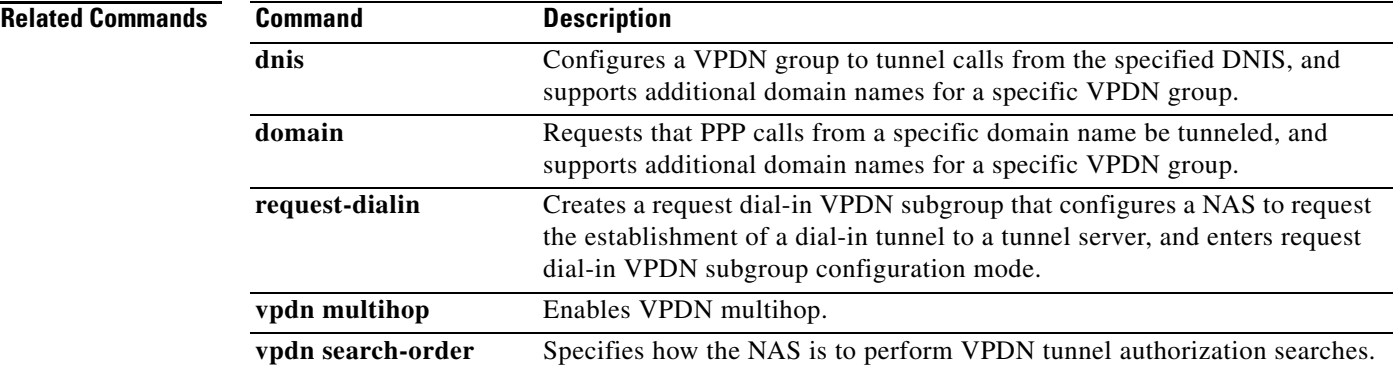

a ka

# **pool-member**

To assign a request-dialout virtual private dialup network (VPDN) subgroup to a dialer pool, use the **pool-member** command in VPDN request-dialout configuration mode. To remove the request-dialout VPDN subgroup from a dialer pool, use the **no** form of this command.

**pool-member** *pool-number*

**no pool-member** [*pool-number*]

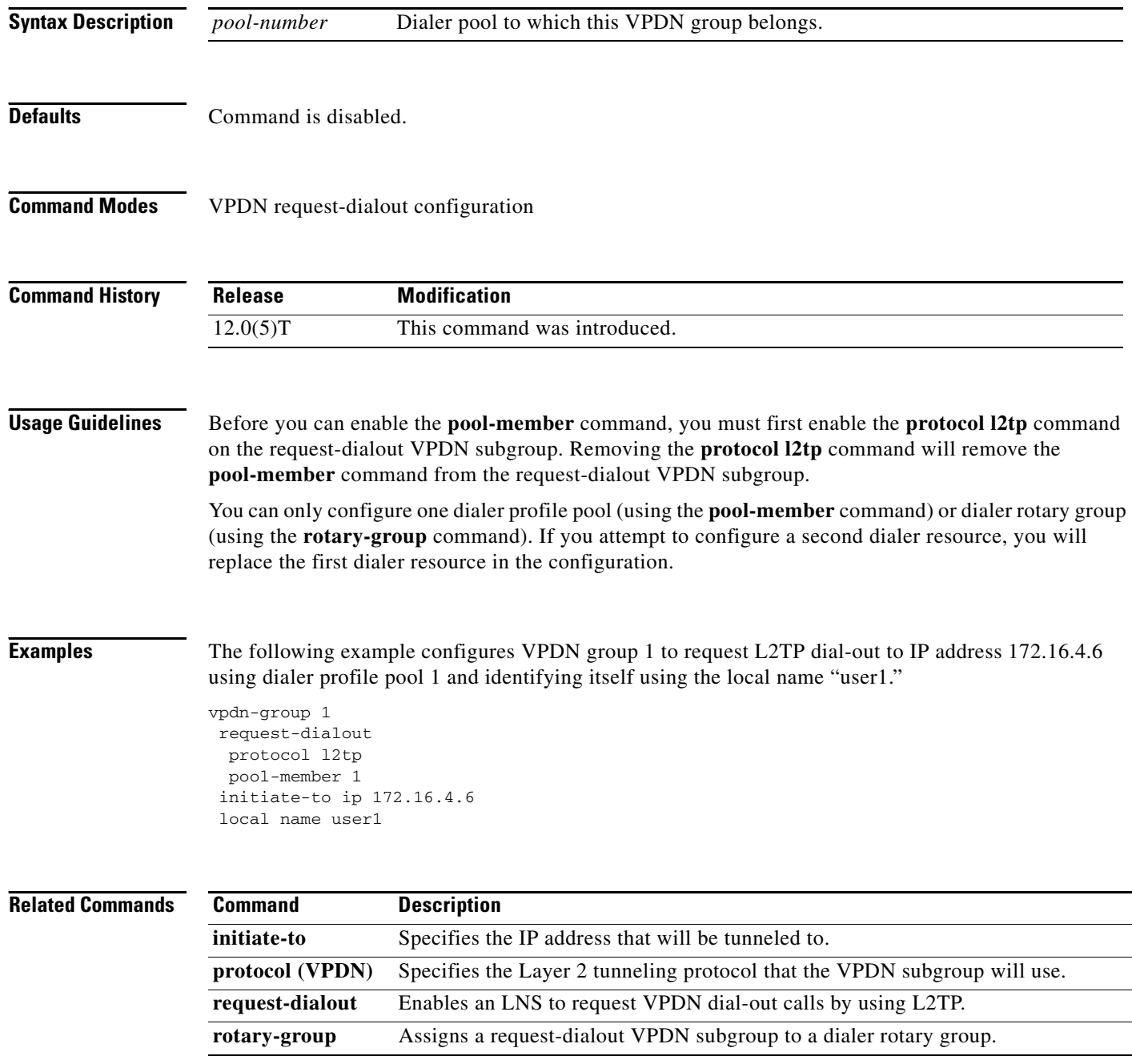

П

a ka

# **pptp flow-control receive-window**

To specify how many packets the Point-to-Point Tunnel Protocol (PPTP) client can send before it must wait for acknowledgment from the tunnel server, use the **pptp flow-control receive-window** command in VPDN group or VPDN template configuration mode. To restore the default value, use the **no** form of this command.

**pptp flow-control receive-window** *packets*

**no pptp flow-control receive-window**

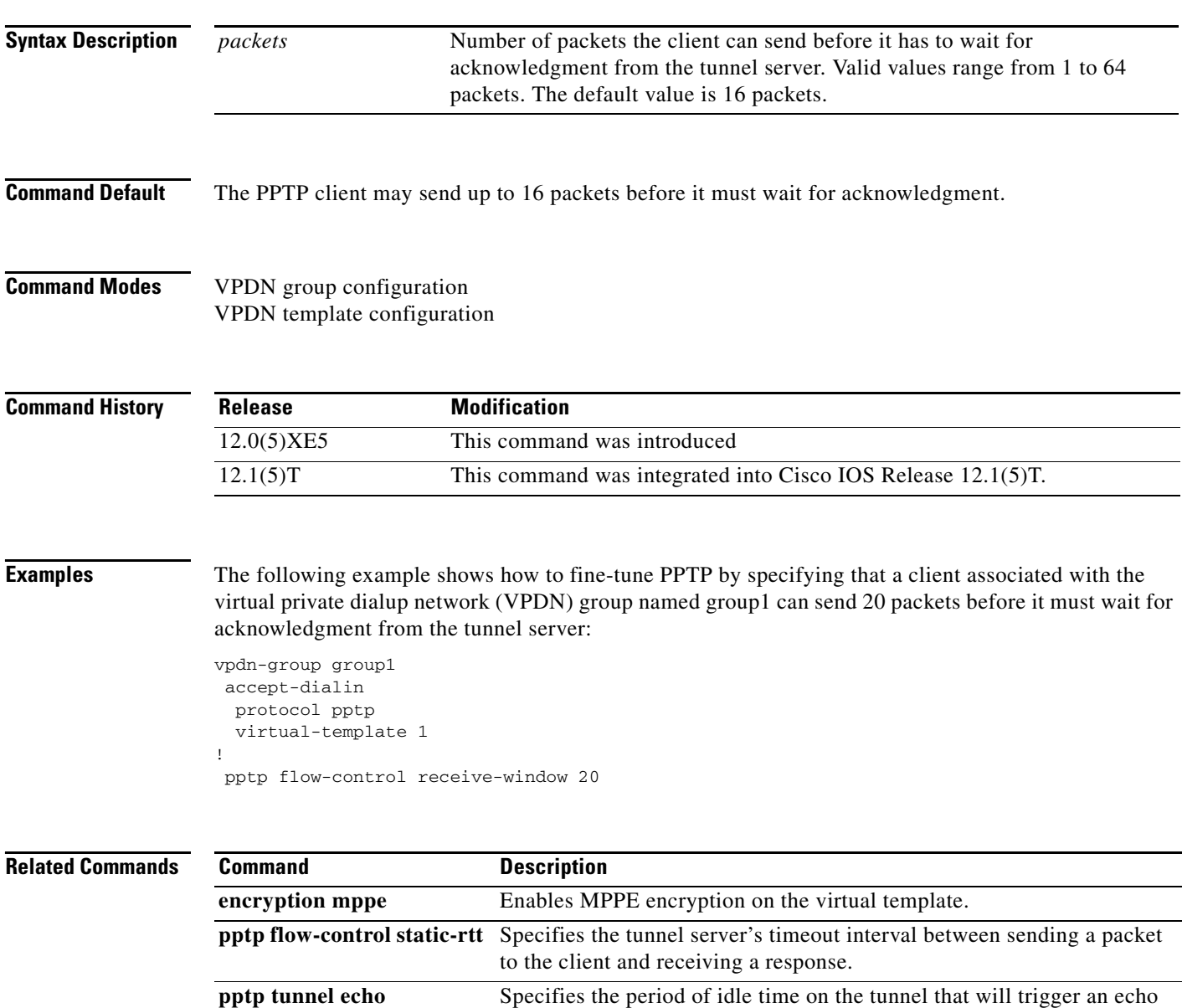

message from the tunnel server to the client.

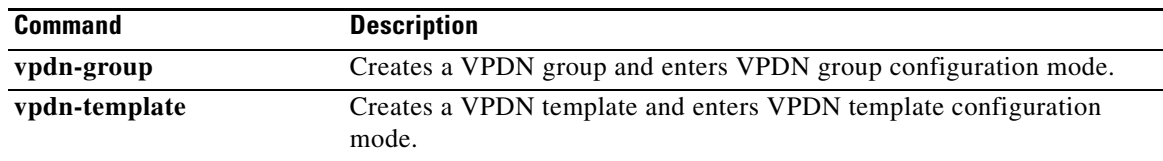

# **pptp flow-control static-rtt**

To specify the timeout interval of the Point-to-Point Tunnel Protocol (PPTP) tunnel server between sending a packet to the client and receiving a response, use the **pptp flow-control static-rtt** command in VPDN group or VPDN template configuration mode. To restore the default value, use the **no** form of this command.

**pptp flow-control static-rtt** *seconds*

**no pptp flow-control static-rtt**

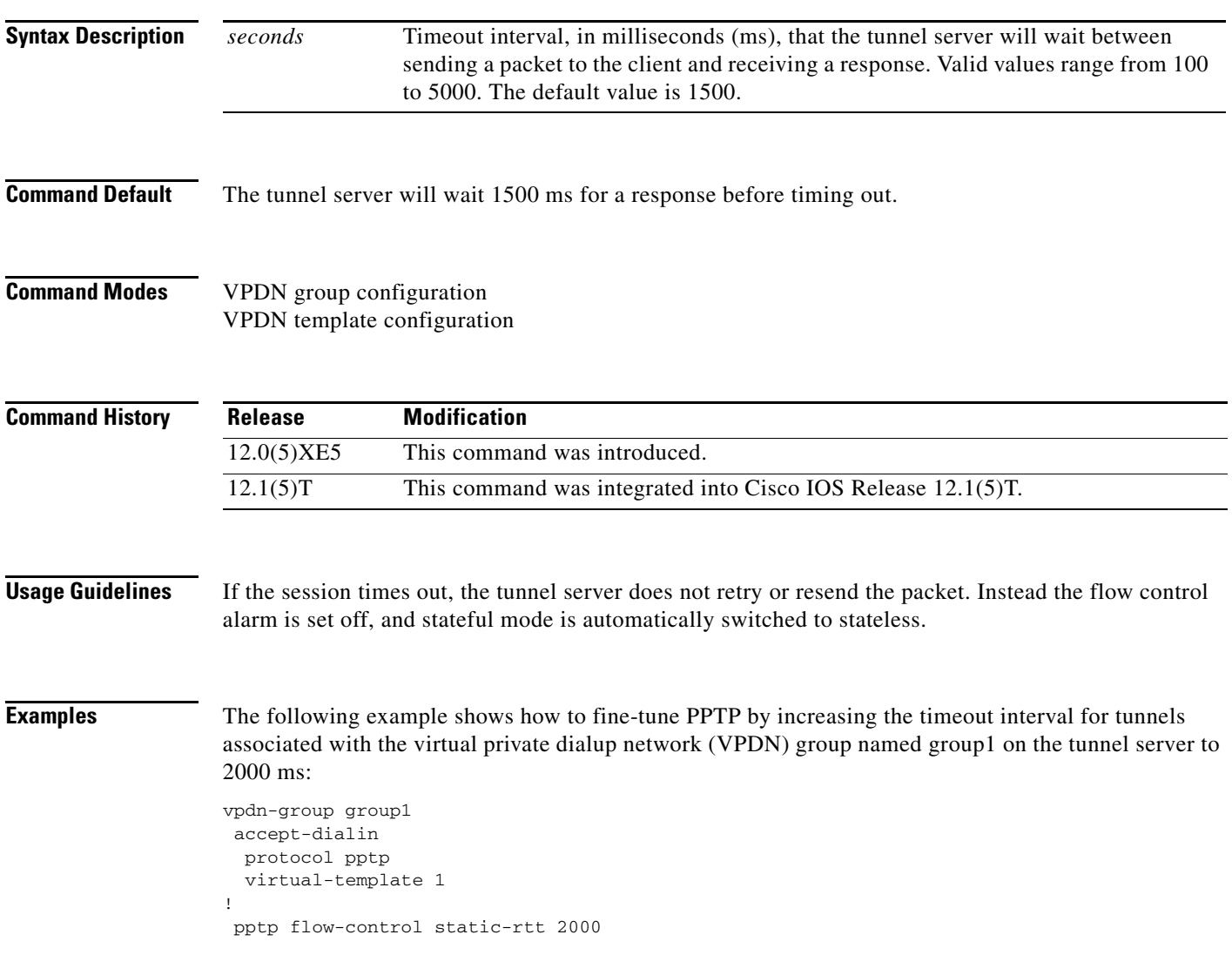

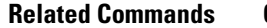

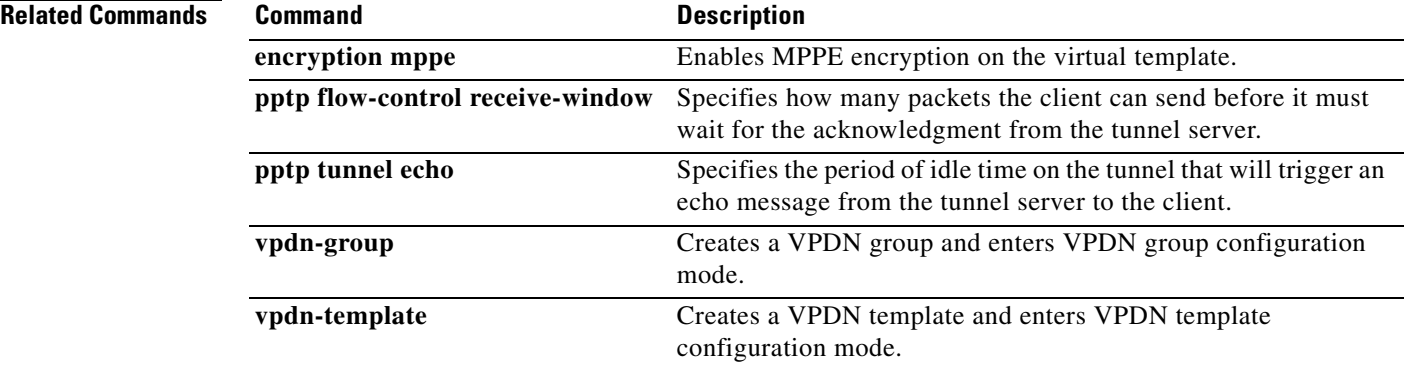

# **pptp tunnel echo**

To specify the period of idle time on the Point-to-Point Tunnel Protocol (PPTP) tunnel that will trigger an echo message from the tunnel server to the client, use the **pptp tunnel echo** command in VPDN group or VPDN template configuration mode. To restore the default value, use the **no** form of this command.

**pptp tunnel echo** *seconds*

**no pptp tunnel echo**

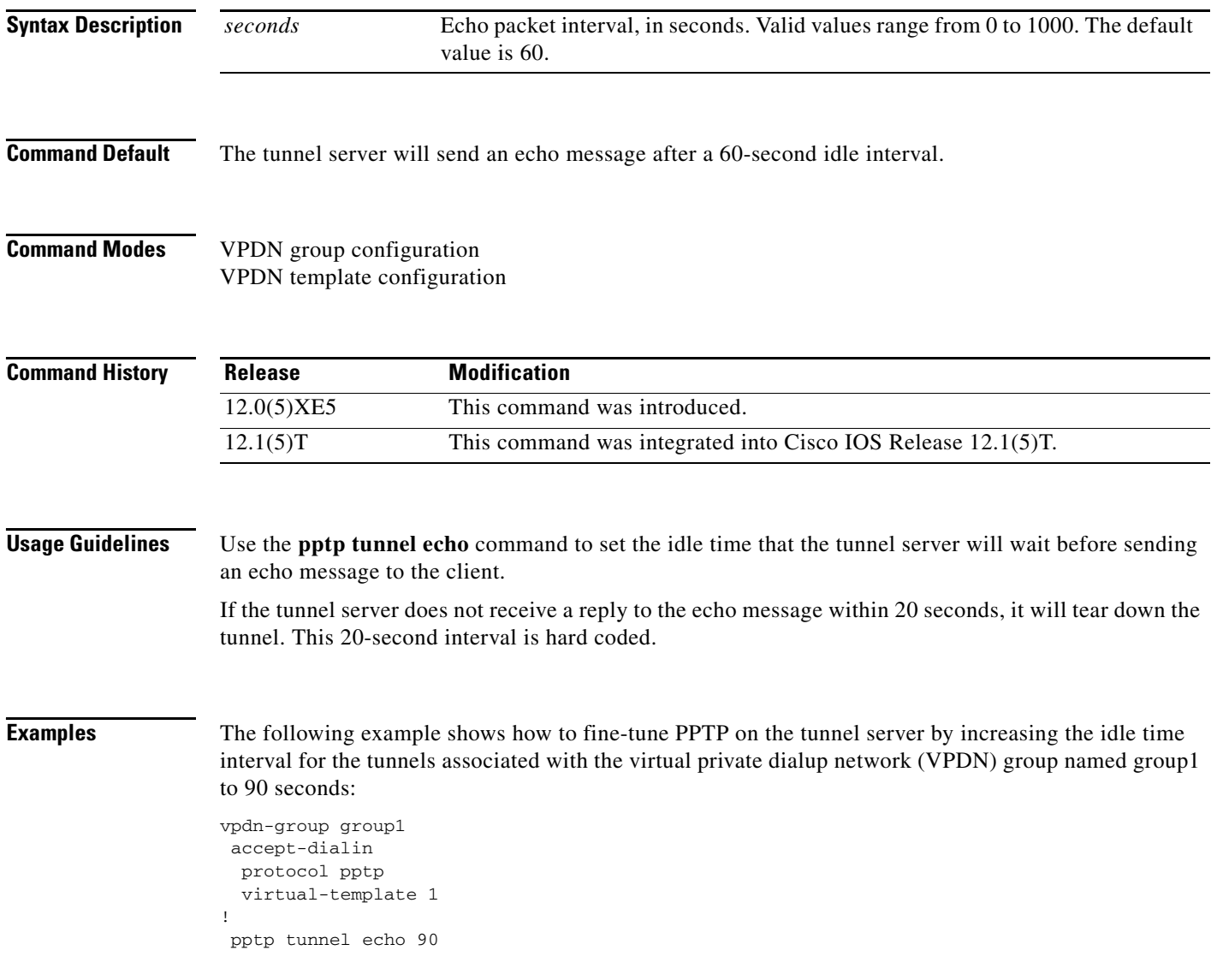

### **Related Com**

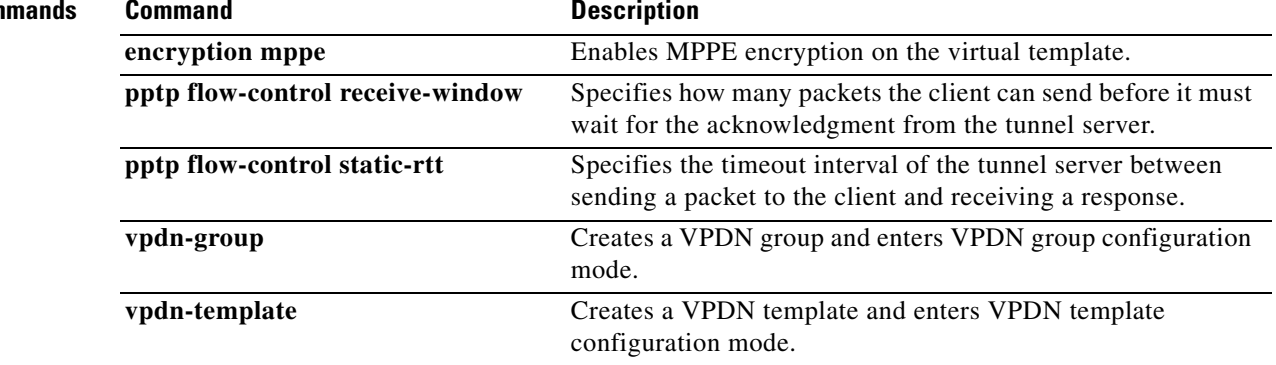

# **protocol (VPDN)**

To specify the tunneling protocol that a virtual private dialup network (VPDN) subgroup will use, use the **protocol** command in the appropriate VPDN subgroup configuration mode. To remove the protocol-specific configurations from a VPDN subgroup, use the **no** form of this command.

**protocol** {**any** |**l2f** | **l2tp** | **pppoe** | **pptp**}

**no protocol** {**any** | **l2f** | **l2tp** | **pppoe** | **pptp**}

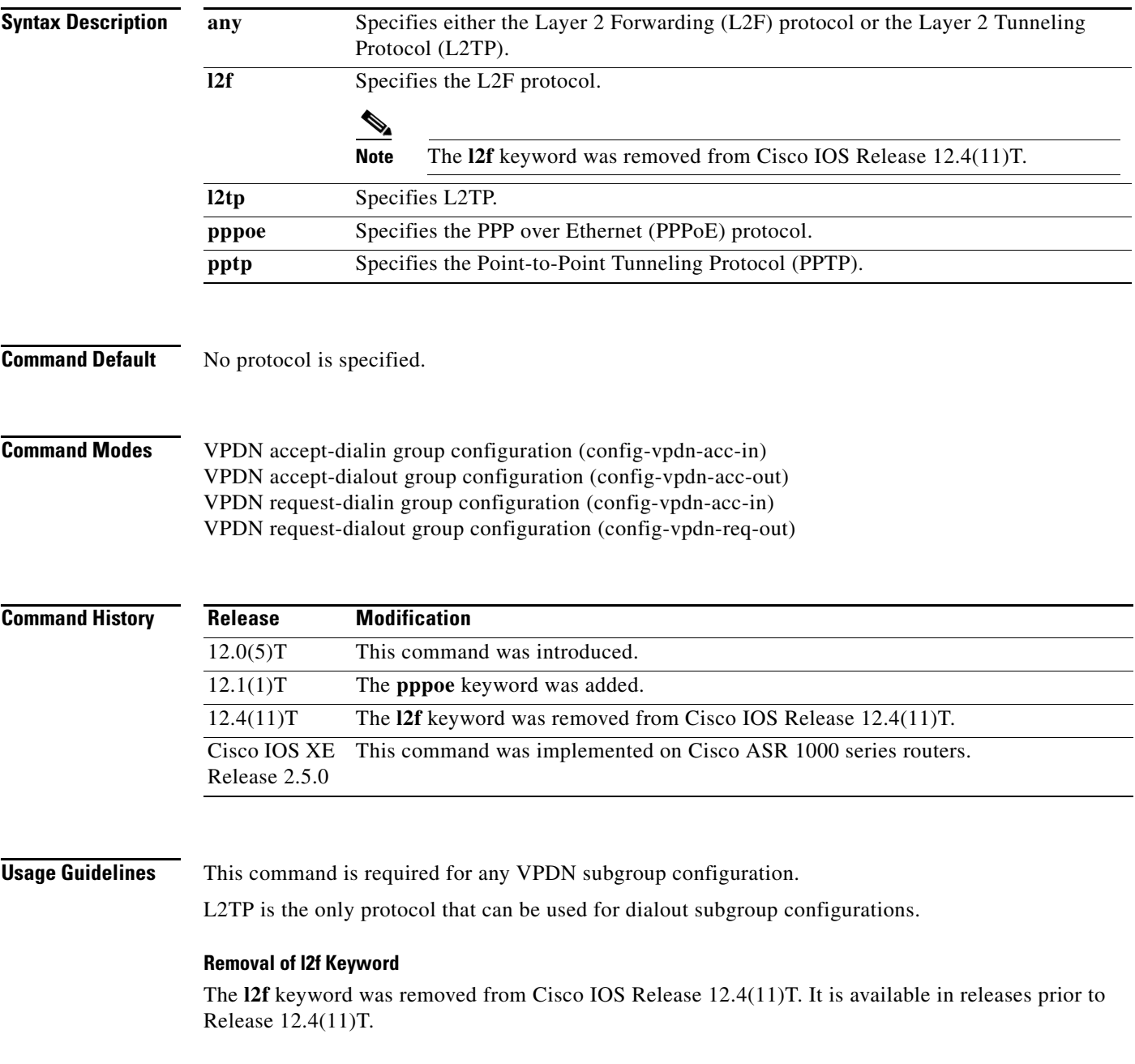

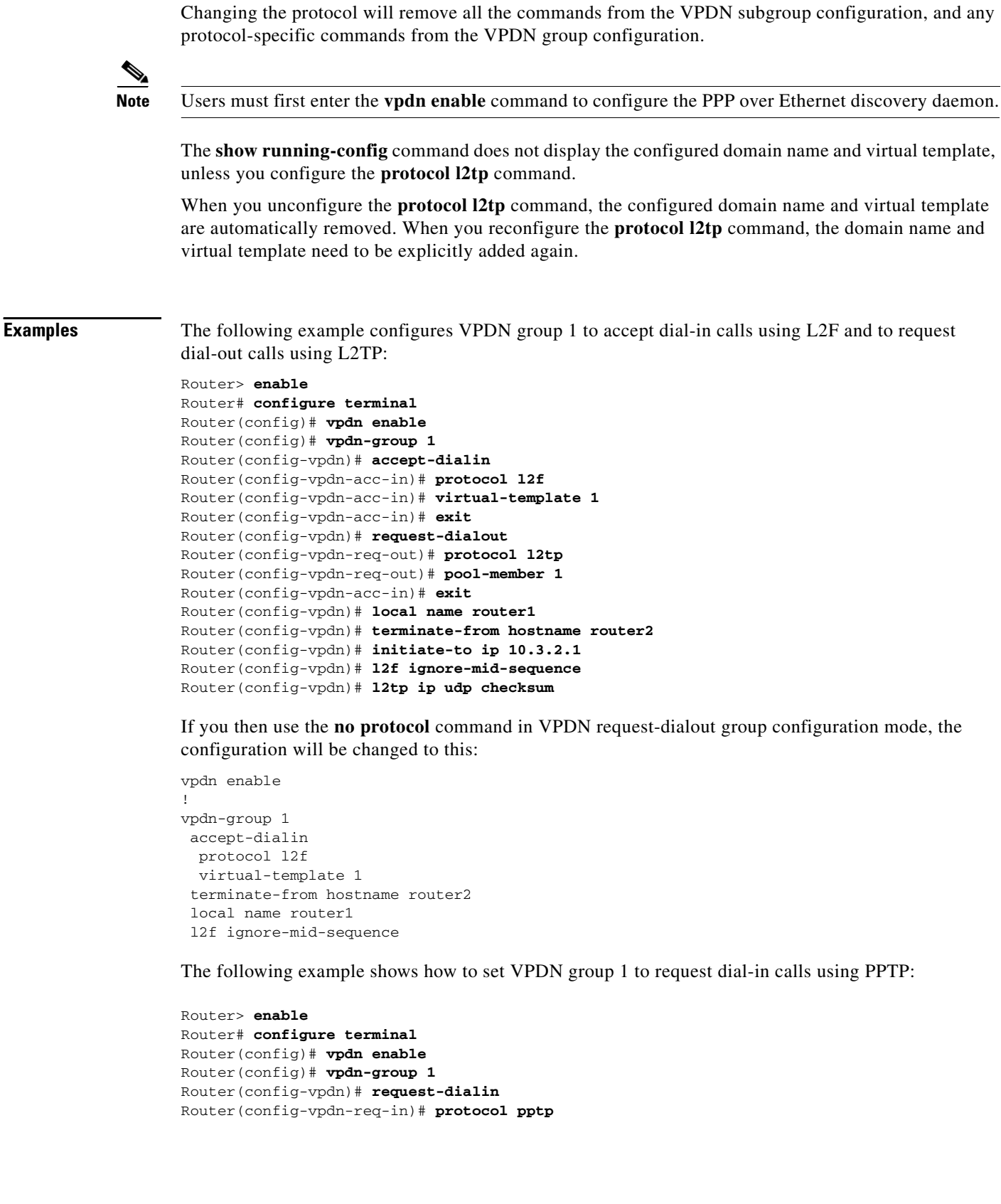

The domain name command configures the domain name of the users that will be forwarded to the L2TP tunnel server. The **virtual-template** command selects the default virtual template from which to clone the virtual access interfaces for the L2TP tunnel. The following example shows how to configure the **protocol l2tp**, **virtual-template**, and **domain** *name* commands:

```
Router(config)# vpdn enable
Router(config)# vpdn-group l2tp 
Router(config-vpdn)# request-dialin
Router(config-vpdn-req-in)# protocol l2tp
Router(config-vpdn-req-in)# virtual-template 1
Router(config-vpdn-req-in)# domain example.com
Router(config-vpdn-req-in)# exit
```
If you then use the **no protocol** command in VPDN request-dialout group configuration mode, the configuration will be changed to this:

```
vpdn enable
!
vpdn-group l2tp
```
The following example shows the output from the **show running-config** command, if you reconfigure the **protocol l2tp** command:

```
vpdn enable
!
vpdn-group l2tp
  request-dialin
   protocol l2tp
```
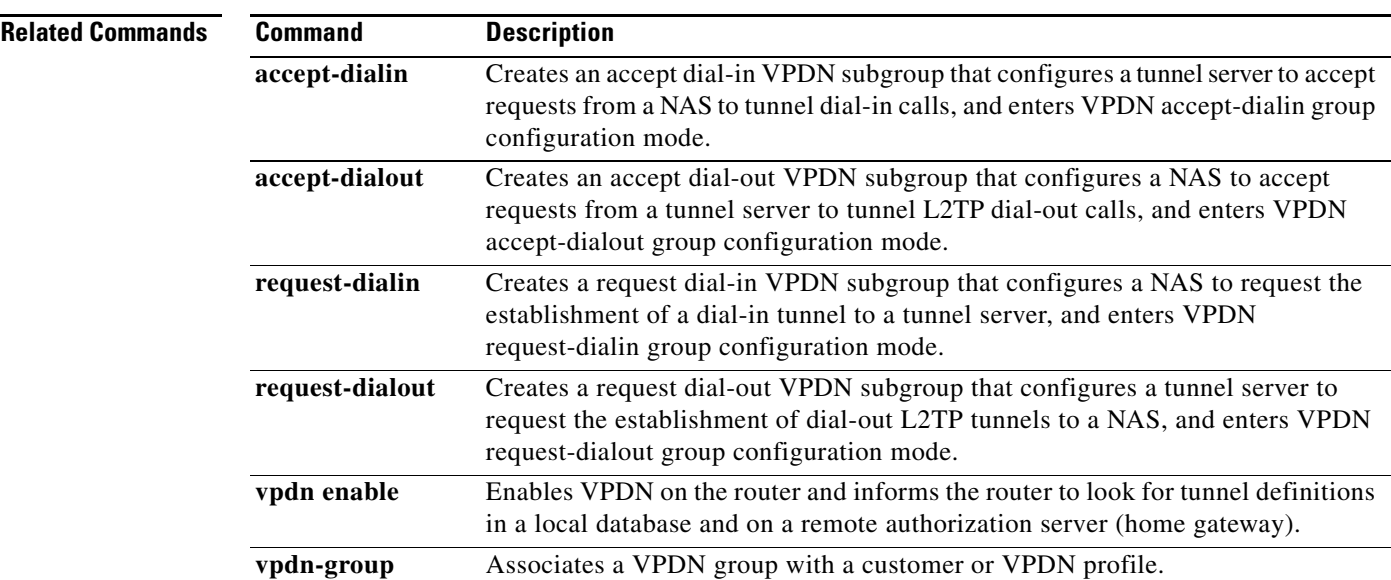

 $\mathbf{I}$ 

## **radius-server attribute 31 remote-id**

To override the calling-station-id attribute with remote-id in RADIUS AAA messages, use the **radius-server attribute 31 remote-id** command in global configuration mode. To disable the command function (default), use the **no** form of this command.

**radius-server attribute 31 remote-id**

**no radius-server attribute 31 remote-id**

- **Syntax Description** This command has no arguments or keywords.
- **Command Default** Command function is disabled.
- **Command Modes** Global configuration mode

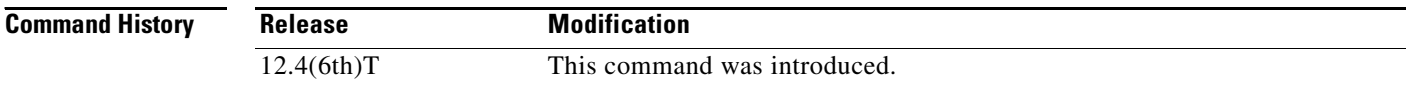

### **Usage Guidelines** Configure the **radius-server attribute 31 remote-id** command on the LNS.

**Examples** The following example shows the configuration on the LNS: LNS(config)# **radius-server attribute 31 remote-id**

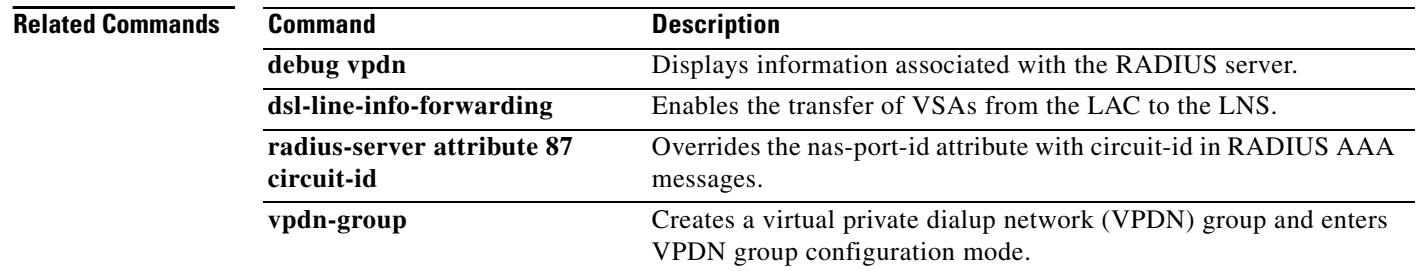

# **radius-server attribute 87 circuit-id**

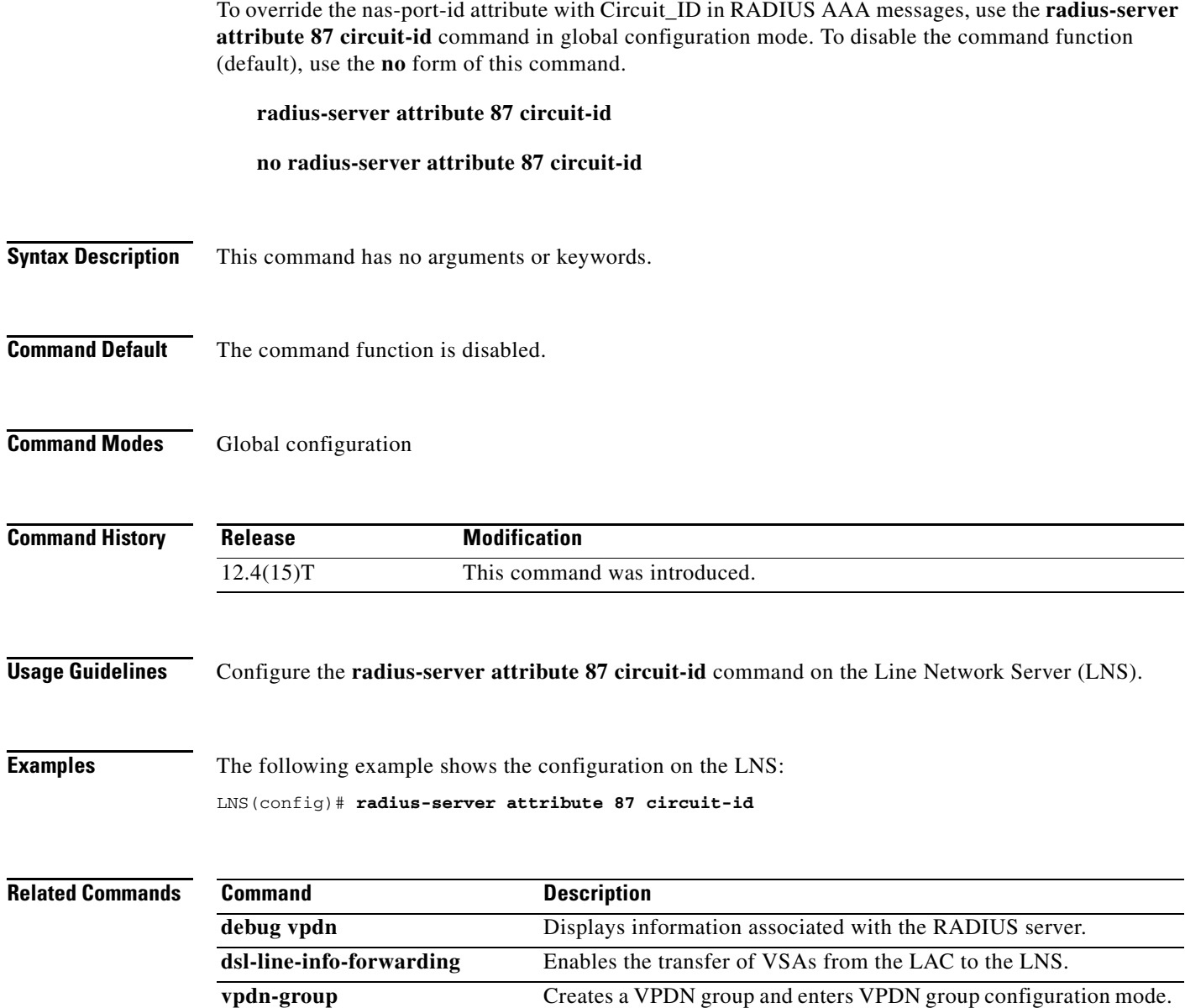

### **radius-server domain-stripping**

To configure a network access server (NAS) to strip suffixes, or to strip both suffixes and prefixes from the username before forwarding the username to the remote RADIUS server, use the **radius-server domain-stripping** command in global configuration mode. To disable a stripping configuration, use the **no** form of this command.

**Note** The **ip vrf default** command must be configured in global configuration mode before the **radius-server domain-stripping** command is configured to ensure that the default VRF name is a NULL value until the defaulf vrf name is configured.

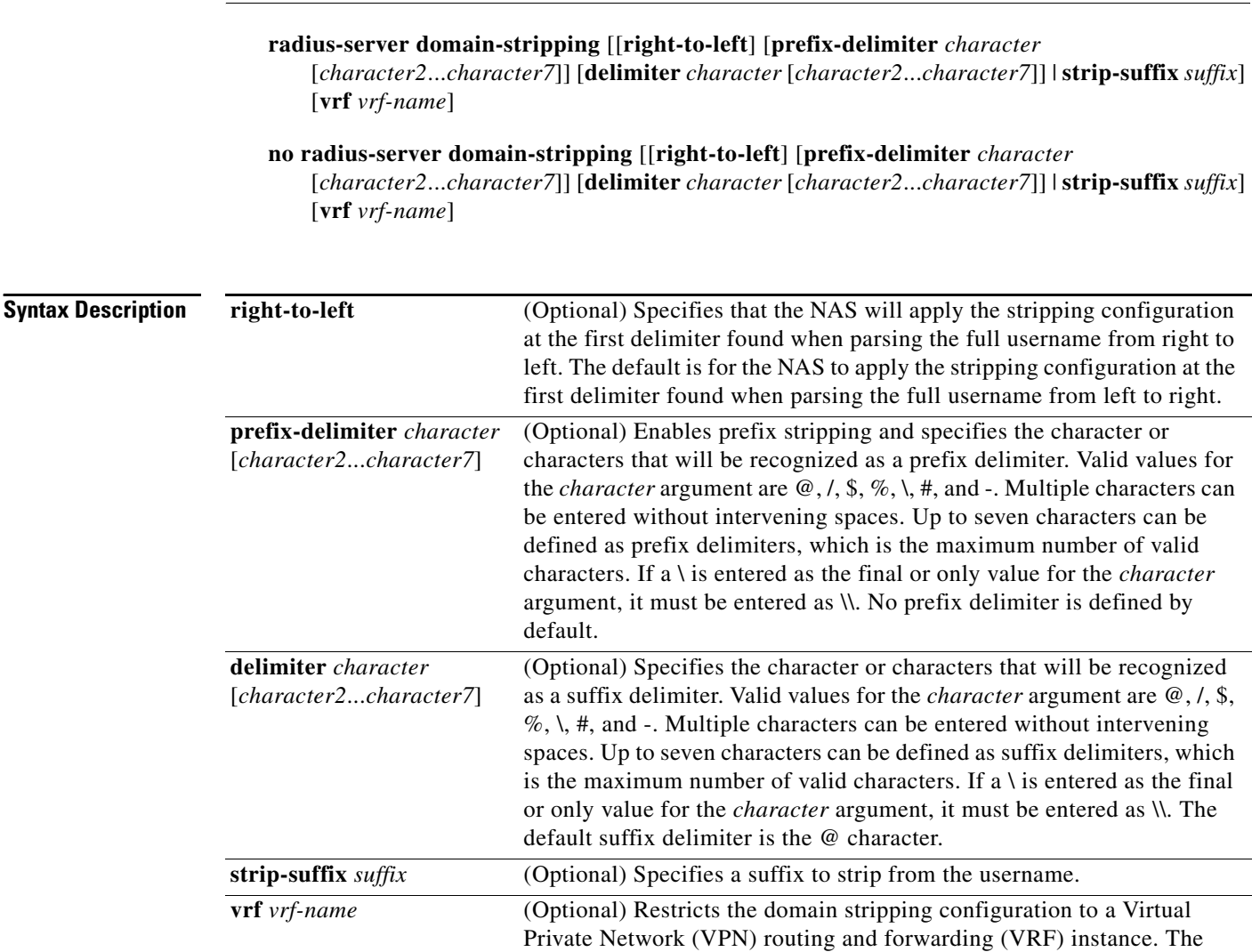

*vrf-name* argument specifies the name of a VRF.

### **Command Default** Stripping is disabled. The full username is sent to the RADIUS server.

**Command Modes** Global configuration (config)

**Cisco IOS VPDN Command Reference**

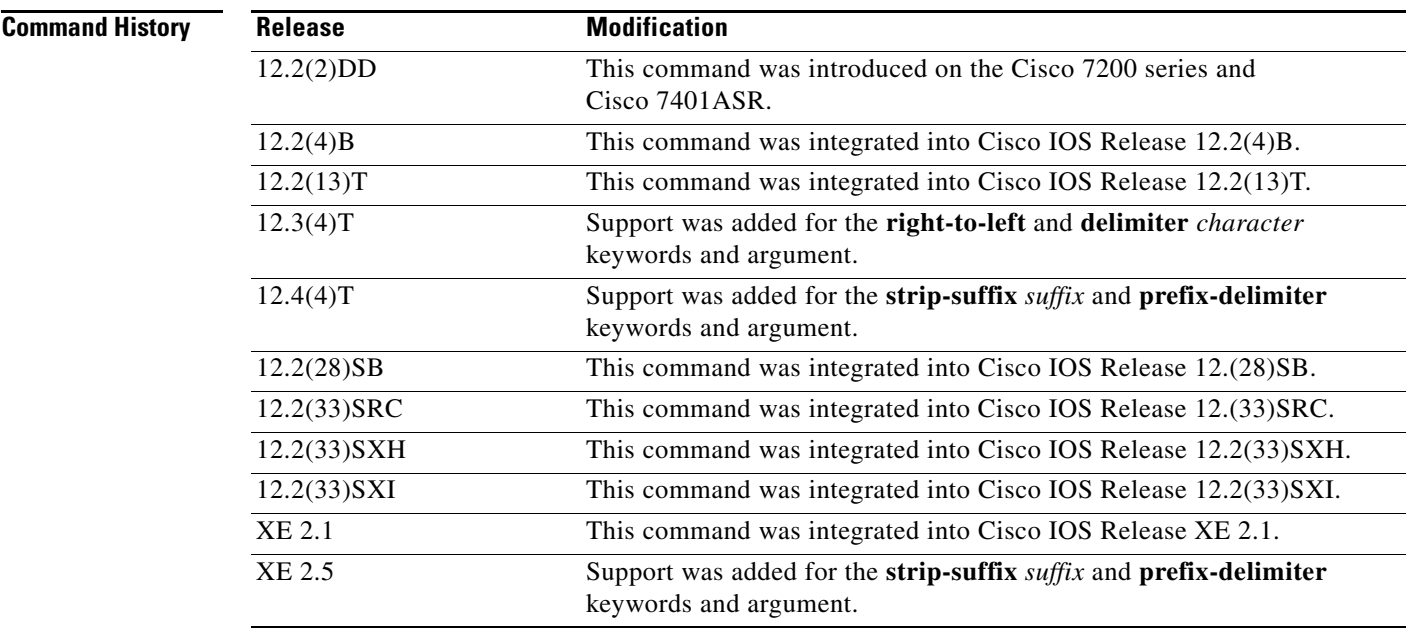

**Usage Guidelines** Use the **radius-server domain-stripping** command to configure the NAS to strip the domain from a username before forwarding the username to the RADIUS server. If the full username is user1@cisco.com, enabling the **radius-server domain-stripping** command results in the username "user1" being forwarded to the RADIUS server.

> Use the **right-to-left** keyword to specify that the username should be parsed for a delimiter from right to left, rather than from left to right. This allows strings with two instances of a delimiter to strip the username at either delimiter. For example, if the username is user@cisco.com@cisco.net, the suffix could be stripped in two ways. The default direction (left to right) would result in the username "user" being forwarded to the RADIUS server. Configuring the **right-to-left** keyword would result in the username "user@cisco.com" being forwarded to the RADIUS server.

> Use the **prefix-delimiter** keyword to enable prefix stripping and to specify the character or characters that will be recognized as a prefix delimiter. The first configured character that is parsed will be used as the prefix delimiter, and any characters before that delimiter will be stripped.

Use the **delimiter** keyword to specify the character or characters that will be recognized as a suffix delimiter. The first configured character that is parsed will be used as the suffix delimiter, and any characters after that delimiter will be stripped.

Use **strip-suffix** *suffix* to specify a particular suffix to strip from usernames. For example, configuring the **radius-server domain-stripping strip-suffix cisco.net** command would result in the username user@cisco.net being stripped, while the username user@cisco.com will not be stripped. You may configure multiple suffixes for stripping by issuing multiple instances of the **radius-server domain-stripping** command. The default suffix delimiter is the @ character.

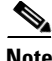

**Note** Issuing the **radius-server domain-stripping strip-suffix** *suffix* command disables the capacity to strip suffixes from all domains. Both the suffix delimiter and the suffix must match for the suffix to be stripped from the full username. The default suffix delimiter of @ will be used if you do not specify a different suffix delimiter or set of suffix delimiters using the **delimiter** keyword.

To apply a domain-stripping configuration only to a specified VRF, use the **vrf** *vrf-name* option.

The interactions between the different types of domain stripping configurations are as follows:

- **•** You may configure only one instance of the **radius-server domain-stripping** [**right-to-left**] [**prefix-delimiter** *character* [*character2*...*character7*]] [**delimiter** *character* [*character2*...*character7*]] command.
- **•** You may configure multiple instances of the **radius-server domain-stripping** [**right-to-left**] [**prefix-delimiter** *character* [*character2*...*character7*]] [**delimiter** *character* [*character2*...*character7*]] [**vrf** *vrf-name*] command with unique values for **vrf** *vrf-name*.
- **•** You may configure multiple instances of the **radius-server domain-stripping strip-suffix** *suffix*  [**vrf** *per-vrf*] command to specify multiple suffixes to be stripped as part of a global or per-VRF ruleset.
- **•** Issuing any version of the **radius-server domain-stripping** command automatically enables suffix stripping using the default delimiter character @ for that ruleset, unless a different delimiter or set of delimiters is specified.
- **•** Configuring a per-suffix stripping rule disables generic suffix stripping for that ruleset. Only suffixes that match the configured suffix or suffixes will be stripped from usernames.

**Examples** The following example configures the router to parse the username from right to left and sets the valid suffix delimiter characters as  $\omega$ , \, and \$. If the full username is cisco/user@cisco.com\$cisco.net, the username "cisco/user@cisco.com" will be forwarded to the RADIUS server because the \$ character is the first valid delimiter encountered by the NAS when parsing the username from right to left.

radius-server domain-stripping right-to-left delimiter @\\$

The following example configures the router to strip the domain name from usernames only for users associated with the VRF instance named abc. The default suffix delimiter @ will be used for generic suffix stripping.

radius-server domain-stripping vrf abc

The following example enables prefix stripping using the character / as the prefix delimiter. The default suffix delimiter character @ will be used for generic suffix stripping. If the full username is cisco/user@cisco.com, the username "user" will be forwarded to the RADIUS server.

radius-server domain-stripping prefix-delimiter /

The following example enables prefix stripping, specifies the character / as the prefix delimiter, and specifies the character # as the suffix delimiter. If the full username is cisco/user@cisco.com#cisco.net, the username "user@cisco.com" will be forwarded to the RADIUS server.

radius-server domain-stripping prefix-delimiter / delimiter #

The following example enables prefix stripping, configures the character / as the prefix delimiter, configures the characters \$, @, and # as suffix delimiters, and configures per-suffix stripping of the suffix cisco.com. If the full username is cisco/user@cisco.com, the username "user" will be forwarded to the RADIUS server. If the full username is cisco/user@cisco.com#cisco.com, the username "user@cisco.com" will be forwarded.

```
radius-server domain-stripping prefix-delimiter / delimiter $@#
radius-server domain-stripping strip-suffix cisco.com
```
a ka

The following example configures the router to parse the username from right to left and enables suffix stripping for usernames with the suffix cisco.com. If the full username is cisco/user@cisco.net@cisco.com, the username "cisco/user@cisco.net" will be forwarded to the

RADIUS server. If the full username is cisco/user@cisco.com@cisco.net, the full username will be forwarded.

```
radius-server domain-stripping right-to-left
radius-server domain-stripping strip-suffix cisco.com
```
The following example configures a set of global stripping rules that will strip the suffix cisco.com using the delimiter @, and a different set of stripping rules for usernames associated with the VRF named myvrf:

```
radius-server domain-stripping strip-suffix cisco.com
!
radius-server domain-stripping prefix-delimiter # vrf myvrf
radius-server domain-stripping strip-suffix cisco.net vrf myvrf
```
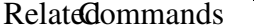

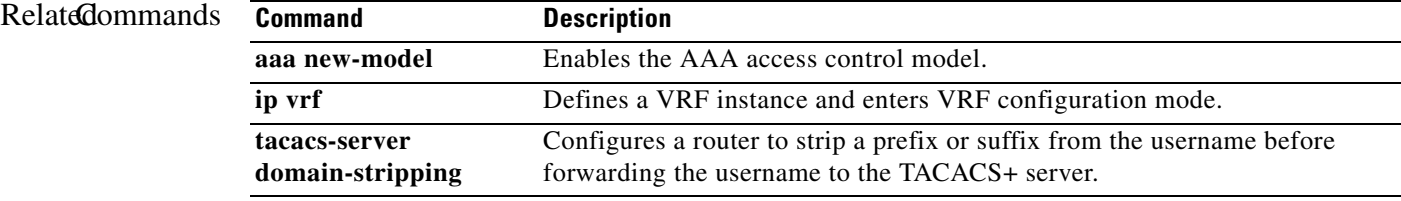

Г

# **redirect identifier**

To configure a virtual private dialup network (VPDN) redirect identifier to use for Layer 2 Tunneling Protocol (L2TP) call redirection on a network access server (NAS), use the **redirect identifier** command in VPDN group or VPDN template configuration mode. To remove the name of the redirect identifier from the NAS, use the **no** form of this command.

**redirect identifier** *identifier-name*

**no redirect identifier** *identifier-name*

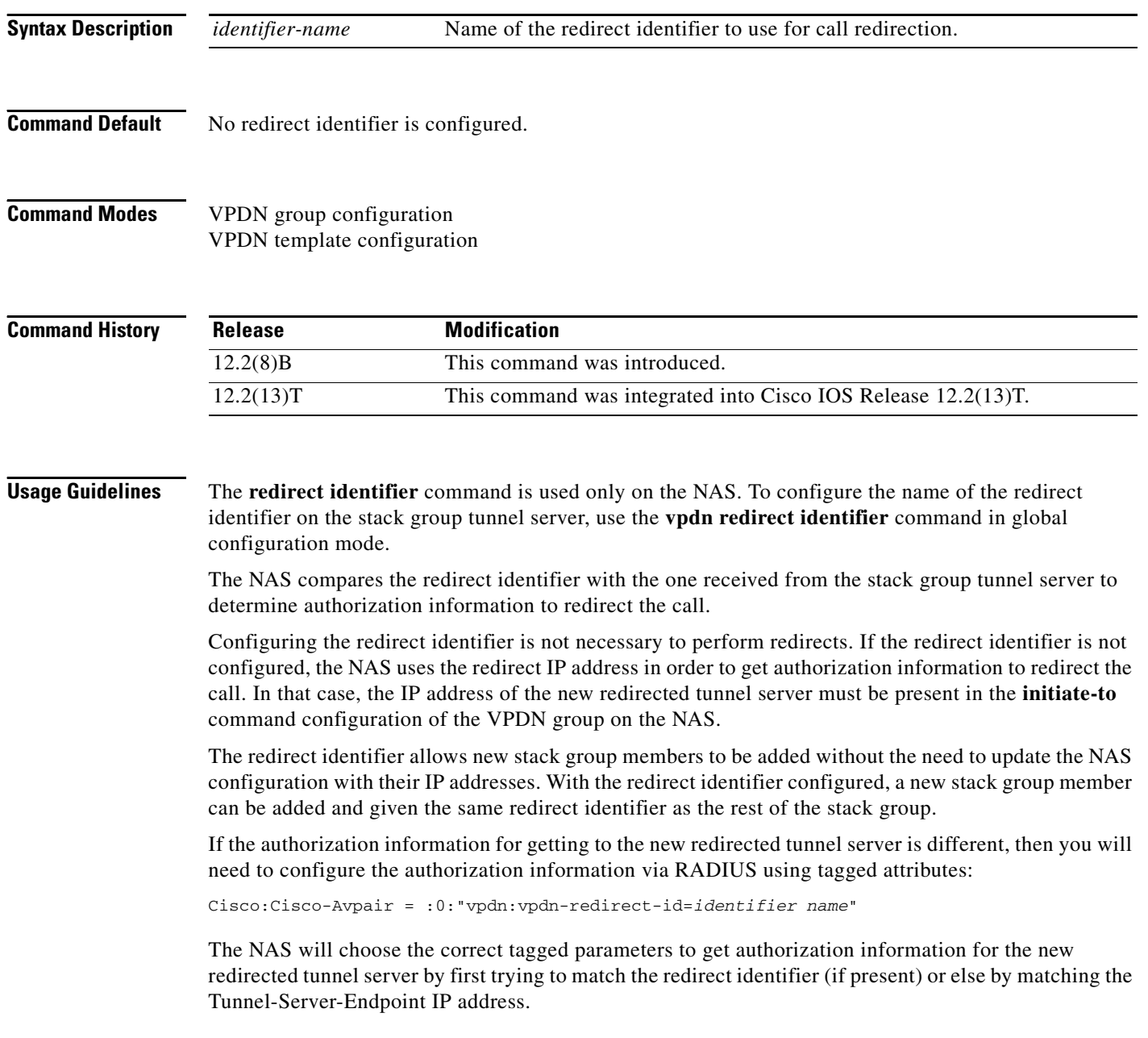

a ka

**Examples** The following example configures the redirect identifier named lns1 on the NAS for the VPDN group named group1:

> vpdn-group group1 redirect identifier lns1

### **Related Commands Command Command Description**

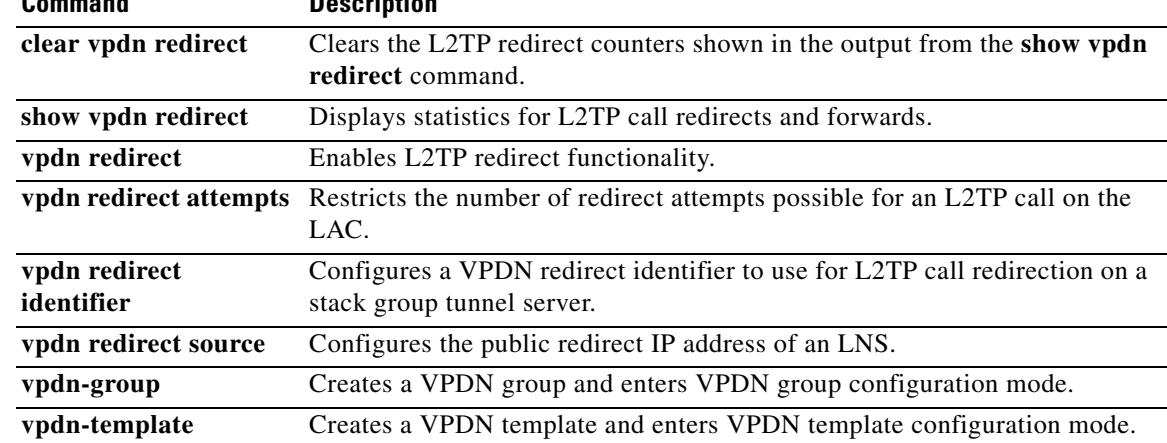

# **request-dialin**

To create a request dial-in virtual private dialup network (VPDN) subgroup that configures a network access server (NAS) to request the establishment of a dial-in tunnel to a tunnel server, and to enter request dial-in VPDN subgroup configuration mode, use the **request-dialin** command in VPDN group configuration mode. To remove the request dial-in VPDN subgroup configuration from a VPDN group, use the **no** form of this command.

#### **request-dialin**

**no request-dialin**

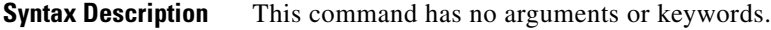

**Defaults** No request dial-in VPDN subgroups are configured.

### **Command Modes** VPDN group configuration

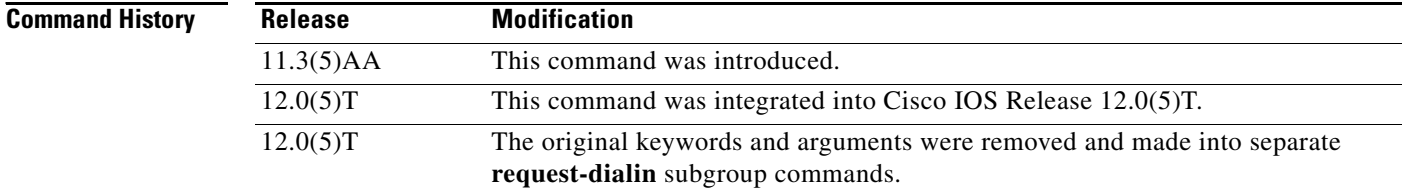

### **Usage Guidelines** Use the **request-dialin** command on a NAS to configure a VPDN group to request the establishment of dial-in VPDN tunnels to a tunnel server.

For a VPDN group to request dial-in calls, you must also configure the following commands:

- **•** The **initiate-to** command in VPDN group configuration mode
- **•** The **protocol** command in request dial-in VPDN subgroup configuration mode
- **•** At least one **dnis** or **domain** command in request dial-in VPDN subgroup configuration mode

The NAS can also be configured to accept requests for Layer 2 Tunnel Protocol (L2TP) dial-out VPDN tunnels from the tunnel server using the **accept-dialout** command. Dial-in and dial-out calls can use the same L2TP tunnel.

**Examples** The following example requests an L2TP dial-in tunnel to a remote peer at IP address 172.17.33.125 for a user in the domain named cisco.com:

```
Router(config)# vpdn-group 1
Router(config-vpdn)# request-dialin
Router(config-vpdn-req-in)# protocol l2tp
Router(config-vpdn-req-in)# domain cisco.com
```
! Router(config-vpdn)# **initiate-to ip 172.17.33.125**

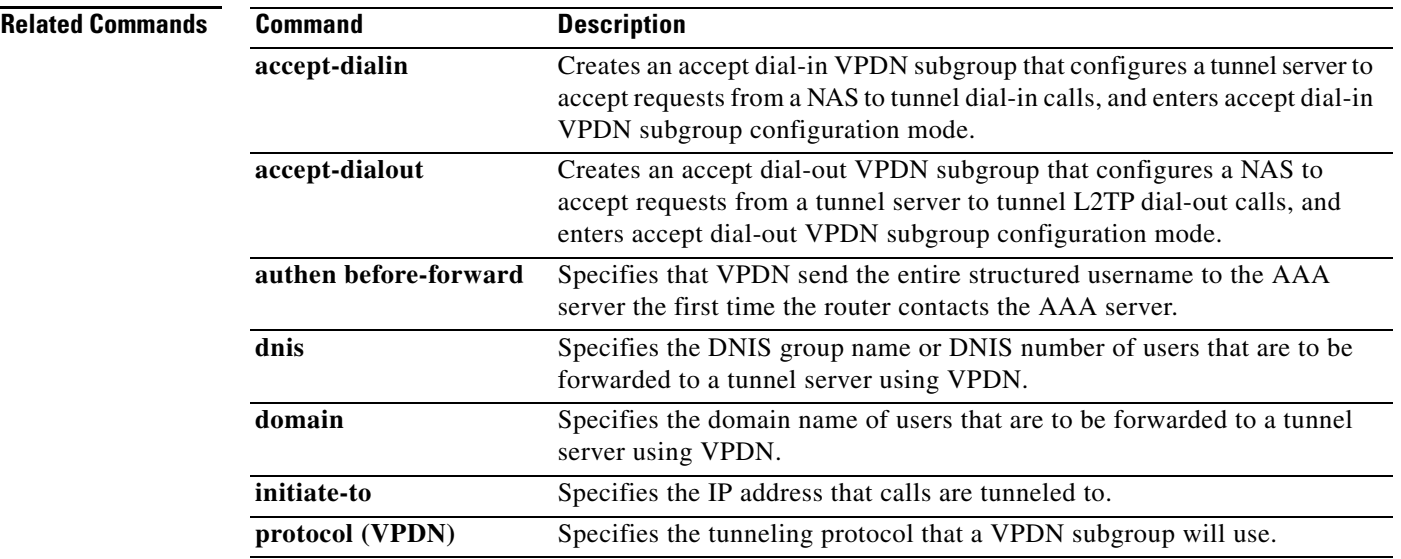

a ka

### **request-dialout**

To create a request dial-out virtual private dialup network (VPDN) subgroup that configures a tunnel server to request the establishment of dial-out Layer 2 Tunnel Protocol (L2TP) tunnels to a network access server (NAS), and to enter request dial-out VPDN subgroup configuration mode, use the **request-dialout** command in VPDN group configuration mode. To remove the request dial-out VPDN subgroup configuration from a VPDN group, use the **no** form of this command.

**request-dialout** 

**no request-dialout** 

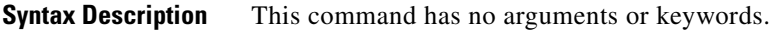

**Command Default** No request dial-out VPDN subgroups are configured.

### **Command Modes** VPDN group configuration

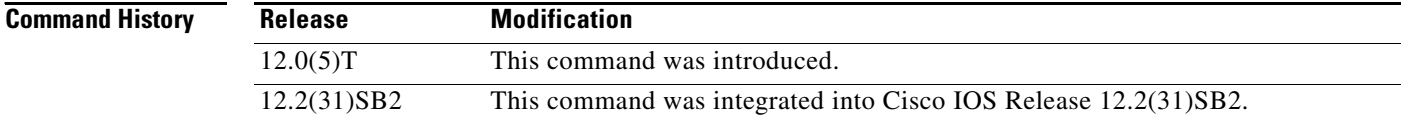

### **Usage Guidelines** Use the **request-dialout** command on a tunnel server to configure a VPDN group to request the establishment of dial-out VPDN tunnels to a NAS. L2TP is the only tunneling protocol that can be used for dial-out VPDN tunnels.

For a VPDN group to request dial-out calls, you must also configure the following commands:

- **•** The **initiate-to** command in VPDN group configuration mode
- **•** The **protocol l2tp** command in request dial-out VPDN subgroup configuration mode
- **•** Either the **pool-member** command or the **rotary-group** command in request dial-out VPDN subgroup configuration mode, depending on the type of dialer resource to be used by the VPDN subgroup
- **•** The **dialer vpdn** command in dialer interface configuration mode

If the dialer pool or dialer rotary group that the VPDN group is in contains physical interfaces, the physical interfaces will be used before the VPDN group configuration.

The tunnel server can also be configured to accept requests to establish dial-in VPDN tunnels from a NAS using the **accept-dialin** command. Dial-in and dial-out calls can use the same L2TP tunnel.

### **Cisco 10000 Series Router**

The Cisco 10000 series router does not support Large-Scale Dial-Out (LSDO). The **request-dialout**  command is not implemented.

**Examples** The following example configures VPDN group 1 to request an L2TP tunnel to the peer at IP address 10.3.2.1 for tunneling dial-out calls from dialer pool 1:

```
Router(config)# vpdn-group 1
Router(config-vpdn)# request-dialout
Router(config-vpdn-req-ou)# protocol l2tp
Router(config-vpdn-req-ou)# pool-member 1
Router(config-vpdn-req-ou)# exit
Router(config-vpdn)# initiate-to ip 10.3.2.1
Router(config-vpdn)# exit
Router(config)# interface Dialer2
Router(config-if)# ip address 172.16.2.3 255.255.128
Router(config-if)# encapsulation ppp
Router(config-if)# dialer remote-name dialer32
Router(config-if)# dialer string 5550100
Router(config-if)# dialer vpdn
Router(config-if)# dialer pool 1
Router(config-if)# dialer-group 1
Router(config-if)# ppp authentication chap
```
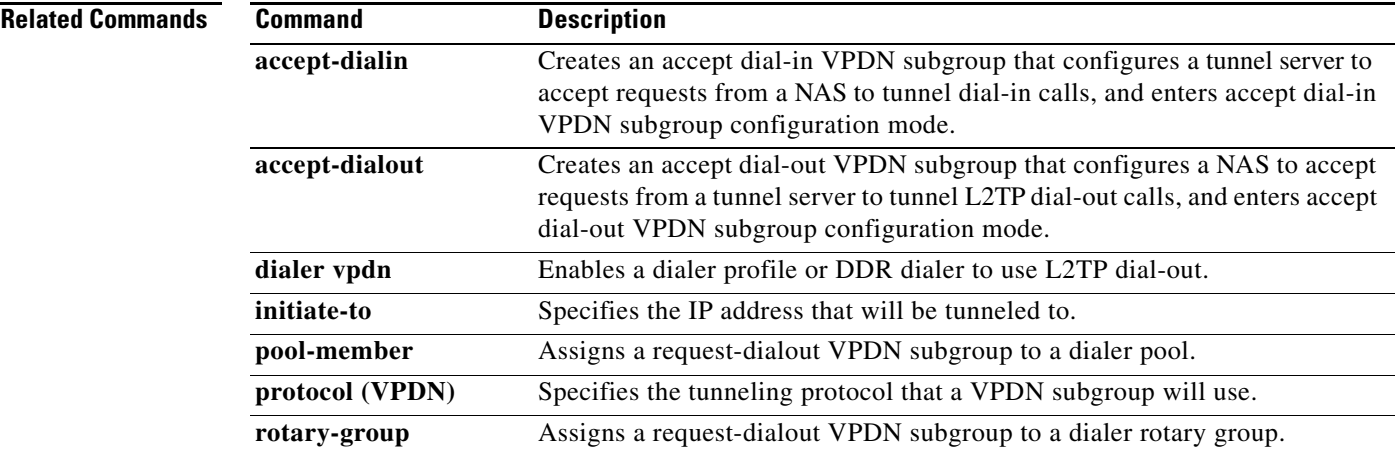

# **resource-pool profile vpdn**

To create a virtual private dialup network (VPDN) profile and to enter VPDN profile configuration mode, use the **resource-pool profile vpdn** command in global configuration mode. To disable this function, use the **no** form of this command.

**resource-pool profile vpdn** *name*

**no resource-pool profile vpdn** *name*

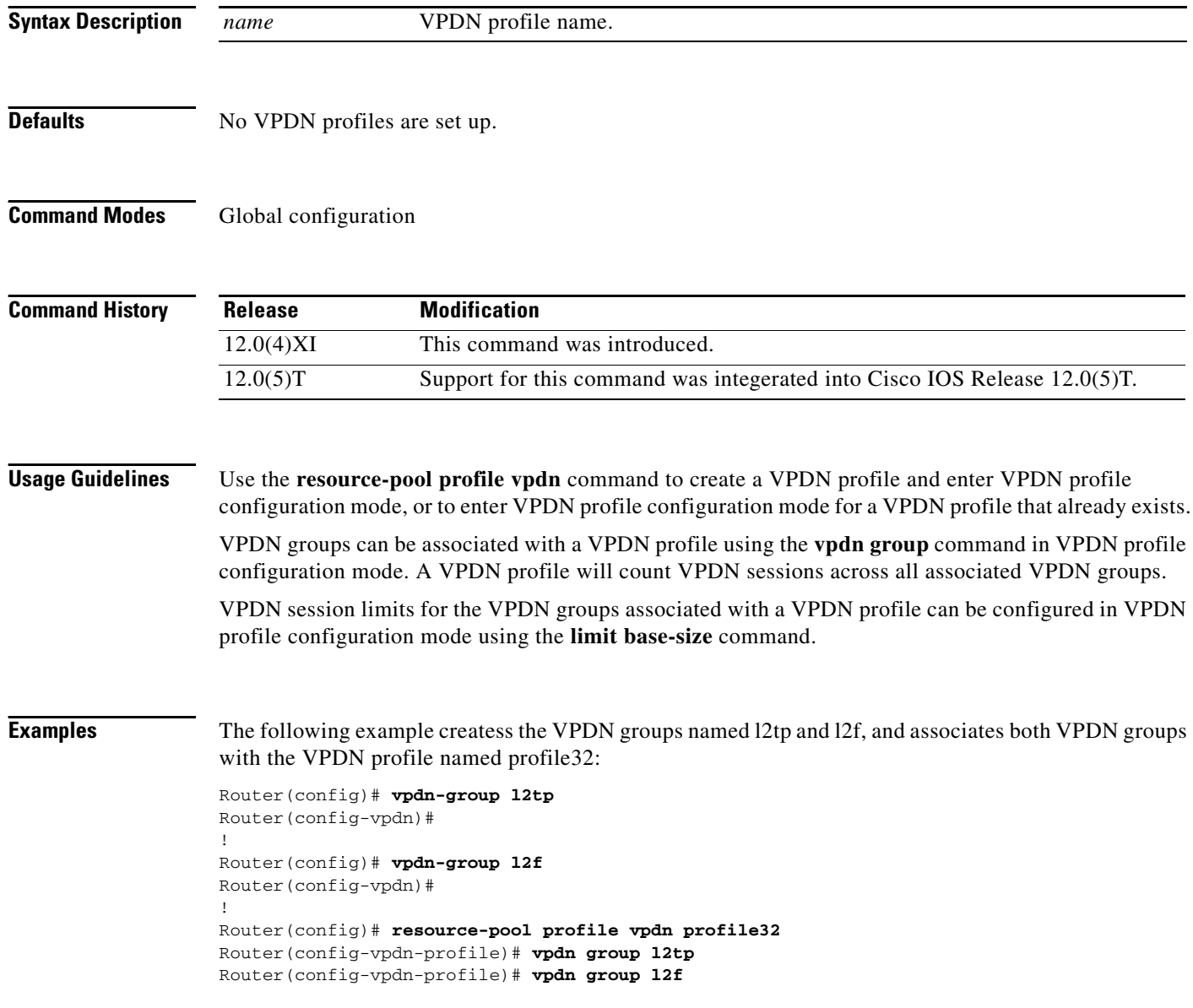

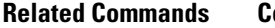

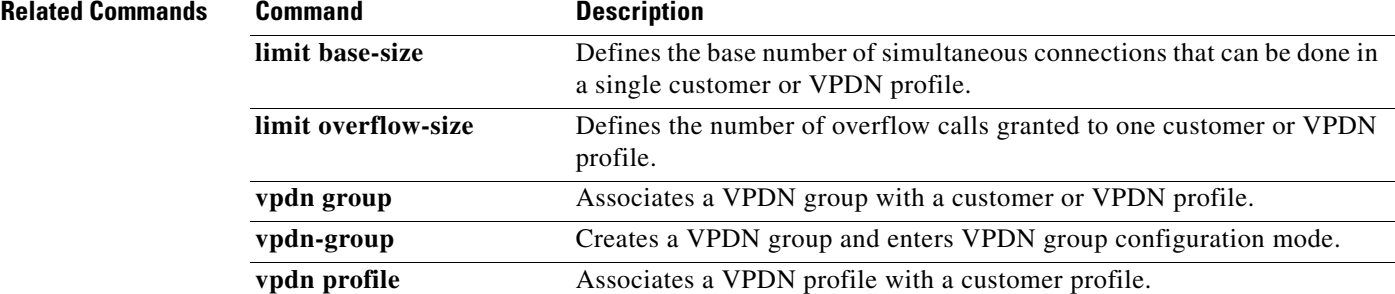

# **service vpdn group**

To provide virtual private dialup network (VPDN) service for the Subscriber Service Switch policy, use the **service vpdn group** command in subscriber profile configuration mode. To remove VPDN service, use the **no** form of this command.

**service vpdn group** *vpdn-group-name*

**no service vpdn group** *vpdn-group-name*

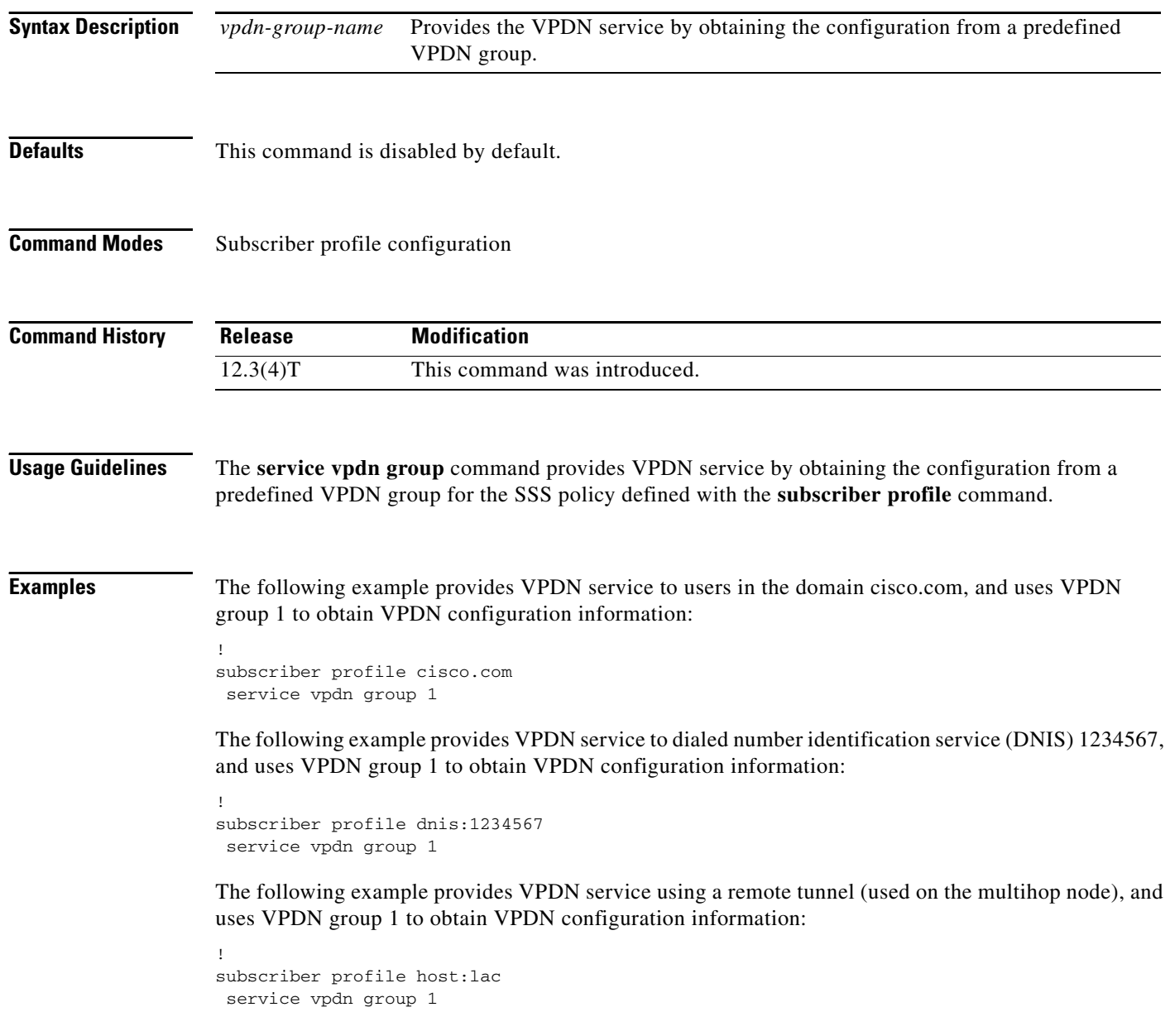

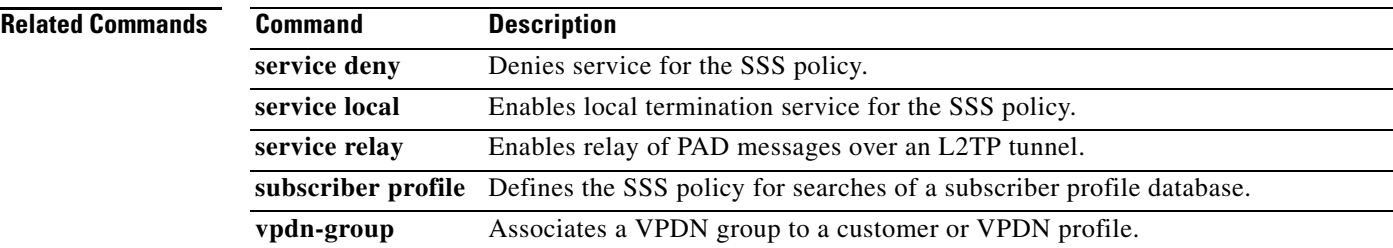

 $\mathcal{L}_{\mathcal{A}}$ 

# **session-limit (VPDN)**

To limit the number of simultaneous virtual private dialup network (VPDN) sessions allowed for a specified VPDN group, use the **session-limit** command in VPDN group configuration mode. To remove a configured session limit restriction, use the **no** form of this command.

**session-limit** *number*

**no session-limit** *number*

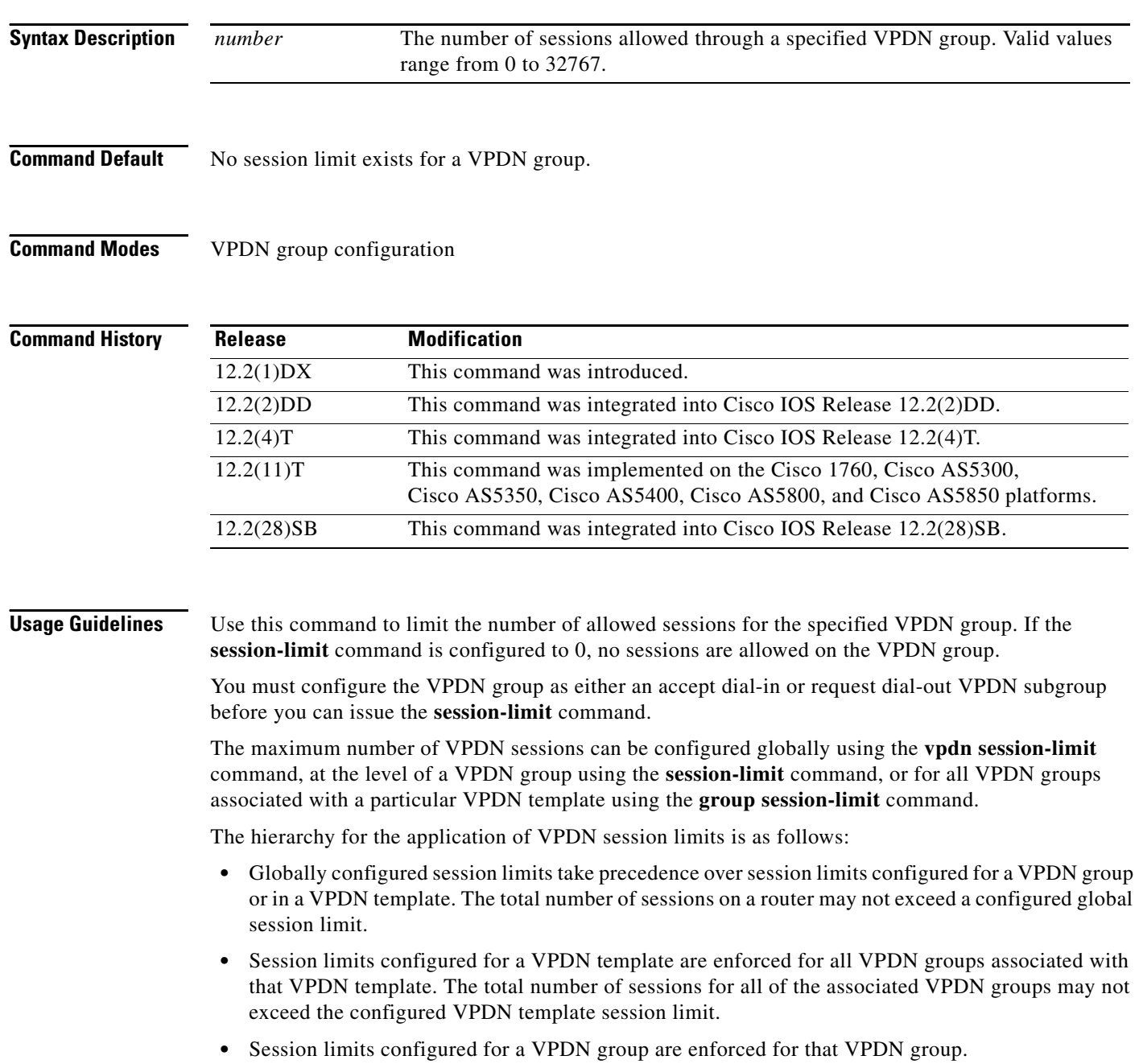

**Examples** The following example configures an accept dial-in VPDN group named group1 and restricts the VPDN group to a maximum of three simulataneous sessions:

```
Router(config)# vpdn-group group1
Router(config-vpdn)# accept-dialin
Router(config-vpdn-acc-in)# protocol l2tp
Router(config-vpdn-acc-in)# virtual-template 5
Router(config-vpdn-acc-in)# exit
Router(config-vpdn)# terminate-from hostname host1
Router(config-vpdn)# session-limit 3
```
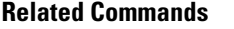

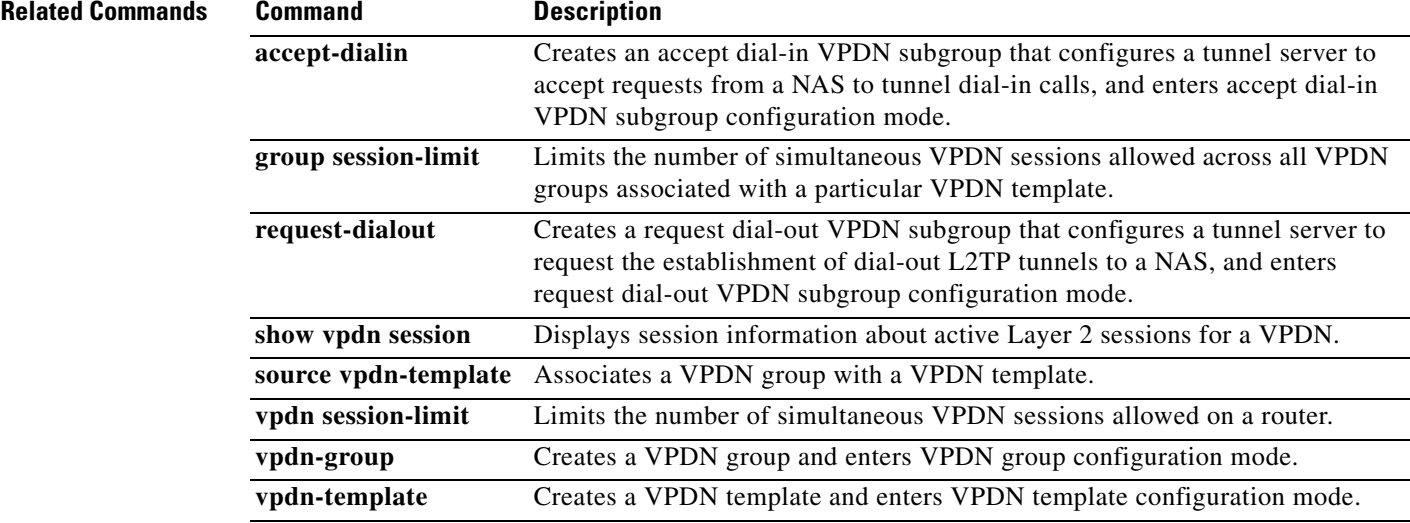

# **set identifier (control policy-map class)**

To create a temporary memory to hold the value of identifier types received by policy manager, use the **set identifier** command in configuration-control-policymap-class mode. To remove a temporary memory to hold the value of identifier types received by policy manager, use the **no** form of this command.

*action number* **set** *varname* **identifier** *type*

**no** *action number* **set** *varname* **identifier** *type*

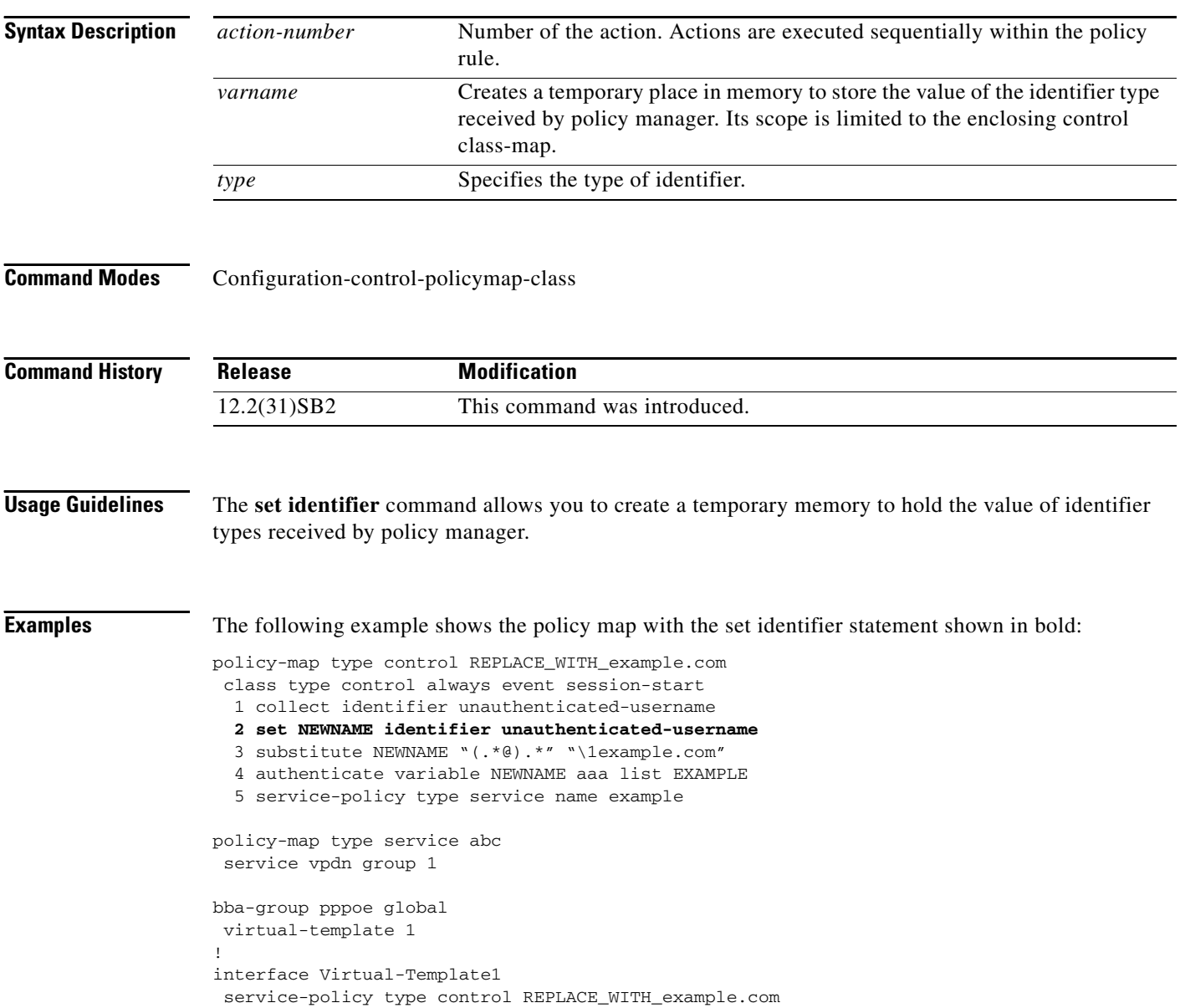

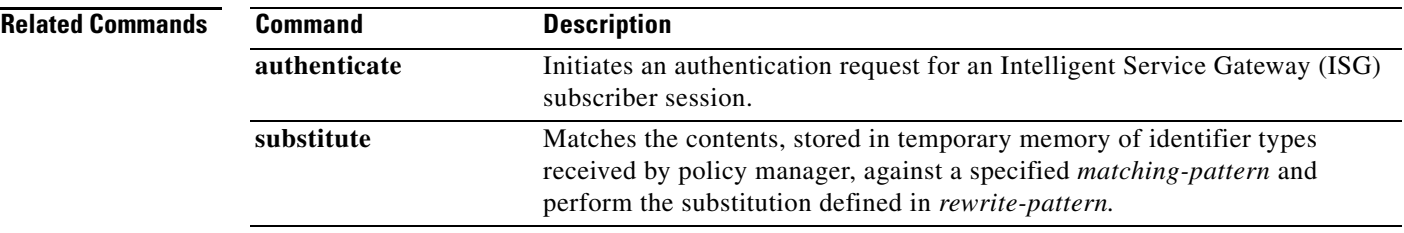

a ka

# **set variable (control policy-map class)**

To create a temporary memory to hold the value of identifier types received by the policy manager, use the **set variable** command in configuration-control-policymap-class configuration mode. To remove a temporary memory to hold the value of identifier types received by the policy manager, use the **no** form of this command.

*action-number* **set** *variable* **identifier** *type*

**no** *action-number* **set** *variable* **identifier** *type*

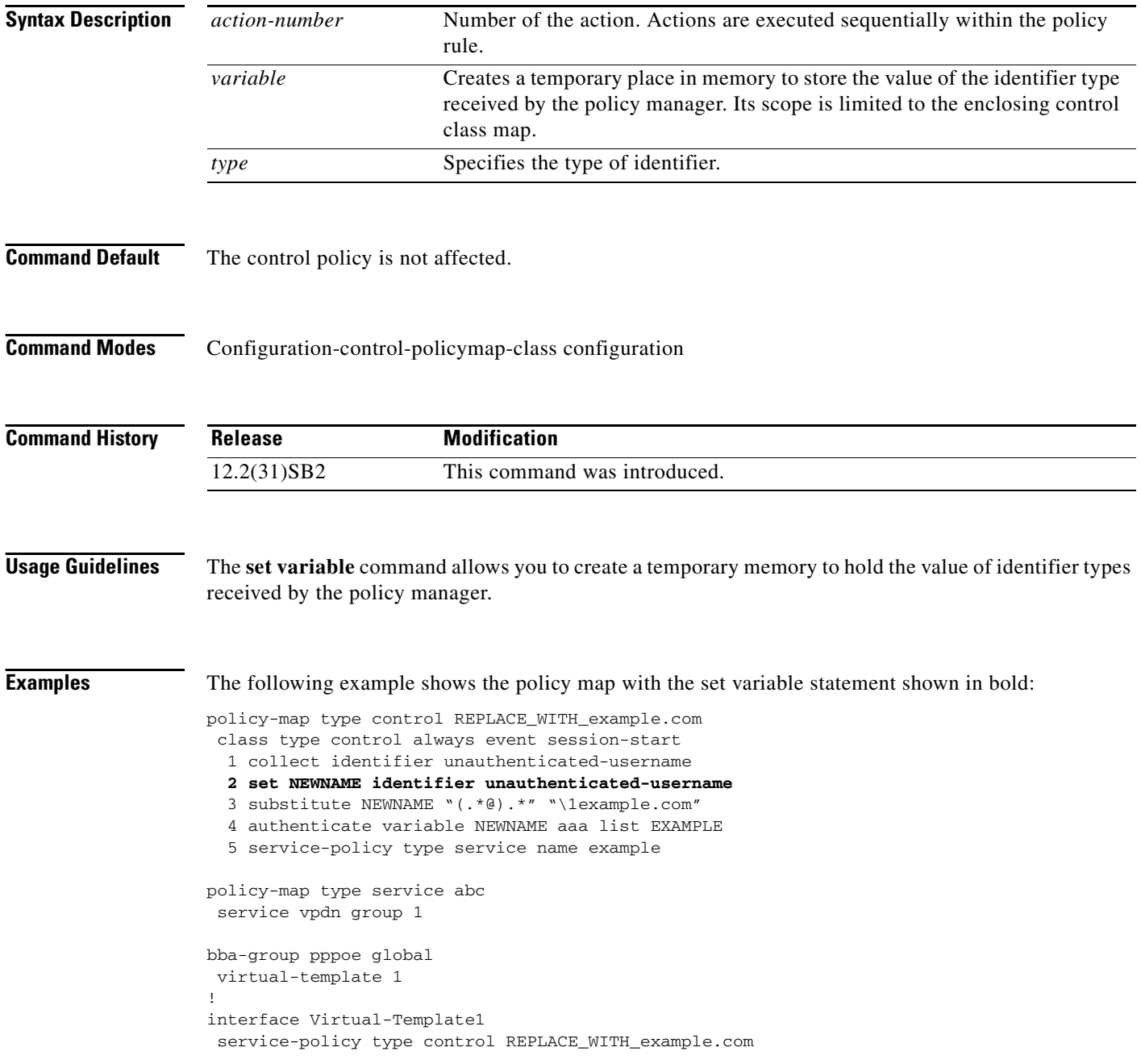

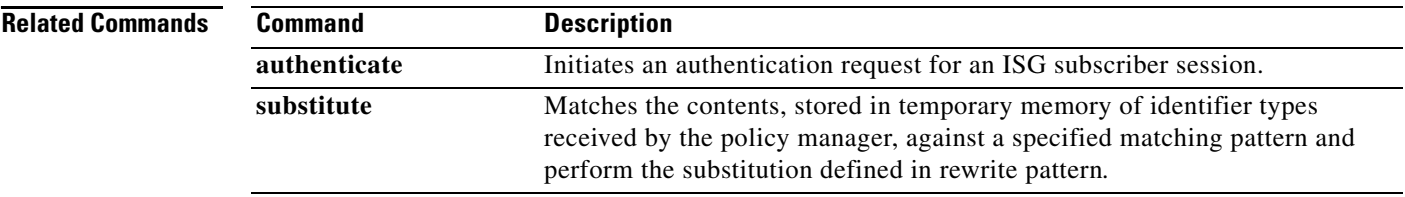

 $\mathcal{L}_{\mathcal{A}}$ 

# **show interfaces virtual-access**

To display status, traffic data, and configuration information about a specified virtual access interface, use the **show interfaces virtual-access** command in privileged EXEC mode.

**show interfaces virtual-access** *number* [**configuration**]

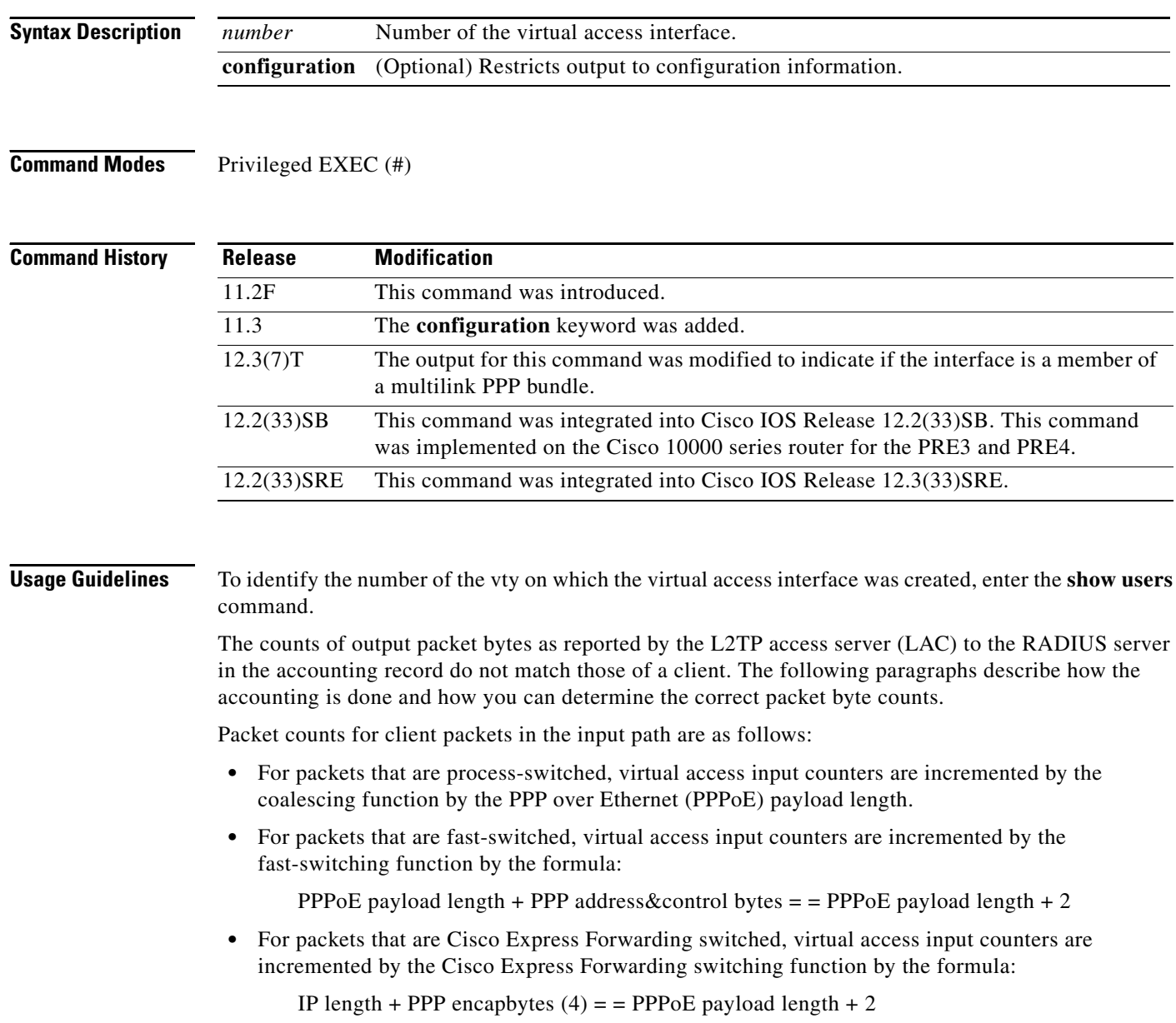

Packet counts for client packets in the output path are as follows:

**•** For packets that are process-switched by protocols other than PPP, virtual access output counters are incremented in the upper layer protocol by the entire datagram, as follows:

Size = PPPoE payload + PPPoE hdr (6) + Eth hdr (14) + SNAP hdr (10) + media hdr (4 for ATM)

**•** For packets process-switched by PPP Link Control Protocol (LCP) and Network Control Protocol (NCP), virtual access output counters are incremented by PPP, as follows:

PPP payload size + 4 bytes of PPP hdr

• For packets that are Cisco Express Forwarding fast-switched, virtual access counters are incremented by the PPPoE payload size.

Accounting is done for PPPoE, PPPoA PPP Termination Aggregation (PTA), and L2X as follows:

- For PPPoE PTA, the PPPoE payload length is counted for all input and output packets.
- **•** For PPPoE L2X on a LAC, the PPPoE payload length is counted for all input packets. On an L2TP Network Server (LNS), the payload plus the PPP header (address + control + type) are counted.
- For PPP over ATM (PPPoA) PTA i/p packets, the payload plus the PPP address plus control bytes are counted. For PPPoA PTA o/p packets, the payload plus PPP address plus control plus ATM header are counted.
- **•** For PPPoA L2X on a LAC for i/p packets, the payload plus PPP addr plus cntl bytes are counted. For PPPoA L2X on a LNS, the payload plus PPP header (address + control + type) are counted.

In Cisco IOS Release 12.2(33)SB and later releases, the router no longer allows you to specify a virtual access interface (VAI) as **vi***x***.***y* in the **show pxf cpu queue** and **show interfaces** commands. Instead, you must spell out the VAI as **virtual-access**.

For example, when you enter the following commands, the router accepts the command:

```
Router# show interfaces virtual-access 2.1
```
In releases prior to Cisco IOS Release 12.2(33)SB, the router accepts the abbreviated form of the VAI. For example, the router accepts the following commands:

Router# **show interfaces vi2.1**

**Examples** The following is sample output from the **show interfaces virtual-access** command:

Router# **show interfaces virtual-access 3**

```
Virtual-Access3 is up, line protocol is up 
  Hardware is Virtual Access interface
  MTU 1500 bytes, BW 149760 Kbit, DLY 100000 usec, 
      reliability 255/255, txload 1/255, rxload 1/255
   Encapsulation PPP, LCP Open, multilink Open
  Link is a member of Multilink bundle Virtual-Access4
   PPPoATM vaccess, cloned from Virtual-Template1
   Vaccess status 0x44
   Bound to ATM4/0.10000 VCD:16, VPI:15, VCI:200, loopback not set
   DTR is pulsed for 5 seconds on reset
   Last input never, output never, output hang never
   Last clearing of "show interfaces" counters 00:57:37
   Input queue:0/75/0/0 (size/max/drops/flushes); Total output drops:0
   Queueing strategy:fifo
  Output queue:0/40 (size/max)
   5 minute input rate 0 bits/sec, 0 packets/sec
   5 minute output rate 0 bits/sec, 0 packets/sec
      676 packets input, 12168 bytes, 0 no buffer
      Received 0 broadcasts, 0 runts, 0 giants, 0 throttles
      0 input errors, 0 CRC, 0 frame, 0 overrun, 0 ignored, 0 abort
      676 packets output, 10140 bytes, 0 underruns
      0 output errors, 0 collisions, 0 interface resets
      0 output buffer failures, 0 output buffers swapped out
      0 carrier transitions
```
<span id="page-36-0"></span>**The Co** 

[Table 5](#page-36-0) describes the significant fields shown in the display.

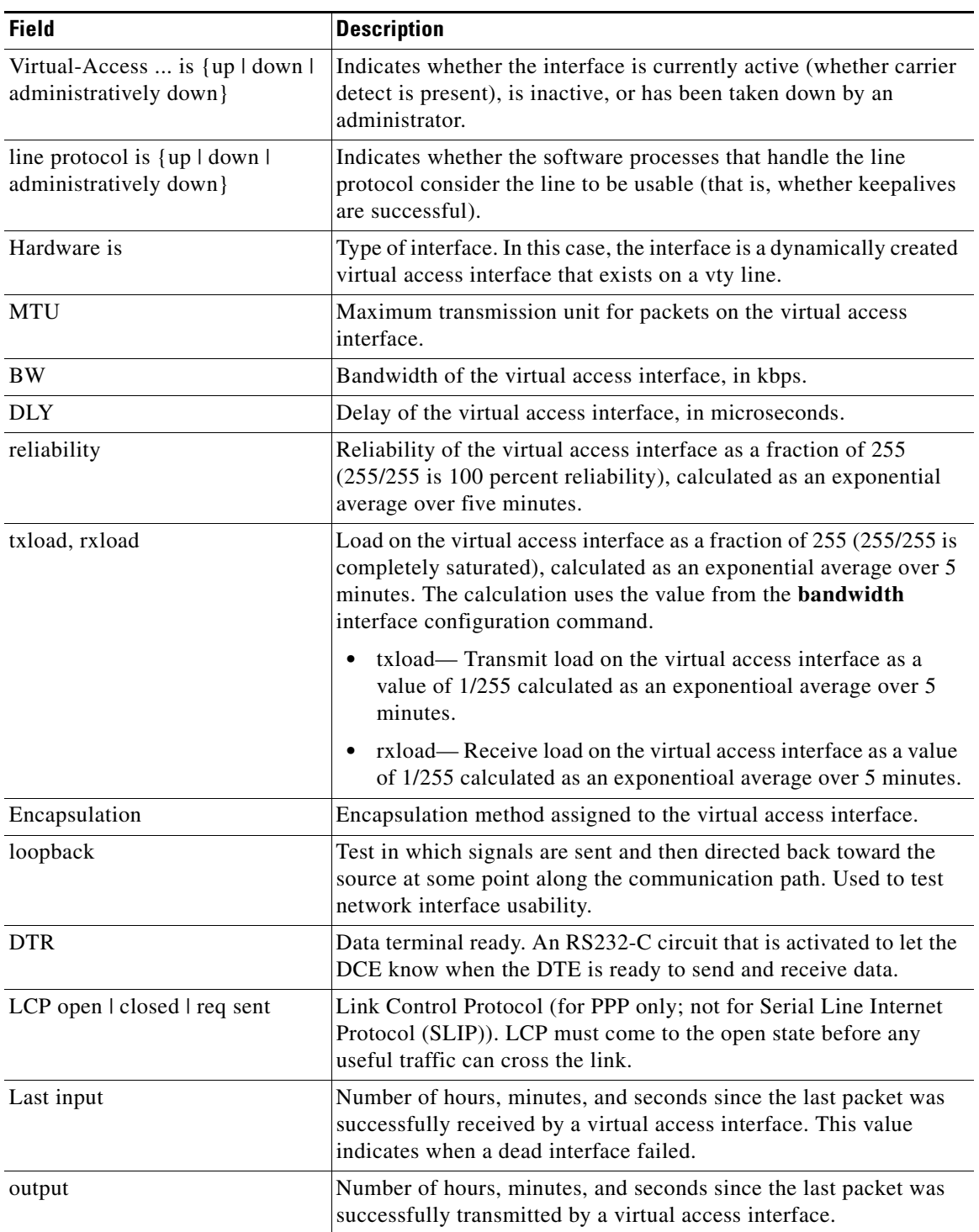

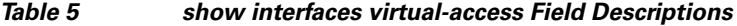

a ka

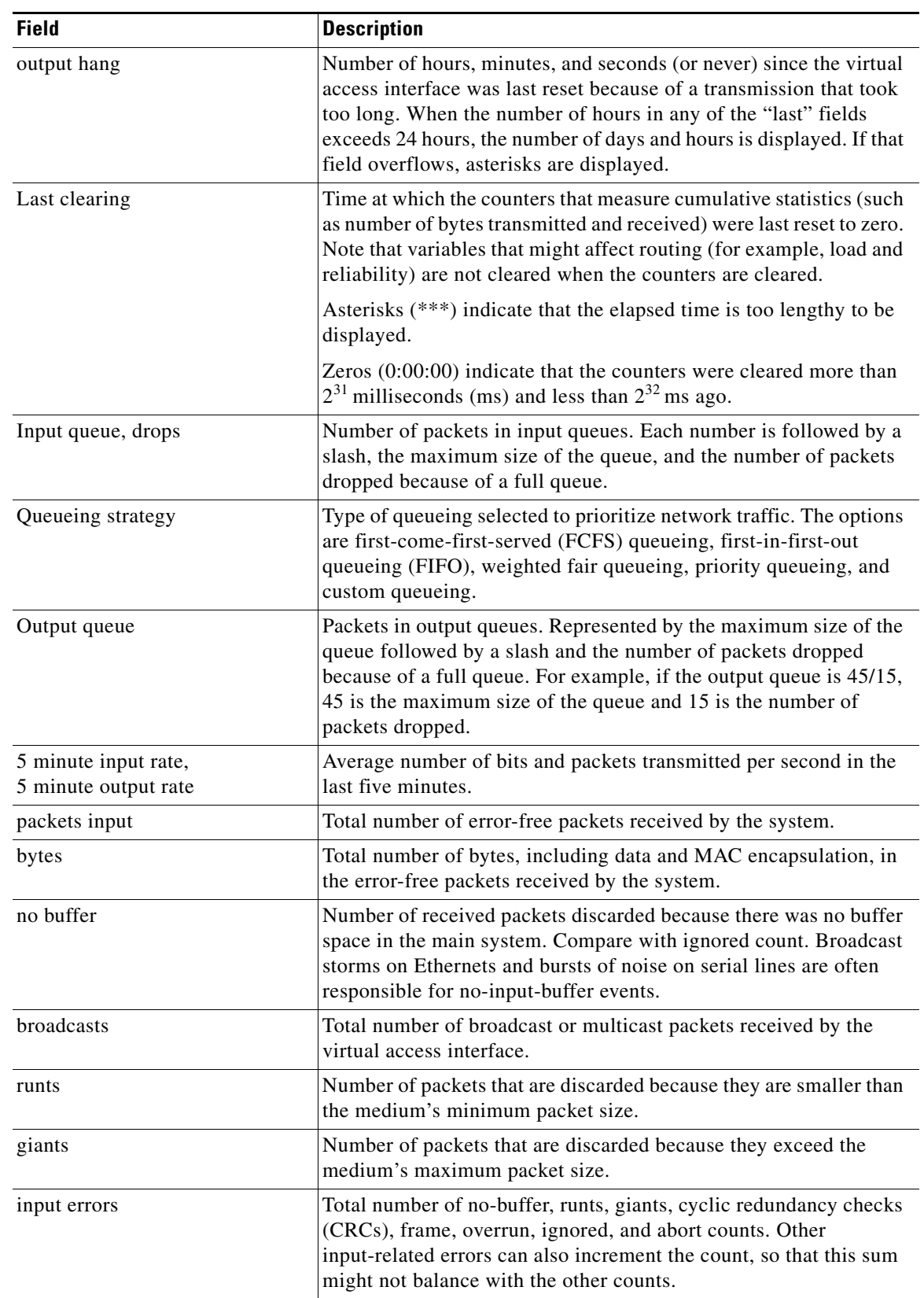

## *Table 5 show interfaces virtual-access Field Descriptions (continued)*

**The Co** 

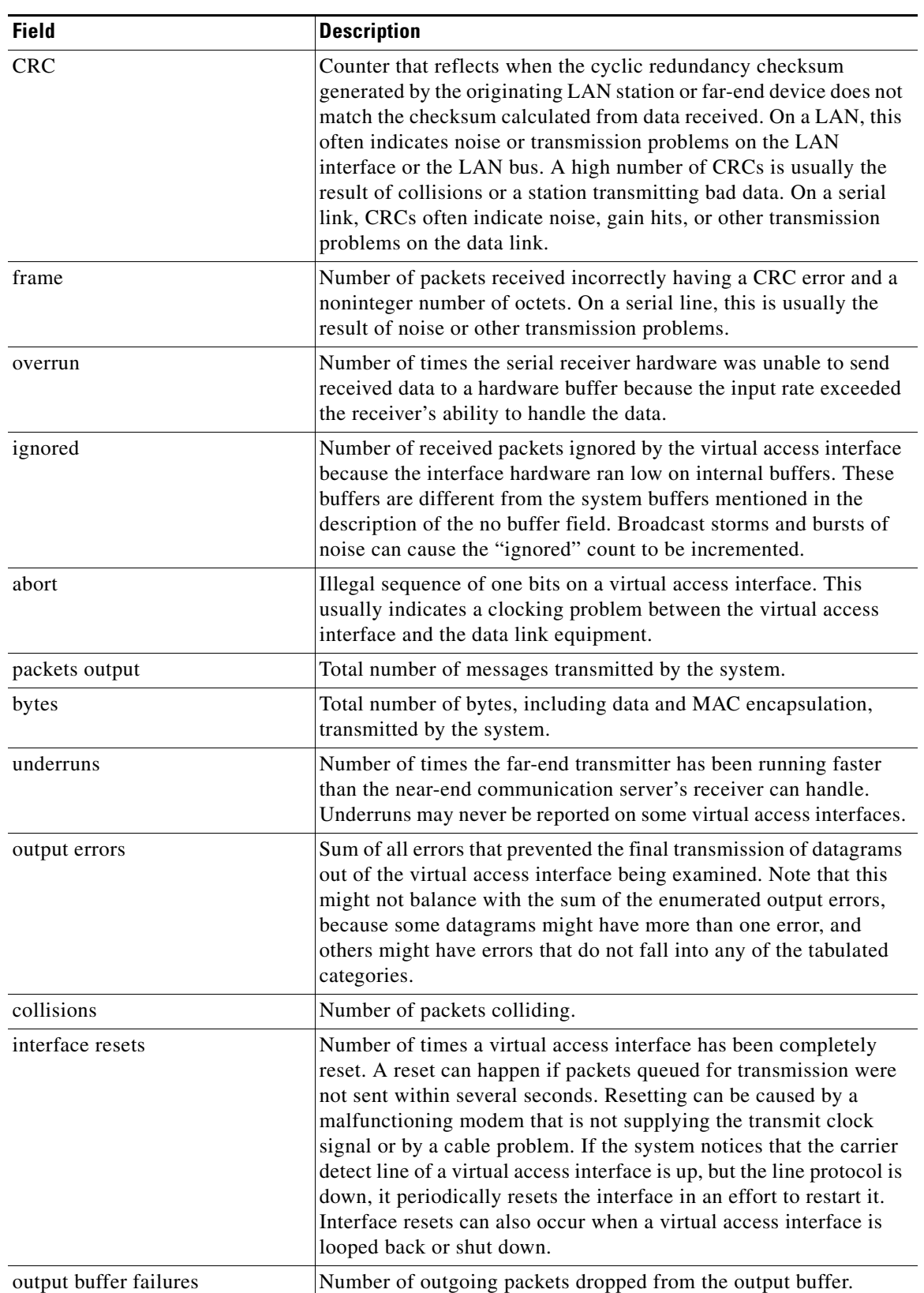

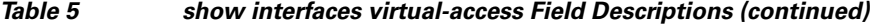

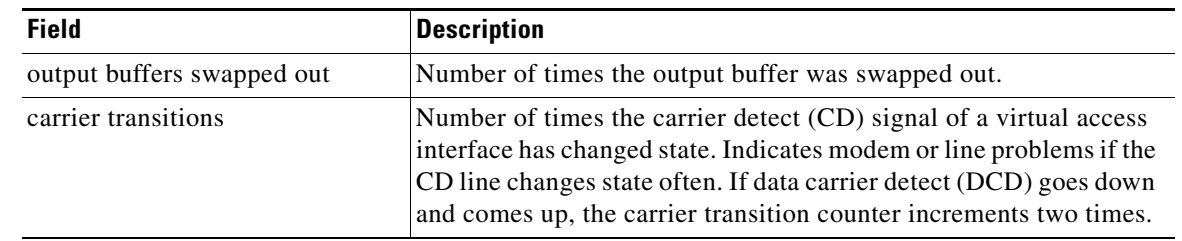

## *Table 5 show interfaces virtual-access Field Descriptions (continued)*

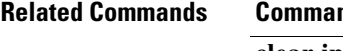

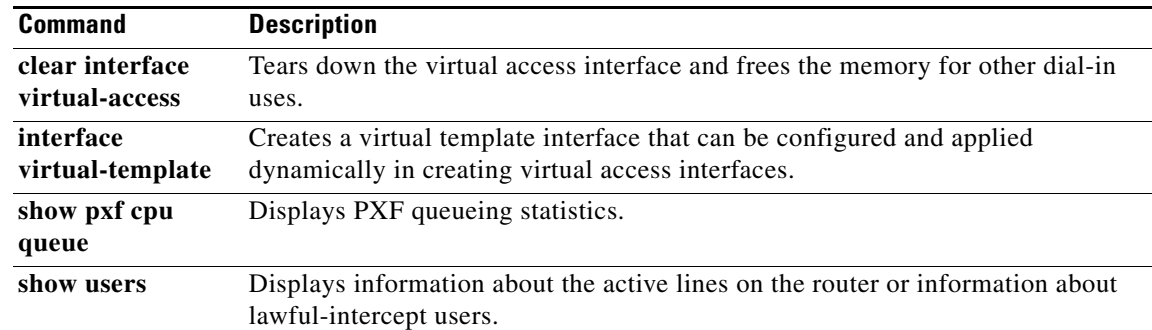

## **show l2tp class**

To display information about Layer 2 Tunneling Protocol (L2TP) class, use the **show l2tp class** command in privileged EXEC mode.

**show l2tp class**

**Syntax Description** This command has no arguments or keywords.

**Command Modes** Privileged EXEC (#)

**Command History Release Modification** 12.4(11)T This command was introduced. 12.2(33)SRC This command was integrated into Cisco IOS Release 12.2(33)SRC. Cisco IOS XE Release 2.1 This command was integrated into Cisco IOS XE Release 2.1.

**Usage Guidelines** To use the **show l2tp class** command, you must configure the following commands:

- **•** The **vpdn enable** command in global configuration mode
- **•** The **vpdn-group** command in global configuration mode
- **•** The **request-dialin** command in VPDN group configuration mode
- **•** The **protocol** command in request dial-in VPDN subgroup configuration mode
- **•** The **domain** command in request dial-in VPDN subgroup configuration mode
- **•** The **initiate-to** command in VPDN group configuration mode
- **•** The **local name** command in VPDN group configuration mode
- **•** The **l2tp tunnel password** command in VPDN group configuration mode
- **•** The **l2tp attribute clid mask-method** command in VPDN group configuration mode

**Examples** The following example shows how to configure an L2TP class using the preceding commands: Router> **enable** Router# **configure terminal** Enter configuration commands, one per line. End with CNTL/Z. Router(config)# **vpdn enable** Router(config)# **vpdn-group l2tp** Router(config-vpdn)# **request-dialin** Router(config-vpdn-req-in)# **protocol l2tp** Router(config-vpdn-req-in)# **domain cisco.com** Router(config-vpdn-req-in)# **domain cisco.com#184** Router(config-vpdn-req-in)# **exit** Router(config-vpdn)# **initiate-to ip 10.168.1.4**

п

```
Router(config-vpdn)# local name router32
Router(config-vpdn)# l2tp tunnel password 0 cisco
Router(config-vpdn)# l2tp attribute clid mask-method remove match #184
Router(config-vpdn)# exit
Router(config)# l2tp-class test
Router(config-l2tp-class)# exit
Router(config)# exit
```
The following is sample output from the **show l2tp class** command:

## Router# **show l2tp class**

```
class [l2tp_default_class]
   is a statically configured class
   is not to be shown on running config
   is locked by: "Exec" (1 time)
     "Internal" (1 time)
   configuration:
     l2tp-class l2tp_default_class
     !
class [test]
   is a statically configured class
   configuration:
     l2tp-class test
     !
```
[Table 6](#page-41-0) describes the significant fields shown in the display.

### *Table 6 show l2tp class Field Descriptions*

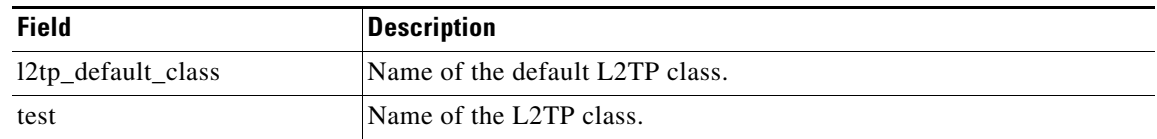

<span id="page-41-0"></span>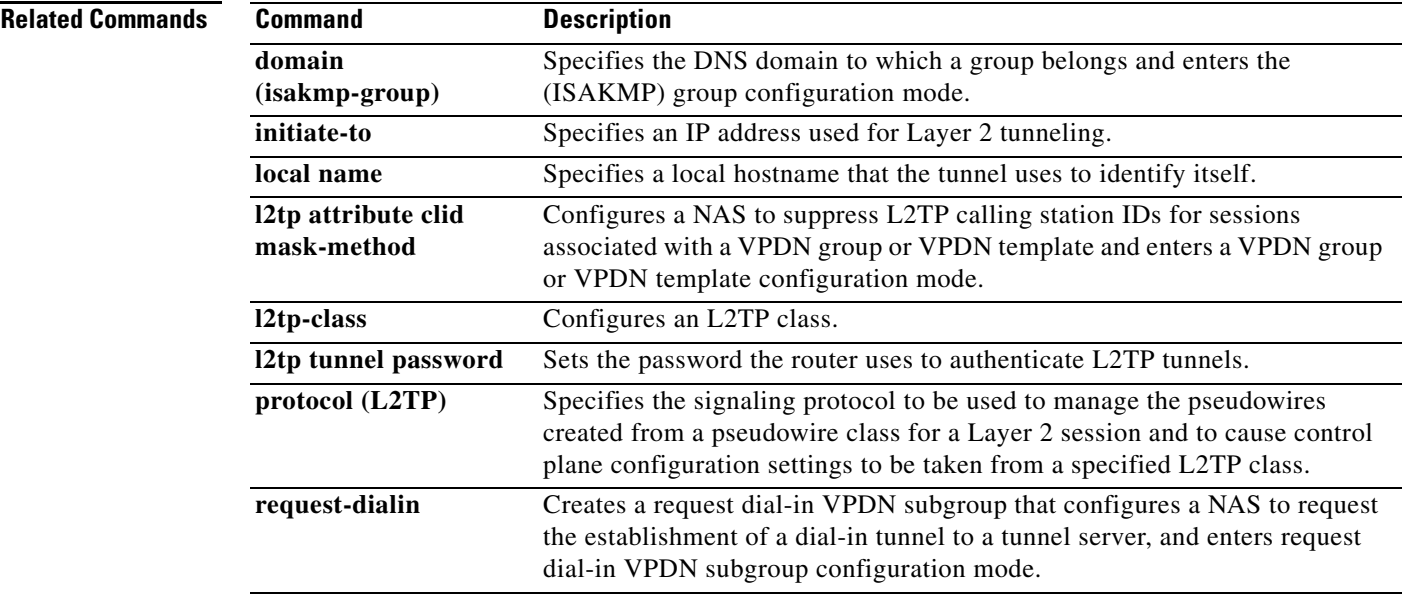

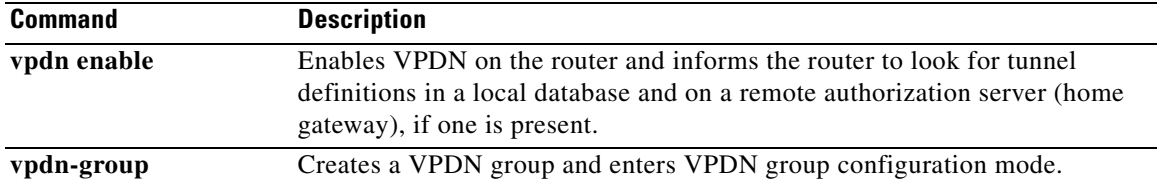

П

# **show l2tp counters**

To display information about Layer 2 Tunneling Protocol (L2TP) counters and tunnel statistics, use the **show l2tp counters** command in privileged EXEC mode.

### **Cisco IOS Release 12.4(24)T and Later Releases**

**show l2tp counters tunnel** [**all** | **authentication** | **id** *local-tunnel-id*]

**Cisco IOS Release 12.2(33)SRC, Cisco IOS XE Release 2.1, and Later Releases**

**show l2tp counters** {**session fsm** {**event** | **state** {**current** | **transition**}} [**icrq** | **manual** | **ocrq**] | **tunnel** [**all** | **authentication** | **id** *local-tunnel-id*]}

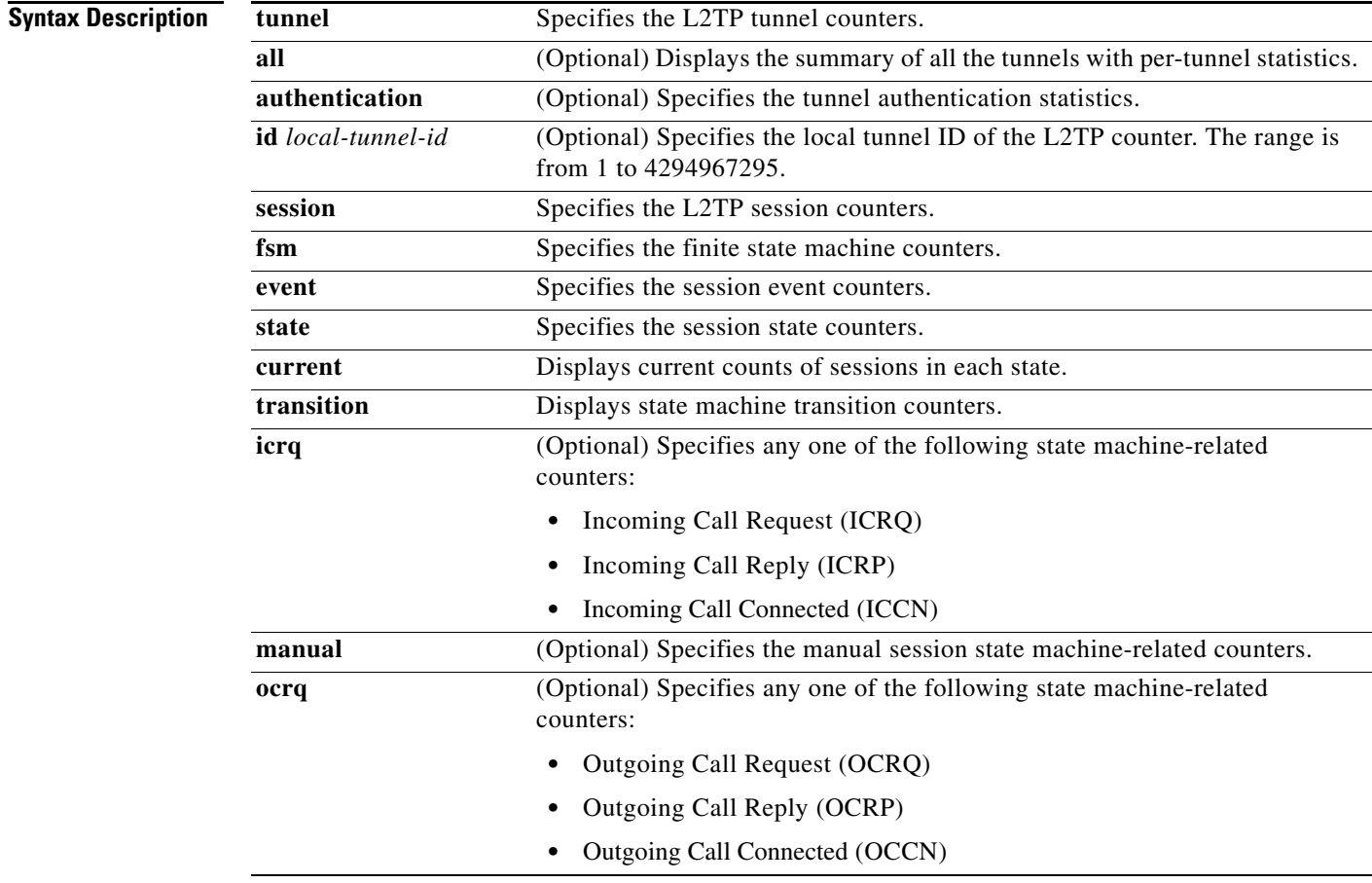

**Command Modes** Privileged EXEC (#)

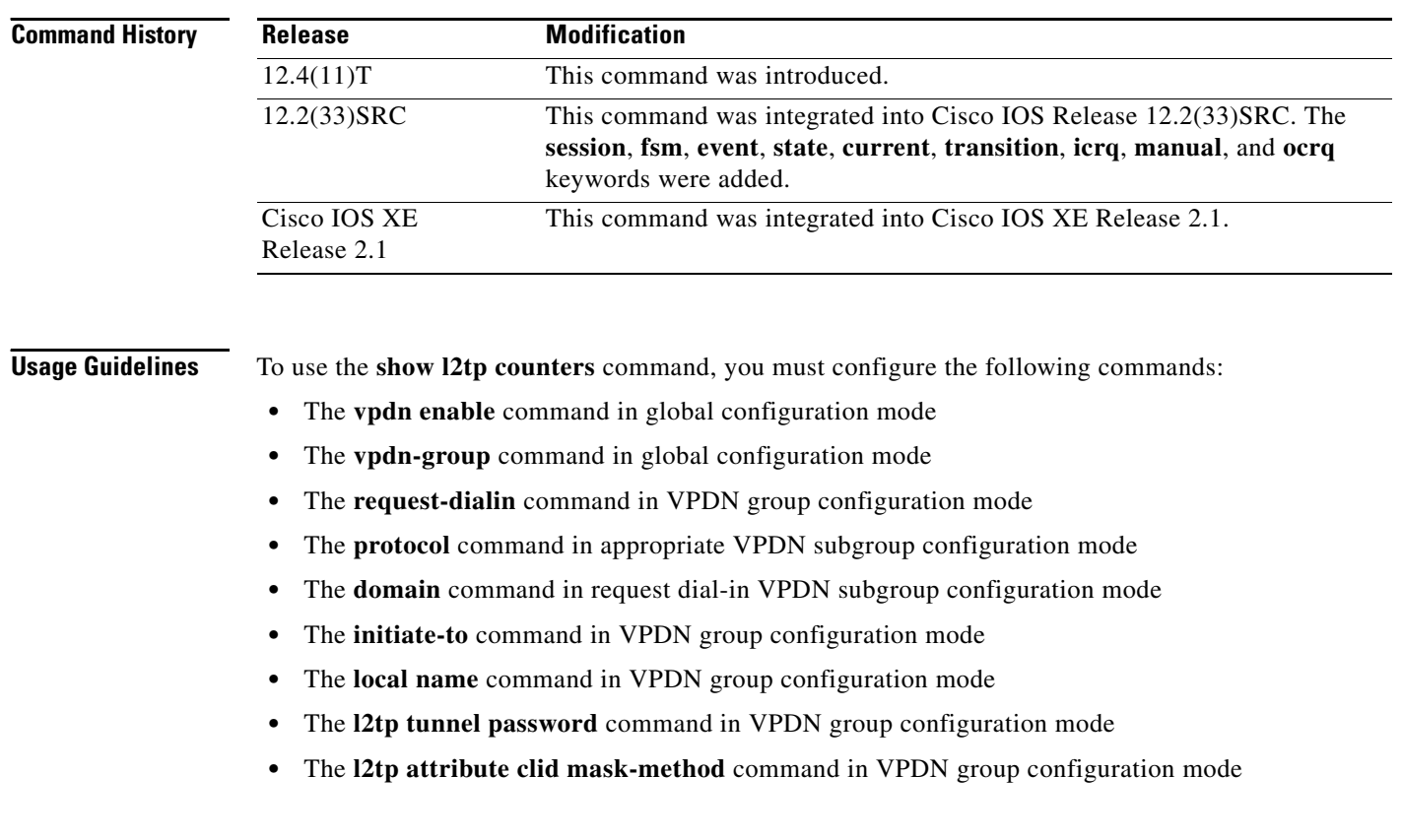

**Examples** The following is sample output from the **show 12tp counters** command:

### Router# **show l2tp counters tunnel**

Global L2TP tunnel control message statistics:

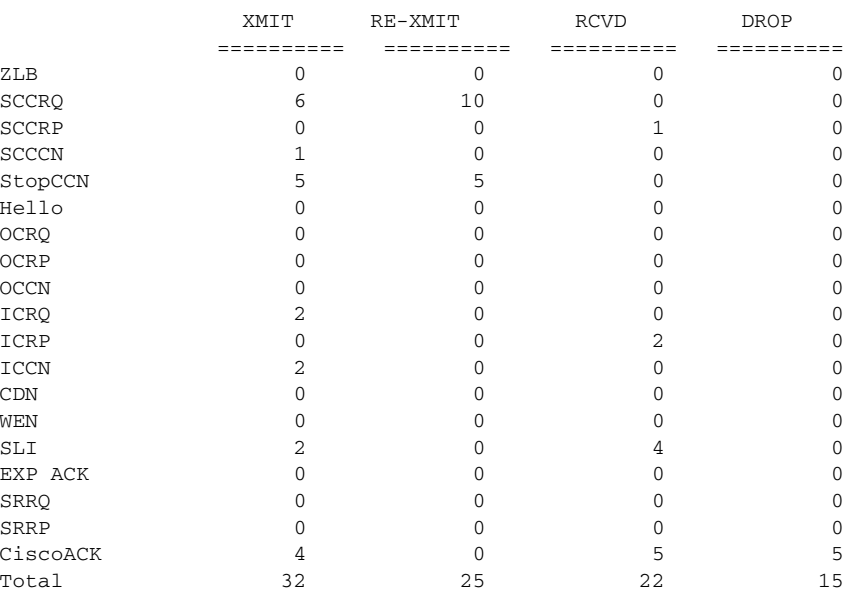

[Table 6](#page-41-0) describes the significant fields shown in the display.

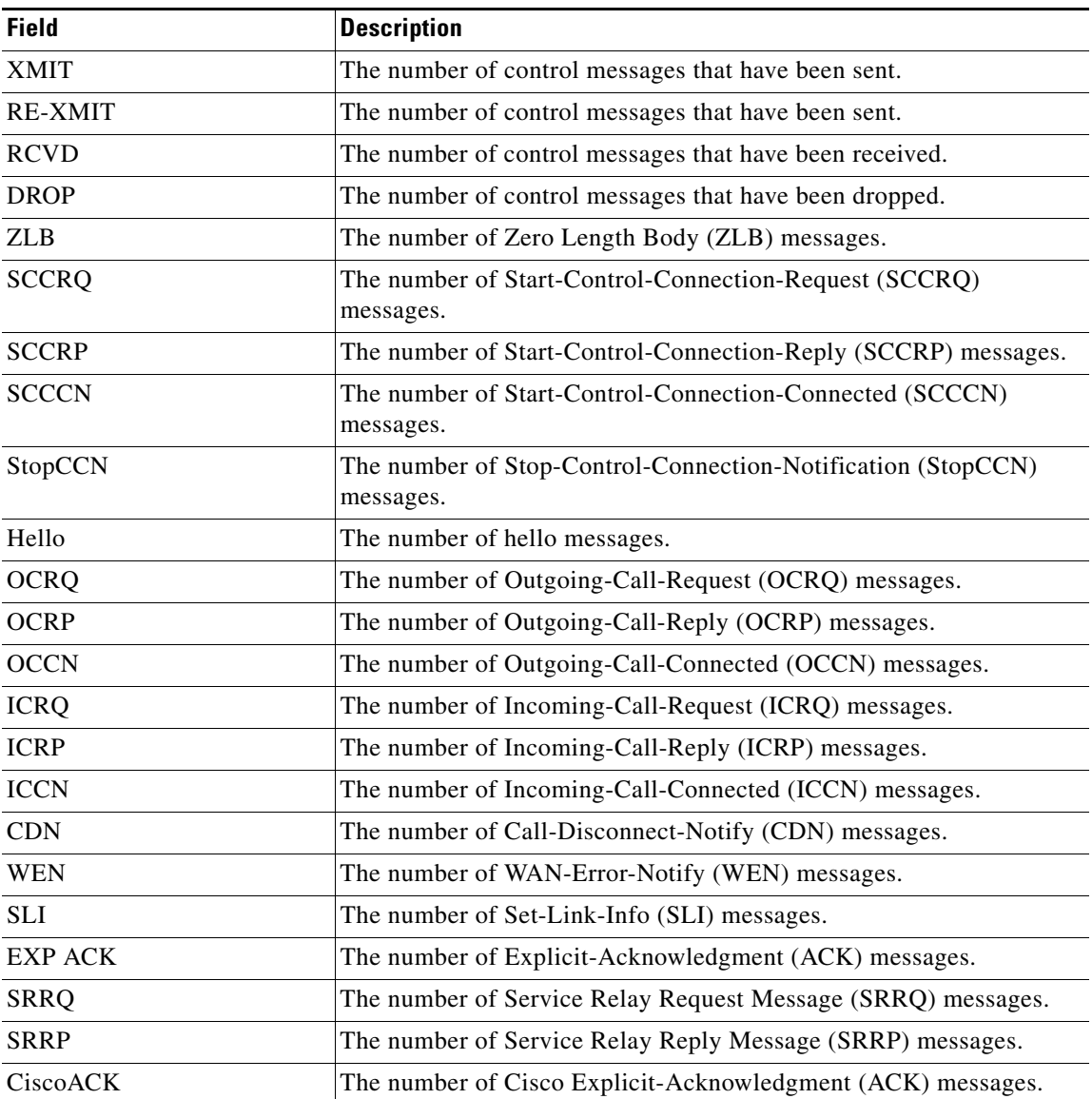

## *Table 7 show l2tp counters Field Descriptions*

The following is sample output from the **show l2tp counters session** command: Router# **show l2tp counter session fsm state transition manual**

Counters shown are for non-signaled, manual sessions only:

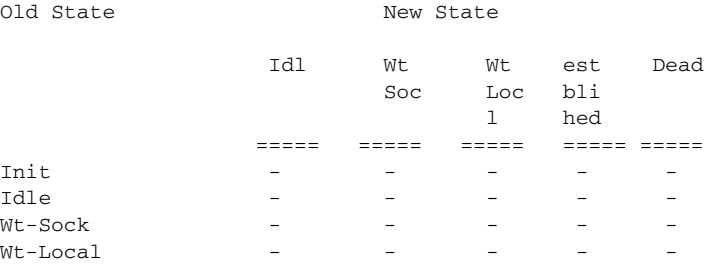

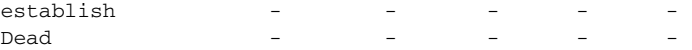

[Table 8](#page-46-0) describes the significant fields shown in the display.

<span id="page-46-0"></span>*Table 8 show l2tp counters Field Descriptions*

| <b>Field</b>         | <b>Description</b>                                                                             |
|----------------------|------------------------------------------------------------------------------------------------|
| Init                 | The state when memory associated with the control channel is not set.                          |
| Idle                 | The state when there is no application yet.                                                    |
| W <sub>t</sub> -Sock | The state when L2X socket has been allocated and waiting for the<br>socket to come up.         |
| Wt-Local             | The state of wait for the dataplane to come up.                                                |
| establish            | The state when the L2TP control channel is established.                                        |
| Dead                 | The state when the session has transitioned to its terminal state and is<br>about to be freed. |

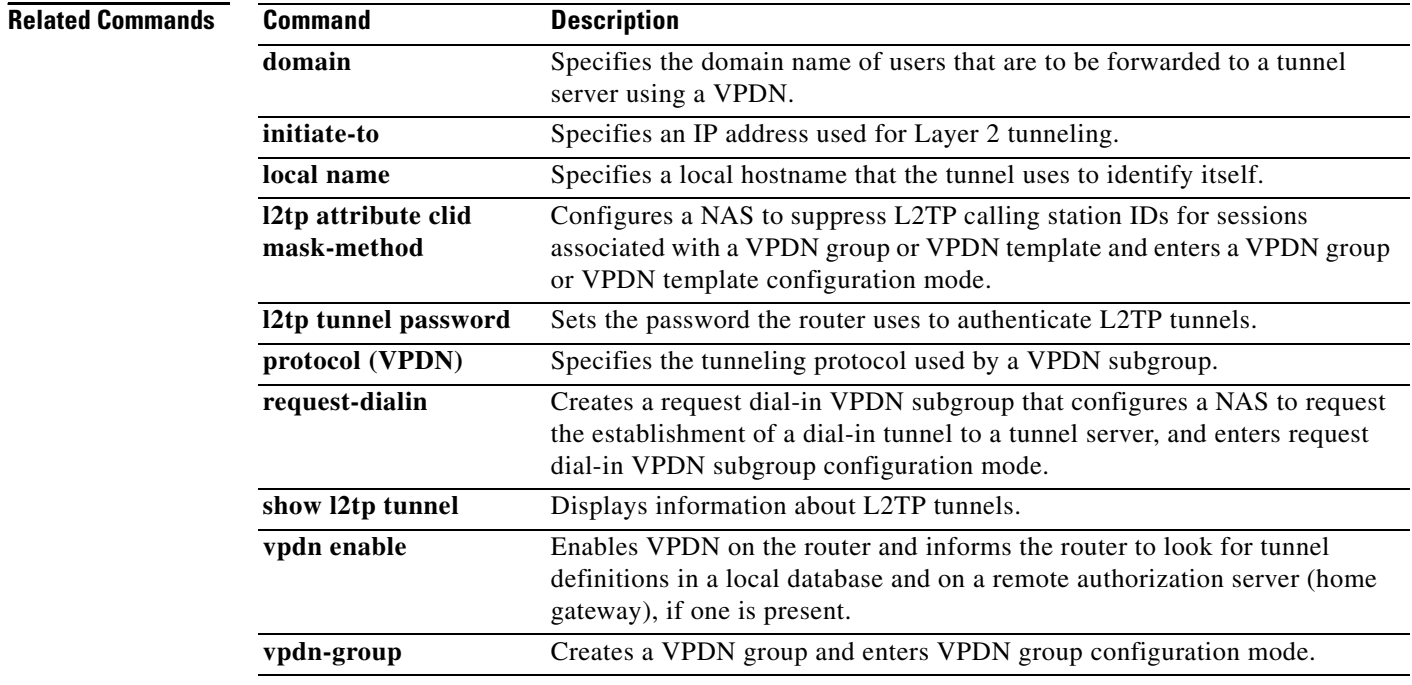

 $\mathbf{I}$ 

# **show l2tp memory**

To display information about Layer 2 Tunneling Protocol (L2TP) memory, use the **show l2tp memory** command in privileged EXEC mode.

**show l2tp memory** [**detail**]

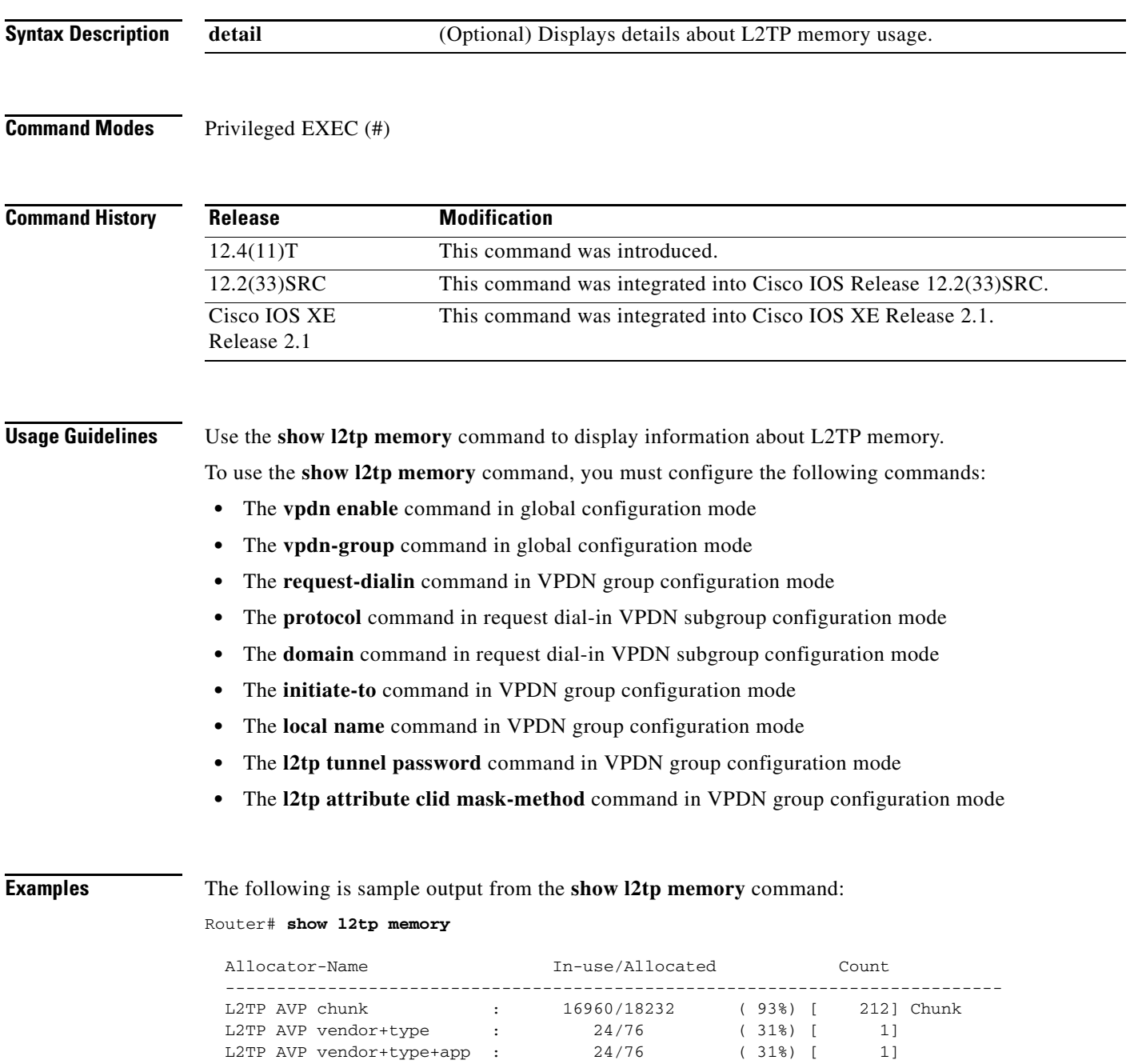

 L2TP AVPs : 52/104 ( 50%) [ 1] L2TP CC Author DB : 0/32820 ( 0%) [ 0] Chunk L2TP CC ID : 24/76 (31%) [ 1] L2TP CC ublock : 0/65588 (0%) [ 0] Chunk

**VPD-173**

 $\Gamma$ 

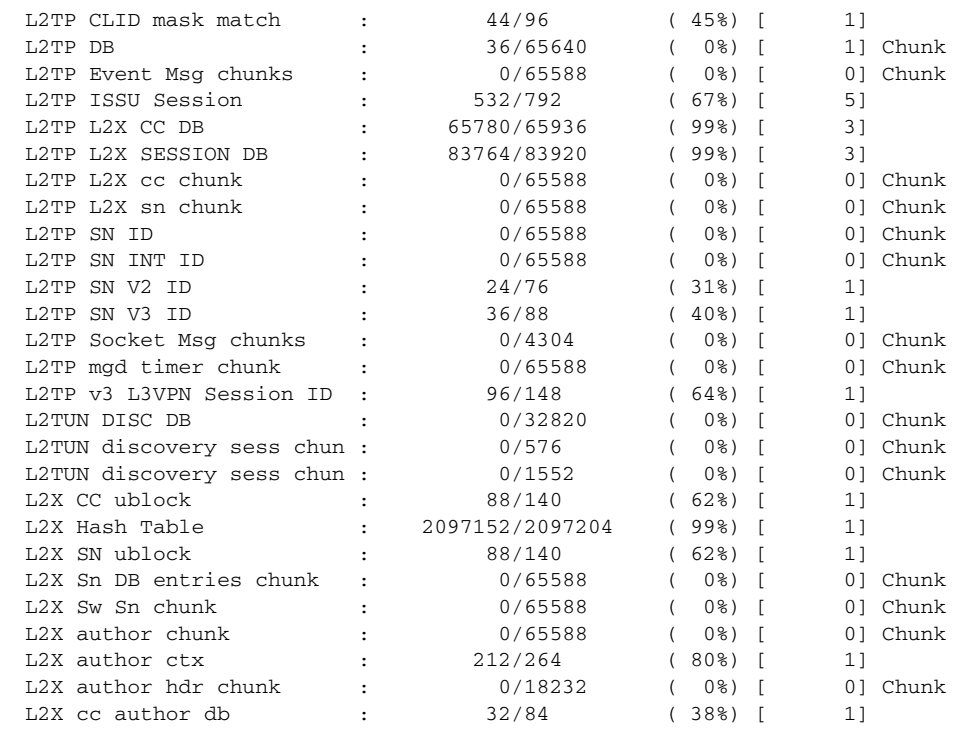

Total allocated: 2.936 Mb, 3007 Kb, 3079276 bytes

[Table 6](#page-41-0) describes the significant fields shown in the display.

## *Table 9 show l2tp memory Field Descriptions*

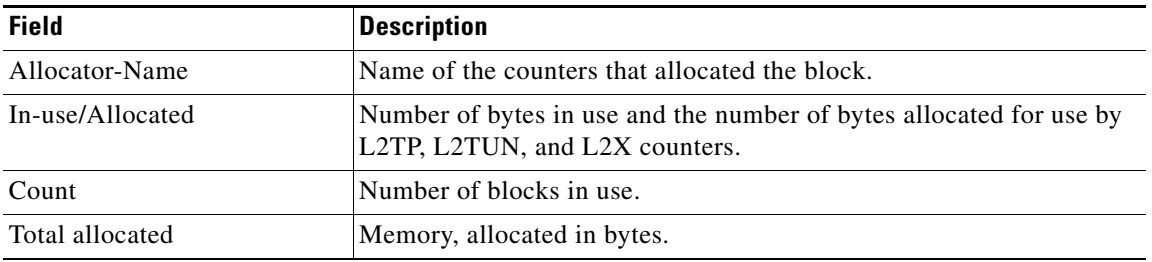

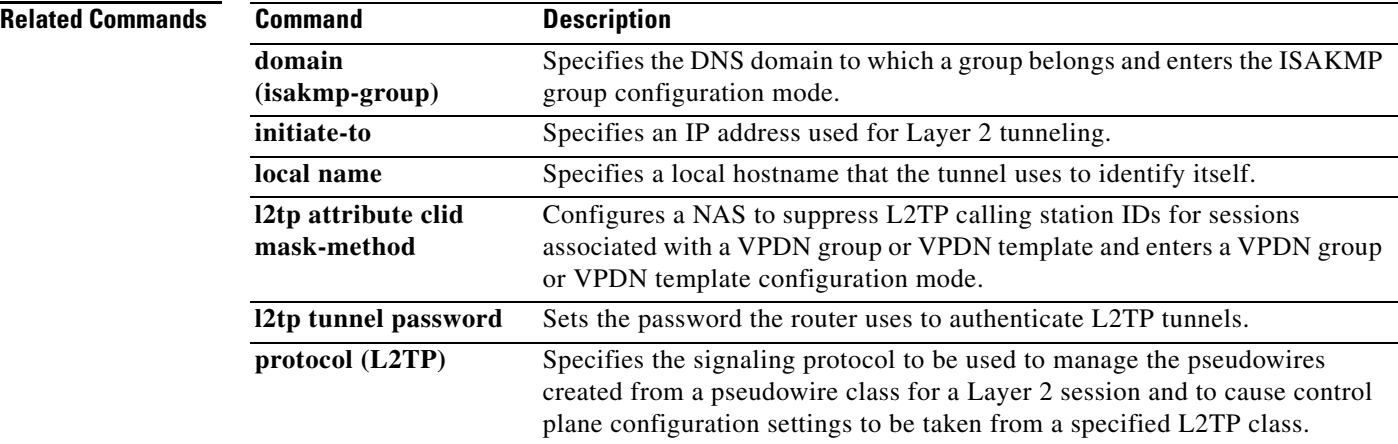

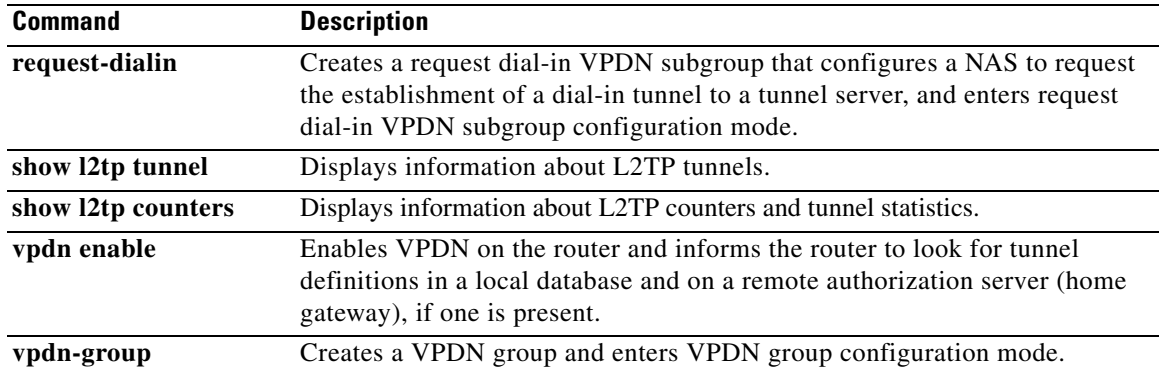

# **show l2tp redundancy**

To display information about a Layer 2 Tunneling Protocol (L2TP) high availability (HA) stateful switchover (SSO) session, including its state, use the **show l2tp redundancy** command in privileged EXEC mode.

**show l2tp redundancy** [**all** | [**detail**] [**id** *local-tunnel-ID* [*local-session-ID*]]]

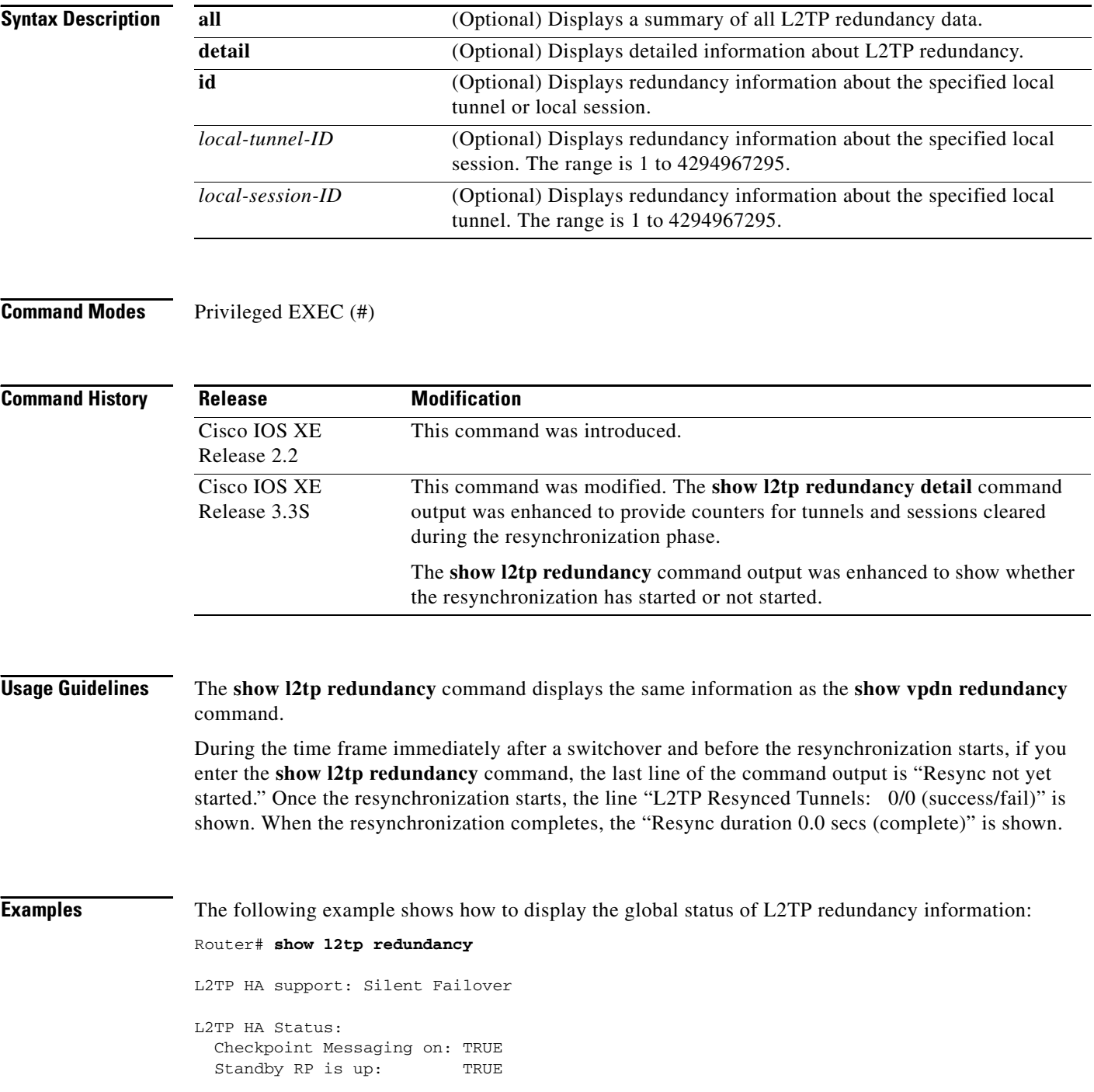

```
 Recv'd Message Count: 189
 L2TP Tunnels: 2/2/2/0 (total/HA-enabled/HA-est/resync)
L2TP Sessions: 20/20/20 (total/HA-enabled/HA-est)
 L2TP Resynced Tunnels: 2/0 (success/fail)
 Resync duration 0.63 secs (complete)
```
The following example shows how to display a summary of all L2TP redundancy information:

### Router# **show l2tp redundancy all**

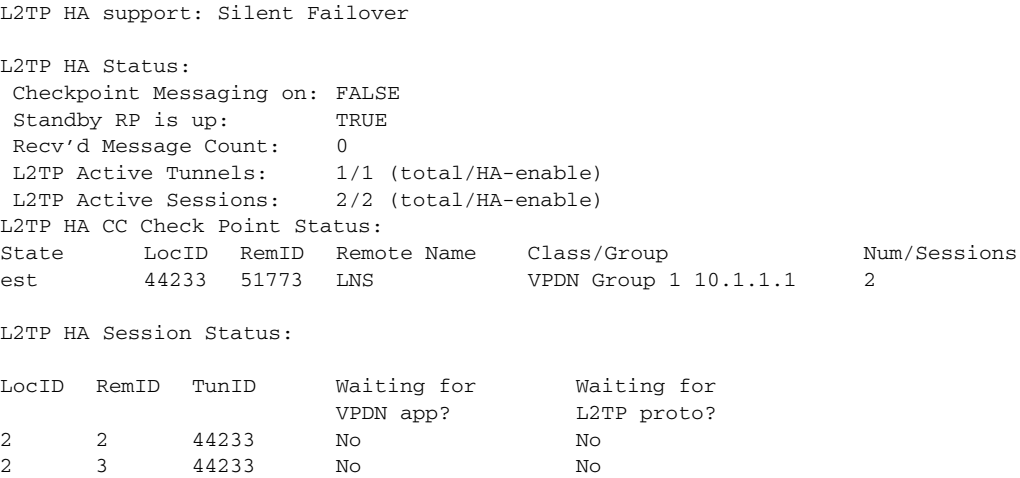

The following example shows how to limit the displayed redundancy information to only the sessions associated with a specified tunnel ID:

```
Router# show l2tp redundancy id 44233
L2TP HA Session Status:
LocID RemID TunID Waiting for Waiting for
                 VPDN app? L2TP proto?
2 2 44233 No No
2 3 44233 No No
```
[Table 9](#page-51-0)[Table 10](#page-51-1) describes the significant fields shown in the **show l2tp redundancy**, **show l2tp redundancy all**, **show l2tp redundancy id**, and in the **show l2tp redundancy detail** command outputs.

<span id="page-51-1"></span><span id="page-51-0"></span>*Table 10 show l2tp redundancy Command Field Descriptions*

| <b>Field</b>            | <b>Description</b>                                             |
|-------------------------|----------------------------------------------------------------|
| Checkpoint Messaging on | Operational status of the checkpoint messaging infrastructure. |
| Standby RP is up        | Operational status of the standby Route Processor (RP).        |
| Recv'd Message Count    | Number of checkpoint messages received on this RP.             |

 $\mathbf{I}$ 

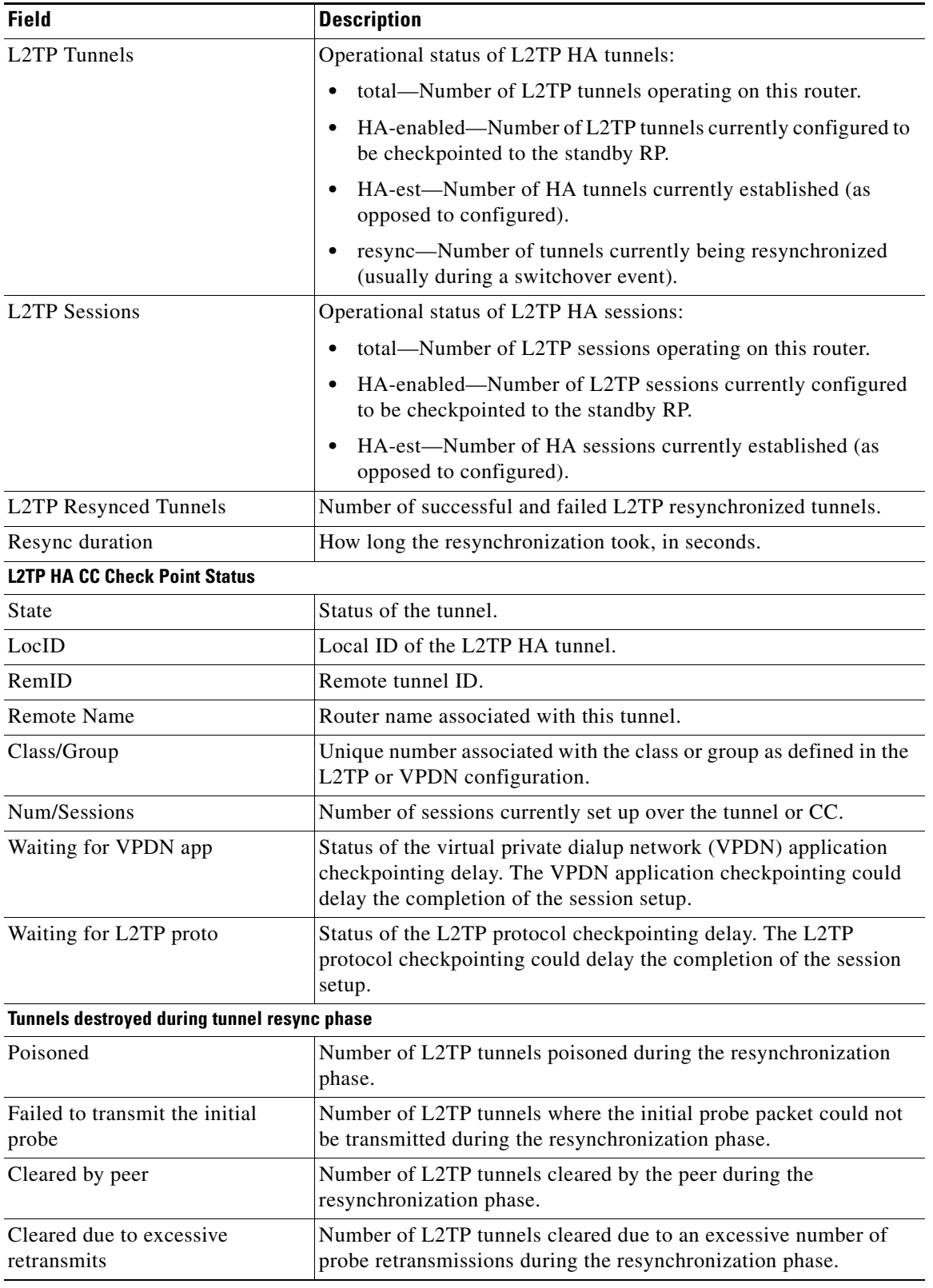

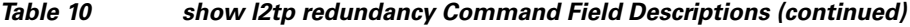

| <b>Field</b>                                   | <b>Description</b>                                                                                                    |
|------------------------------------------------|----------------------------------------------------------------------------------------------------|
| Cleared because unestablished                  | Number of L2TP tunnels cleared because they were not completely<br>established at the start of the resynchronization phase.                        |
| Cleared by us, other                           | Number of L2TP tunnels cleared for other reasons during the<br>resynchronization phase.                                                            |
| Total                                          | Total number of tunnels destroyed during the resynchronization<br>phase.                                                                           |
| Sessions destroyed during tunnel resync phase  |                                                                                                    |
| Poisoned                                       | Number of L2TP sessions poisoned during the resynchronization<br>phase.                                                                            |
| Unestablished                                  | Number of L2TP sessions cleared because they not completely<br>established at the start of the resynchronization phase.                            |
| Missing application session                    | Number of L2TP sessions cleared because no corresponding VPDN<br>session is at the end of the resynchronization phase.                             |
| Cleared by peer                                | Number of L2TP sessions cleared by the peer during the<br>resynchronization phase.                                                                 |
| Attempted before or during<br>resync           | Number of L2TP sessions attempted by the peer (after failover)<br>before or during the resynchronization phase.                                    |
| Tunnel poisoned                                | Number of L2TP sessions cleared because the tunnel carrying them<br>was poisoned during the resynchronization phase.                               |
| Tunnel failed to transmit initial<br>probe     | Number of L2TP sessions cleared because the initial probe packet<br>could not be transmitted on the tunnel.                                        |
| Tunnel cleared by peer                         | Number of L2TP sessions cleared because the tunnel carrying them<br>was cleared by the peer.                                                       |
| Tunnel cleared due to excessive<br>retransmits | Number of L2TP sessions cleared because of an excessive number<br>of retransmissions on the tunnel carrying them.                                  |
| Tunnel cleared because<br>unestablished        | Number of L2TP sessions cleared because the tunnel carrying them<br>was not completely established at the start of the resynchronization<br>phase. |
| Tunnel cleared by us, other                    | Number of L2TP sessions cleared because the tunnel carrying them<br>was cleared for some reason.                                                   |
| Sessions cleared, other                        | Number of sessions cleared for other reasons during the<br>resynchronization phase.                                                                |
| Total                                          | Total number of sessions destroyed during the resynchronization<br>phase.                                                                          |

*Table 10 show l2tp redundancy Command Field Descriptions (continued)*

The following example shows how to limit the information displayed by providing a tunnel ID: Router# **show l2tp redundancy id 44233**

L2TP HA Session Status: LocID RemID TunID Waiting for Waiting for<br>VPDN app? L2TP proto?

L2TP proto? 2 2 44233 No No

The following example shows how to limit the information displayed by providing a session ID:

Router# **show l2tp redundancy detail id 44233 3**

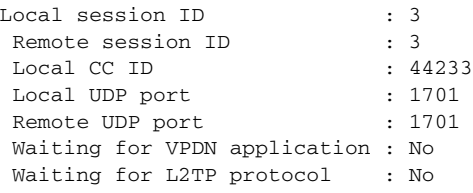

The following example shows the detailed information displayed on a router newly active after a failover:

Router# **show l2tp redundancy detail**

```
L2TP HA Status:
  Checkpoint Messaging on: TRUE
 Standby RP is up: TRUE
  Recv'd Message Count: 219
 L2TP Tunnels: 1/1/1/0 (total/HA-enabled/HA-est/resync)
  L2TP Sessions: 1/1/1 (total/HA-enabled/HA-est)
  L2TP Resynced Tunnels: 1/0 (success/fail)
  Resync duration 3.0 secs (complete)
Our Ns checkpoints: 0, our Nr checkpoints: 0
Peer Ns checkpoints: 0, peer Nr checkpoints: 0
Packets received before entering resync phase: 0
Nr0 adjusts during resync phase init: 0
Nr learnt from peer during resync phase: 0
Tunnels destroyed during tunnel resync phase
 Poisoned: 1
 Failed to transmit the initial probe: 2
 Cleared by peer: 3
  Cleared due to excessive retransmits: 4
  Cleared because unestablished: 5
 Cleared by us, other: 6
Total: 21
Sessions destroyed during tunnel resync phase
 Poisoned: 7
 Unestablished: 8
  Missing application session: 9
 Cleared by peer: 10
  Attempted before or during resync: 11
 Tunnel poisoned: 12
 Tunnel failed to transmit initial probe: 13
 Tunnel cleared by peer: 14
  Tunnel cleared due to excessive retransmits: 15
  Tunnel cleared because unestablished: 16
 Tunnel cleared by us, other: 17
 Sessions cleared, other: 18
Total: 134
```
### **Related Commands**

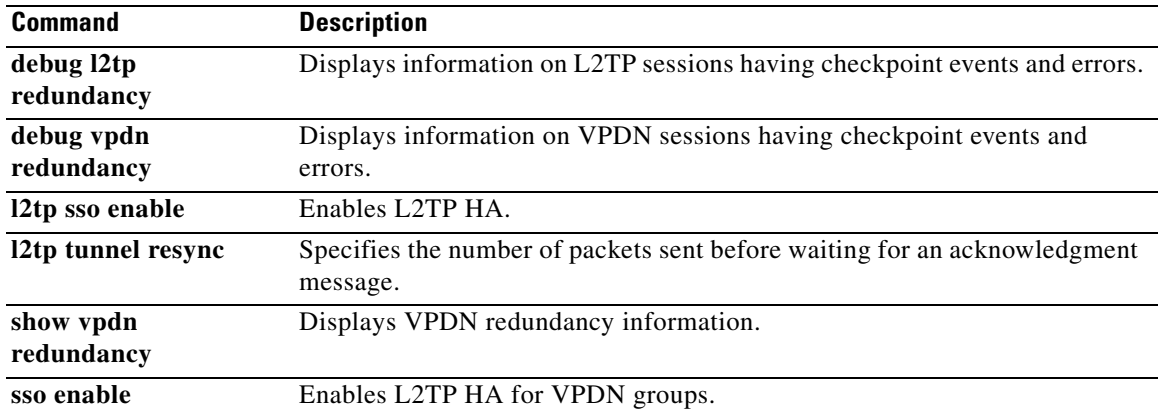

a ka

# **show l2tp session**

To display information about Layer 2 Tunneling Protocol (L2TP) sessions, use the **show l2tp session**  command in privileged EXEC mode.

**show l2tp session** [**all** | **packets** [**ipv6**] **| sequence** | **state** | [**brief** | **circuit** | **interworking**] [**hostname**]] [**ip-addr** *ip-addr* [**vcid** *vcid*] | **tunnel** {**id** *local-tunnel-id local-session-id* | **remote-name** *remote-tunnel-name local-tunnel-name*} | **username** *username* | **vcid** *vcid*]

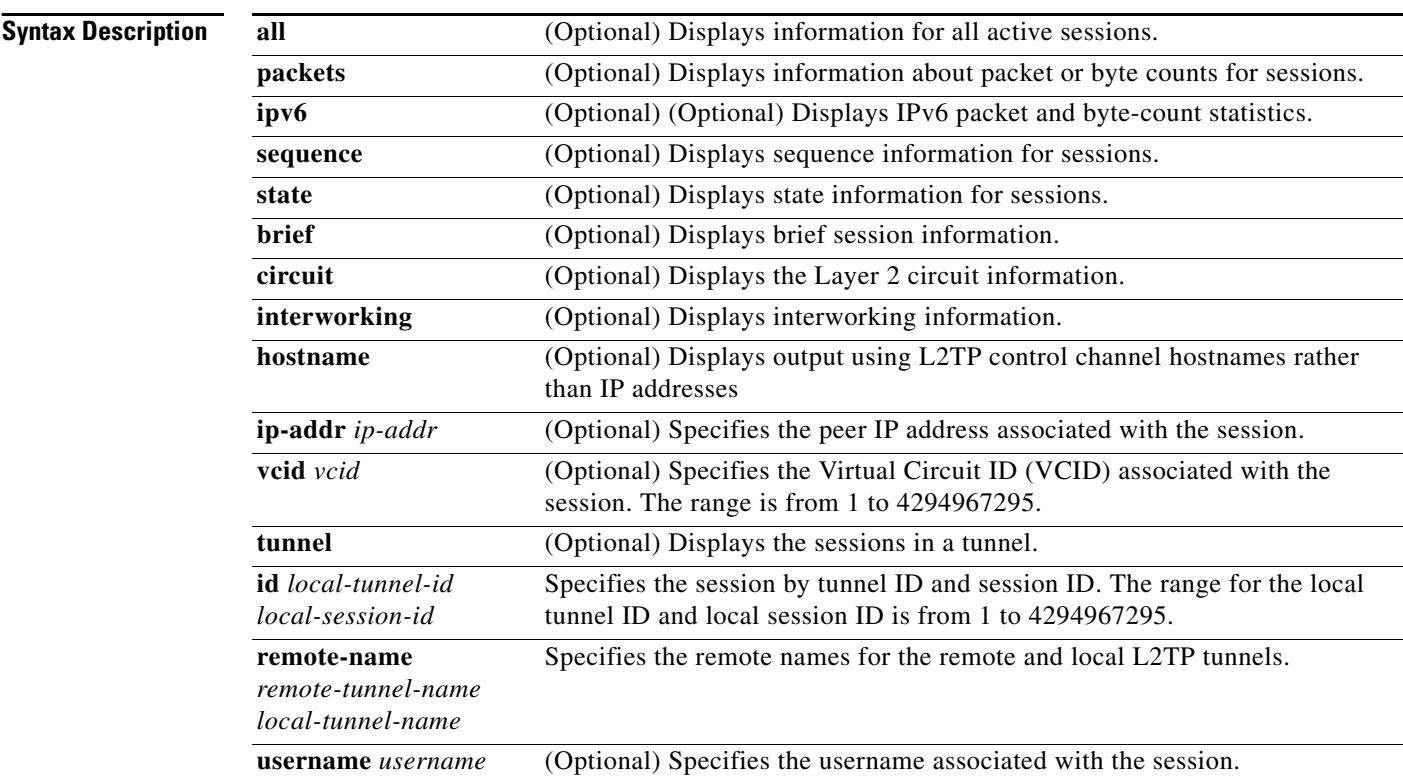

## **Command Modes** Privileged EXEC (#)

**Command History Release Modification** 12.4(11)T This command was introduced. 12.2(33)SRC This command was integrated into Cisco IOS Release 12.2(33)SRC. Cisco IOS XE Release 2.1 This command was integrated into Cisco IOS XE Release 2.1. Cisco IOS XE Release 2.6 The **ipv6** keyword was added. The **show l2tp session** command with the **all** keyword was modified to display IPv6 counter information.

**Usage Guidelines** To use the **show l2tp session** command, you must configure the following commands:

- **•** The **vpdn enable** command in global configuration mode
- **•** The **vpdn-group** command in global configuration mode
- **•** The **request-dialin** command in VPDN group configuration mode
- **•** The **protocol** command in request dial-in VPDN subgroup configuration mode
- **•** The **domain** command in request dial-in VPDN subgroup configuration mode
- **•** The **initiate-to** command in VPDN group configuration mode
- **•** The **local name** command in VPDN group configuration mode
- **•** The **l2tp tunnel password** command in VPDN group configuration mode
- **•** The **l2tp attribute clid mask-method** command in VPDN group configuration mode

**Examples** The following is sample output from the **show 12tp session** command:

Router# **show l2tp session packets**

L2TP Session Information Total tunnels 1 sessions 2

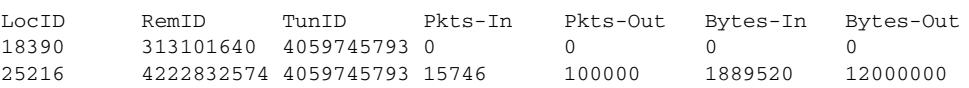

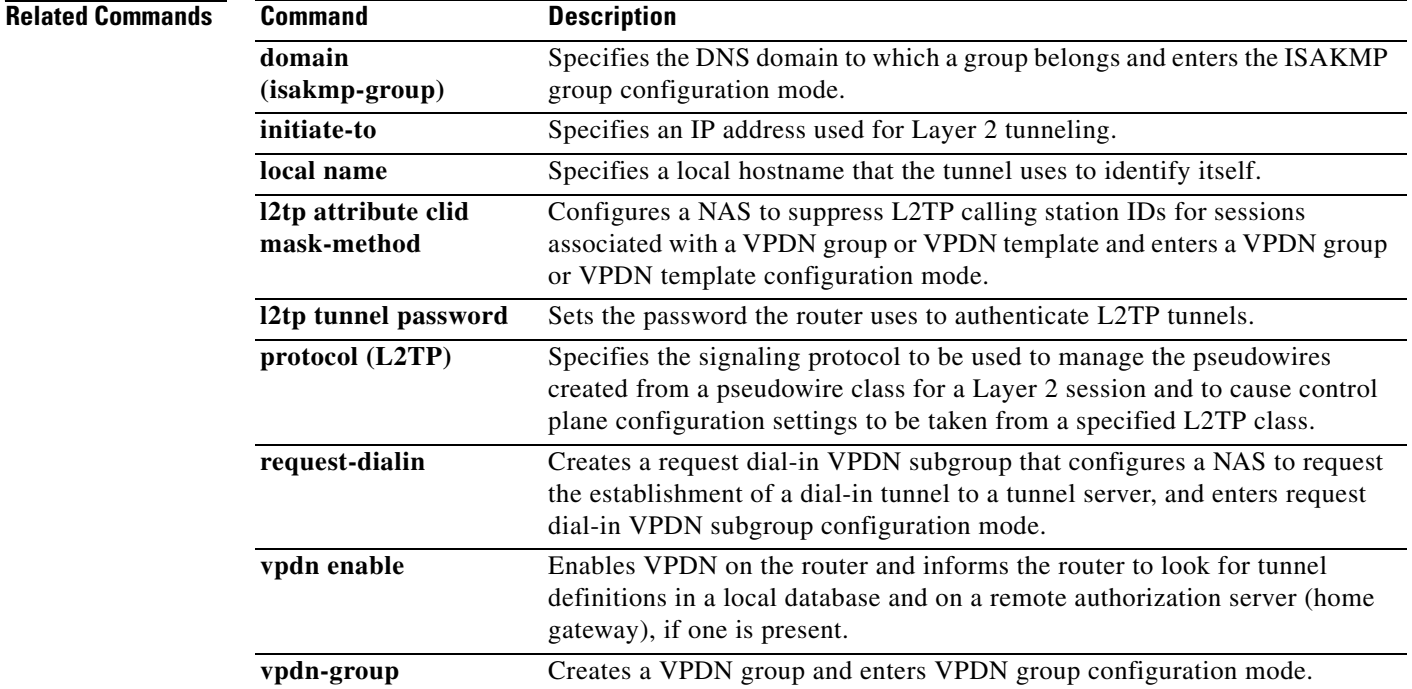

Г

# **show l2tp tunnel**

To display details about Layer 2 Tunneling Protocol (L2TP) tunnels, use the **show l2tp tunnel** command in privileged EXEC mode.

**show l2tp tunnel** [**all** | **packets** [**ipv6**] | **state** | **summary** | **transport**] [**id** *local-tunnel-id* | **local-name** *local-tunnel-name remote-tunnel-name* | **remote-name** *remote-tunnel-name local-tunnel-name*]

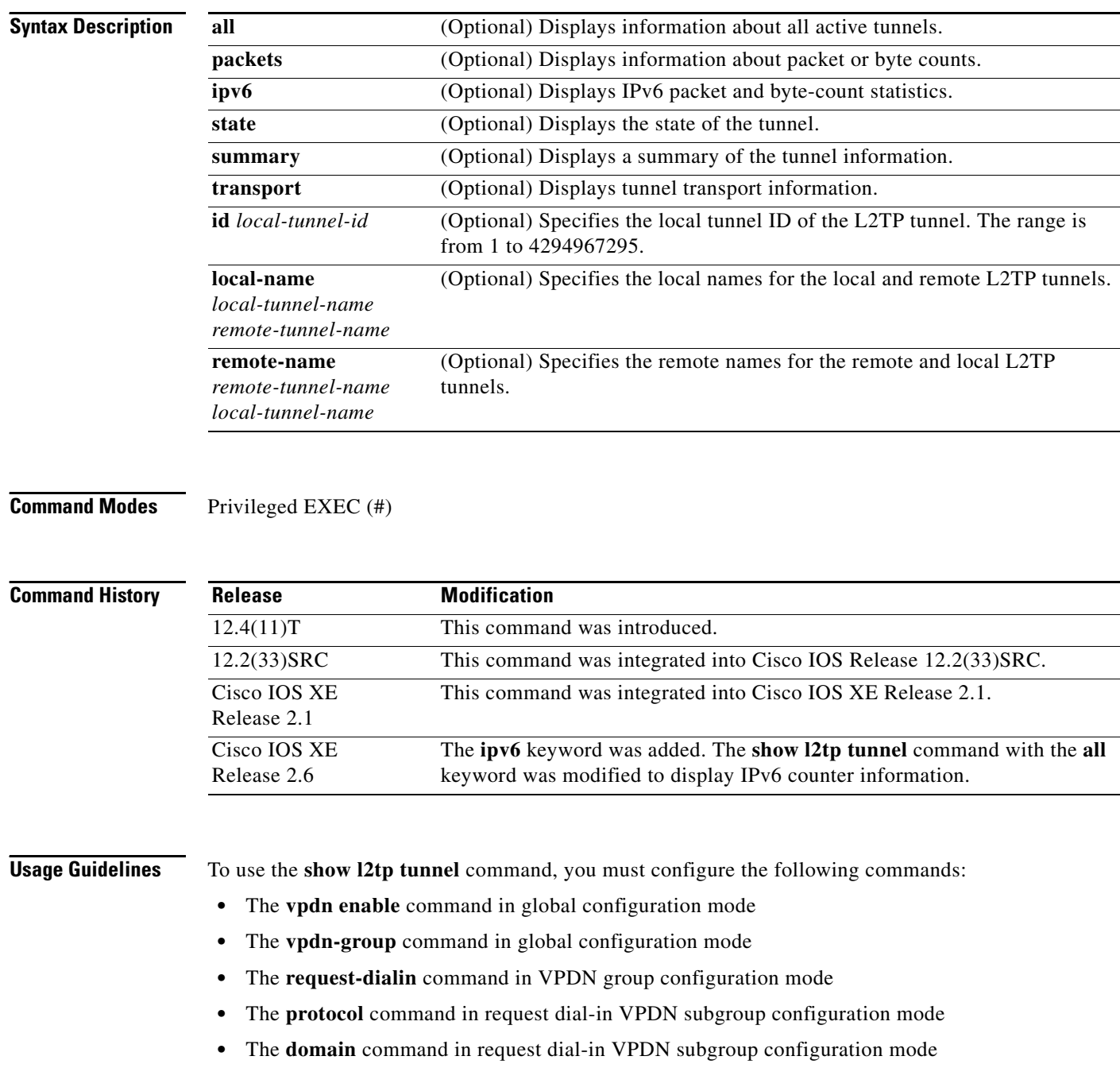

- **•** The **initiate-to** command in VPDN group configuration mode
- **•** The **local name** command in VPDN group configuration mode
- **•** The **l2tp tunnel password** command in VPDN group configuration mode
- **•** The **l2tp attribute clid mask-method** command in VPDN group configuration mode

Depending on the keywords or arguments entered, the **show l2tp tunnel** command displays information such as packet or byte count, state, transport, local or remote names, and summary information for L2TP tunnels.

### **Examples** The following is sample output from the **show 12tp tunnel** command: Router# **show l2tp tunnel all** L2TP Tunnel Information Total tunnels 1 sessions 1 Tunnel id 746420372 is up, remote id is 2843347489, 1 active sessions Remotely initiated tunnel Tunnel state is established, time since change 00:30:16 Tunnel transport is IP (115) Remote tunnel name is 7604-AA1705 Internet Address 12.27.17.86, port 0 Local tunnel name is 7606-AA1801 Internet Address 12.27.18.86, port 0 L2TP class for tunnel is l2tp\_default\_class Counters, taking last clear into account: 598 packets sent, 39 received 74053 bytes sent, 15756 received Last clearing of counters never Counters, ignoring last clear: 598 packets sent, 39 received 74053 bytes sent, 15756 received Control Ns 3, Nr 35 Local RWS 1024 (default), Remote RWS 1024 Control channel Congestion Control is disabled Tunnel PMTU checking disabled Retransmission time 1, max 1 seconds Unsent queuesize 0, max 0 Resend queuesize 0, max 1 Total resends 0, ZLB ACKs sent 33 Total out-of-order dropped pkts 0 Total out-of-order reorder pkts 0 Total peer authentication failures 0 Current no session pak queue check 0 of 5 Retransmit time distribution: 0 0 0 0 0 0 0 0 0 Control message authentication is disabled

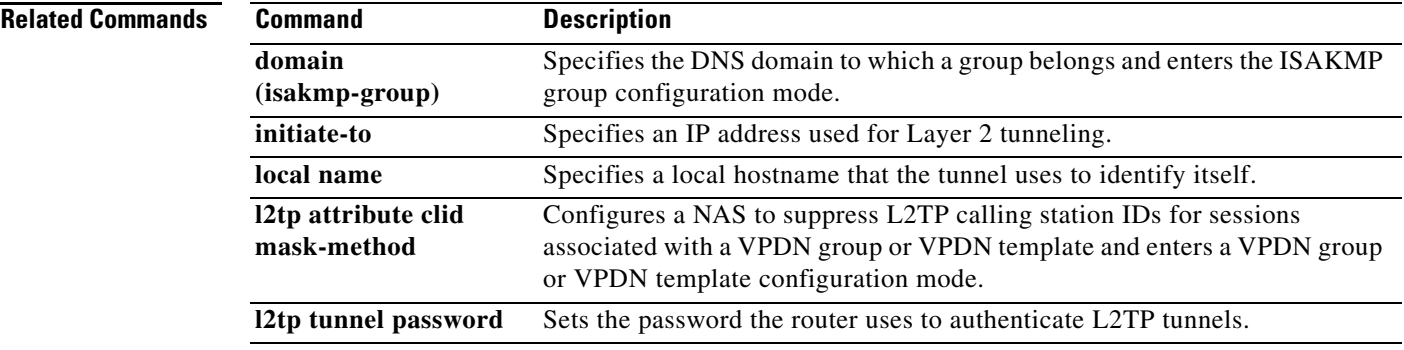

 $\mathbf l$ 

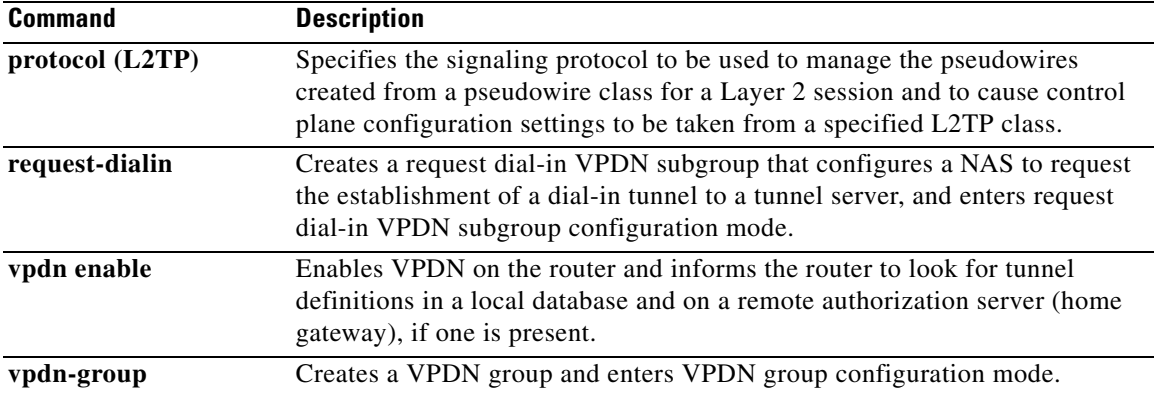

# **show ppp mppe**

To display Microsoft Point-to-Point Encryption (MPPE) information for an interface, use the **show ppp mppe** command in privileged EXEC mode.

**show ppp mppe** {**serial** | **virtual-access**} [*number*]

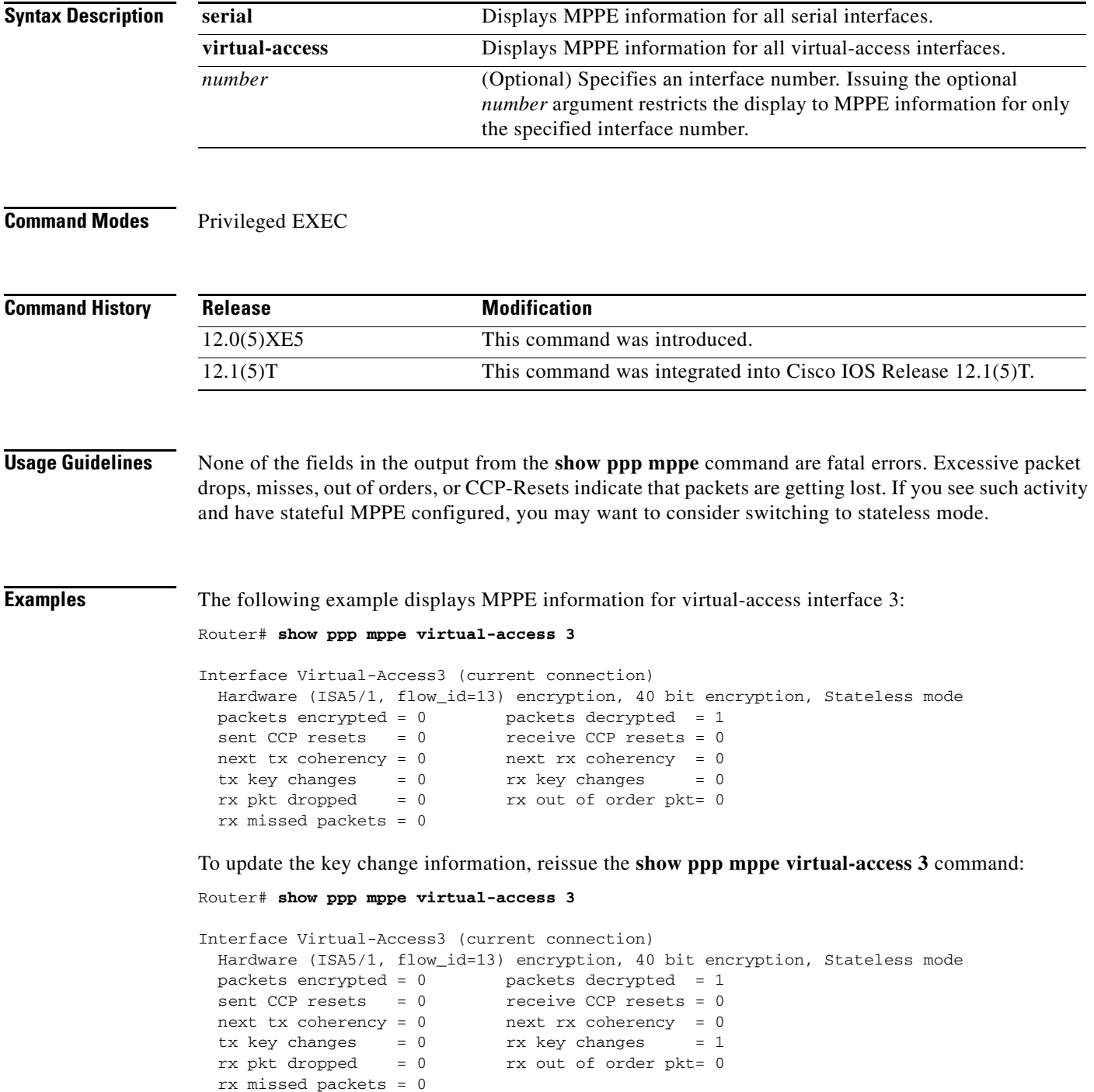

[Table 11](#page-62-0) describes the significant fields shown in the displays.

<span id="page-62-0"></span>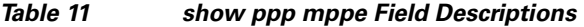

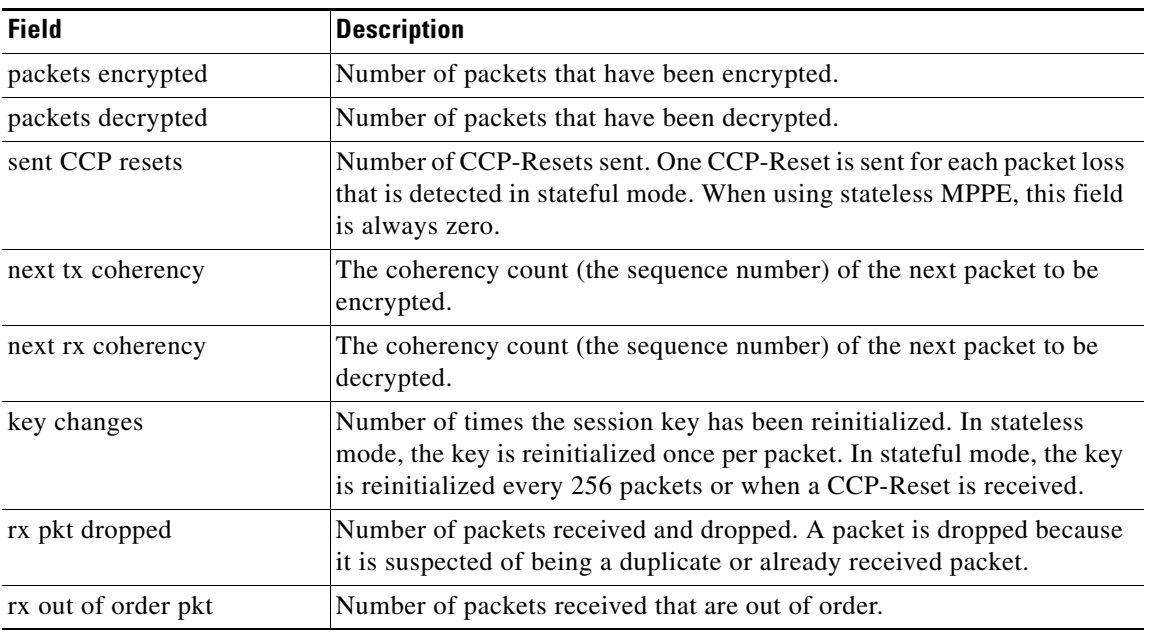

## **Related Commands**

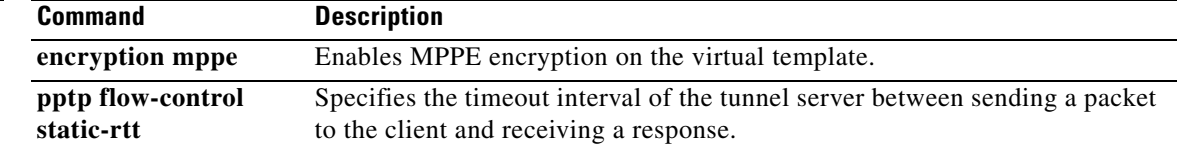

П

## **show resource-pool vpdn**

To display information about a specific virtual private dialup network (VPDN) group or specific VPDN profile, use the **show resource-pool vpdn** command in EXEC mode.

**show resource-pool vpdn** {**group** | **profile**} [*name*]

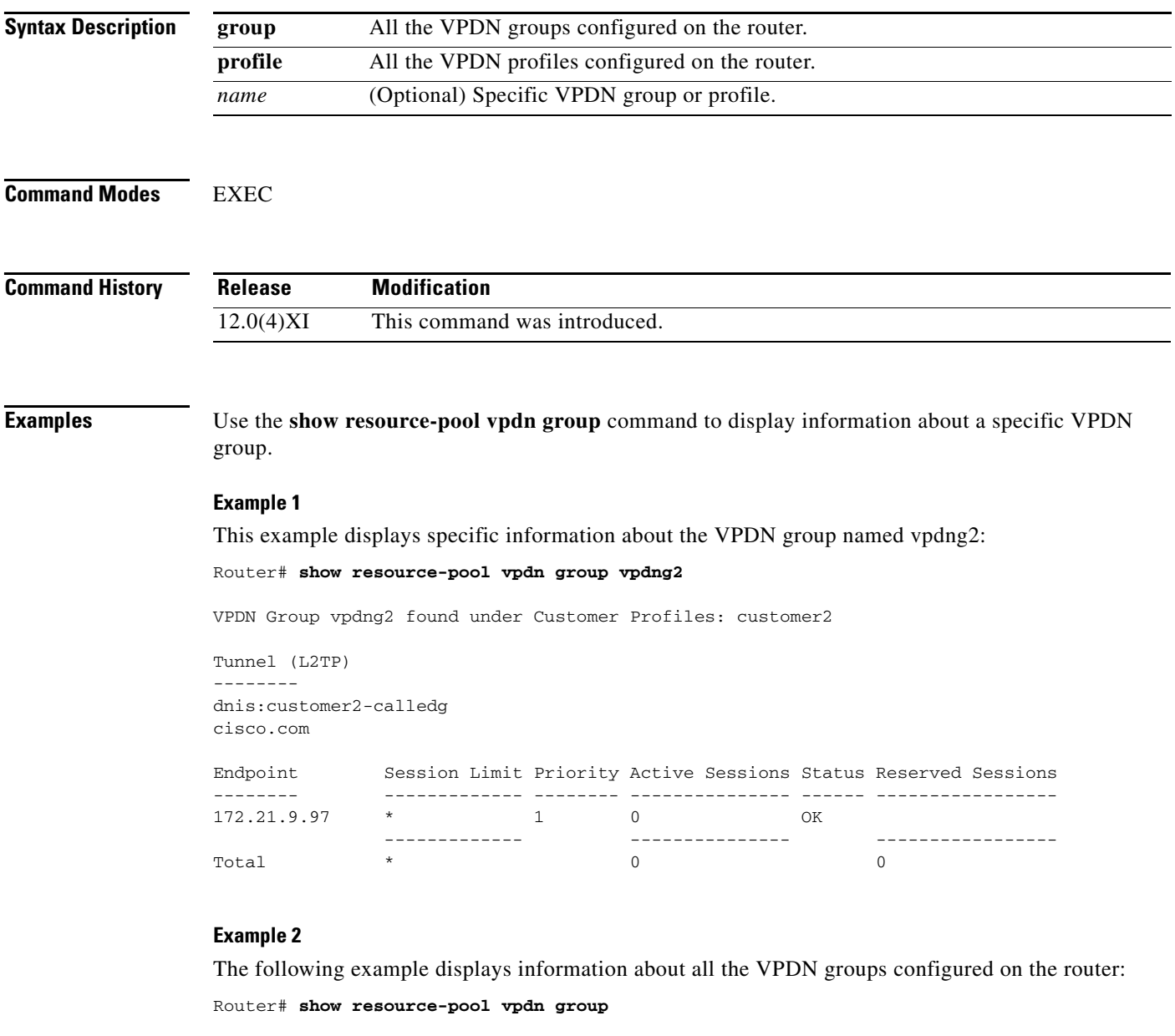

```
List of VPDN Groups under Customer Profiles
Customer Profile customer1: vpdng1
Customer Profile customer2: vpdng2
List of VPDN Groups under VPDN Profiles
VPDN Profile profile1: vpdng1
VPDN Profile profile2: vpdng2
```
 $\Gamma$ 

[Table 12](#page-64-0) describes the significant fields shown in the displays.

<span id="page-64-0"></span>

| <b>Field</b>                                          | <b>Description</b>                                                                                                    |
|-------------------------------------------------------|----------------------------------------------------------------------------------------------------|
| Endpoint                                              | IP address of HGW/LNS router.                                                                                                    |
| <b>Session Limit</b>                                  | Number of sessions permitted for the designated endpoint.                                                                                                    |
| Priority                                              | Loadsharing HGW/LNSs are always marked with a priority of 1.                                                                                                    |
| <b>Active Sessions</b>                                | Number of active sessions on the network access server. These are<br>sessions successfully established with endpoints (not reserved<br>sessions).                                                       |
| <b>Status</b>                                         | Only two status types are possible: OK and busy.                                                                                                    |
| <b>Reserved Sessions</b>                              | Authorized sessions that are waiting to see if they can successfully<br>connect to endpoints. Essentially, these sessions are queued calls. In<br>most cases, reserved sessions become active sessions. |
| $\ast$                                                | No limit is set.                                                                                                    |
| List of VPDN Groups under<br><b>Customer Profiles</b> | A list of VPDN groups that are assigned to customer profiles. The<br>customer profile name is listed first, followed by the name of the<br>VPDN group assigned to it.                                   |
| List of VPDN Groups under<br><b>VPDN</b> Profiles     | A list of VPDN groups that are assigned to VPDN profiles. The<br>VPDN profile name is listed first, followed by the VPDN group<br>assigned to it.                                                       |

*Table 12 show resource-pool vpdn group Field Descriptions*

#### **Example 3**

The following example displays a list of all VPDN profiles configured on the router:

```
Router# show resource-pool vpdn profile
```

```
% List of VPDN Profiles:
       profile1
       profile2
       profile3
```
### **Example 4**

The following example displays details about a specific VPDN profile named vpdnp1:

Router# **show resource-pool vpdn profile vpdnp1**

 0 active connections 0 max number of simultaneous connections 0 calls rejected due to profile limits 0 calls rejected due to resource unavailable 0 overflow connections 0 overflow states entered 0 overflow connections rejected 3003 minutes since last clear command

[Table 13](#page-65-0) describes the significant fields shown in the displays.

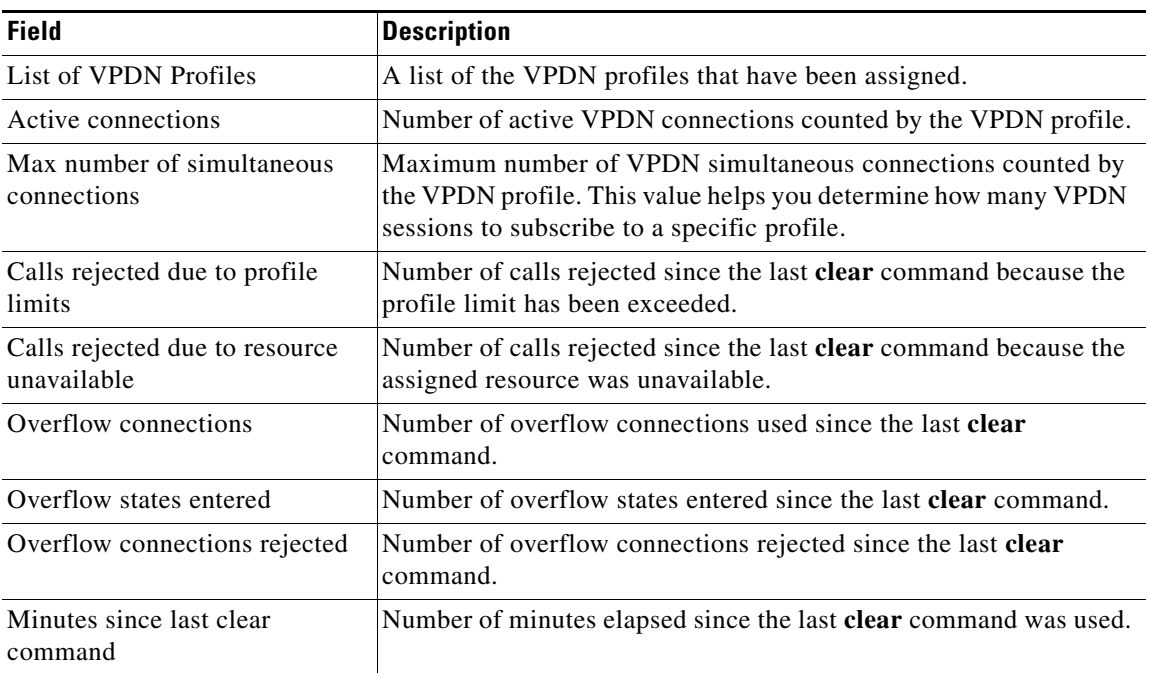

<span id="page-65-0"></span>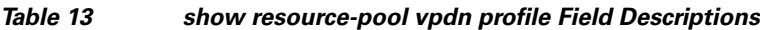

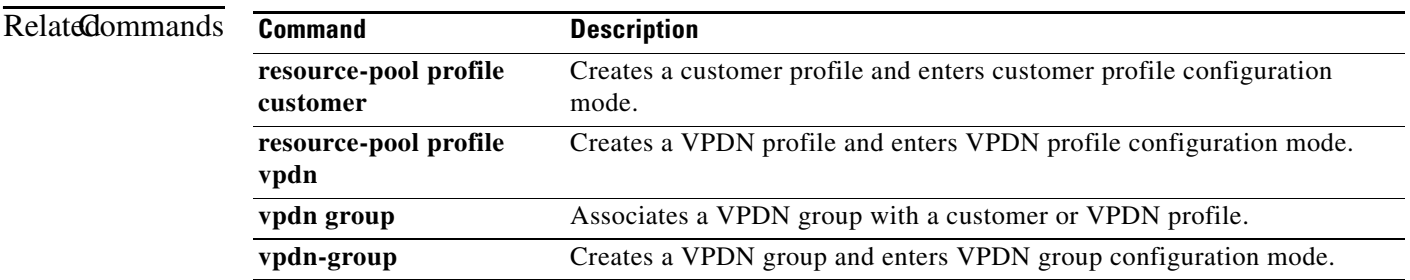

 $\mathcal{L}_{\mathcal{A}}$ 

## **show vpdn**

To display basic information about all active virtual private dialup network (VPDN) tunnels, use the **show vpdn** command in user EXEC mode.

**show vpdn**

- **Syntax Description** This command has no arguments or keywords.
- **Command Modes** User EXEC

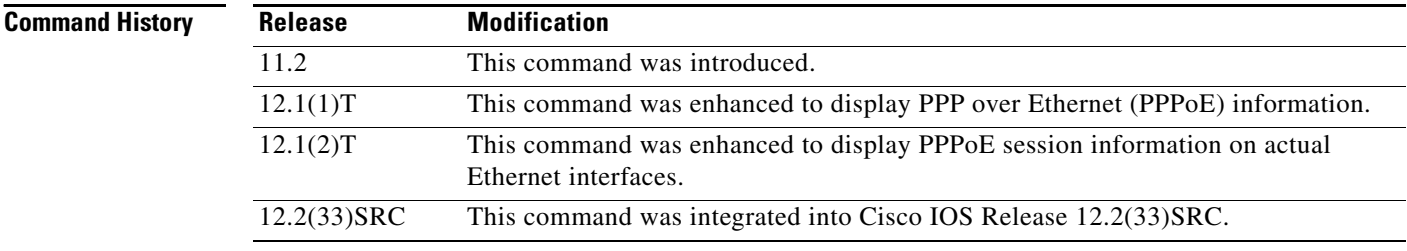

**Usage Guidelines** Use the **show vpdn** command to display information about all active tunnels using Layer 2 Tunnel Protocol (L2TP), Layer 2 Forwarding (L2F), and Point-to-Point Tunnel Protocol (PPTP).

**Note** Effective with Cisco Release 12.4(11)T, the L2F protocol is not available in Cisco IOS software.

The output of the **show vpdn session** command also displays PPPoE session information. PPPoE is supported on ATM permanent virtual connections (PVCs) compliant with RFC 1483 only. PPPoE is not supported on Frame Relay and any other LAN interfaces such as FDDI and Token Ring.

**Examples** The following is sample output from the **show vpdn** command on a device with active L2F and L2TP tunnels:

Router> **show vpdn**

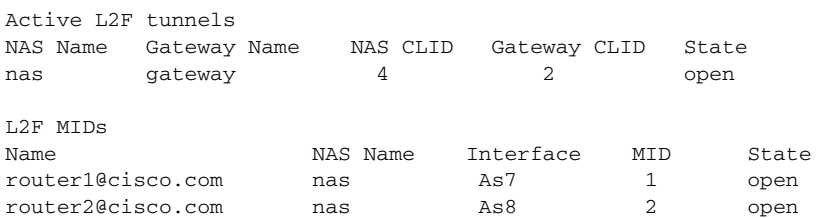

%No active PPTP tunnels

The following is sample output from the **show vpdn** command on a device with an active PPPoE tunnels:

Router> **show vpdn**

```
%No active L2TP tunnels
%No active L2F tunnels
PPPoE Tunnel and Session Information Total tunnels 1 sessions 1
PPPoE Tunnel Information
Session count:1
PPPoE Session Information
SID RemMAC LocMAC Intf VASt OIntf VC
1 0010.7b01.2cd9 0090.ab13.bca8 Vi4 UP AT6/0 0/104
```
The following is sample output from the **show vpdn** command on a device with an active PPPoE session on an actual Ethernet interface:

```
Router> show vpdn
```

```
%No active L2TP tunnels
%No active L2F tunnels
PPPoE Tunnel and Session Information Total tunnels 1 sessions 1
PPPoE Tunnel Information
Session count:1
PPPoE Session Information
SID RemMAC LocMAC Intf VASt OIntf
1 0090.bf06.c870 00e0.1459.2521 Vi1 UP Eth1
```
[Table 14](#page-67-0) describes the significant fields shown in the displays.

### <span id="page-67-0"></span>*Table 14 show vpdn Field Descriptions*

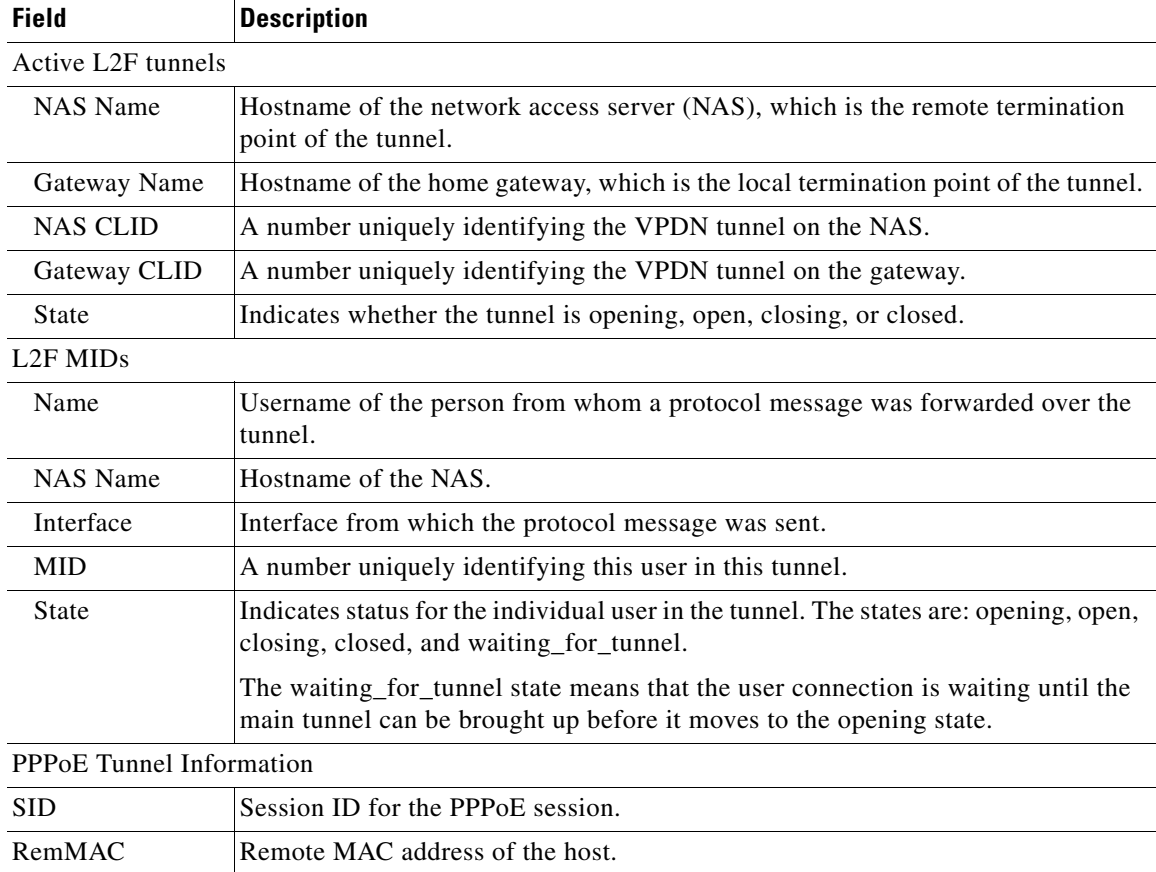

Г

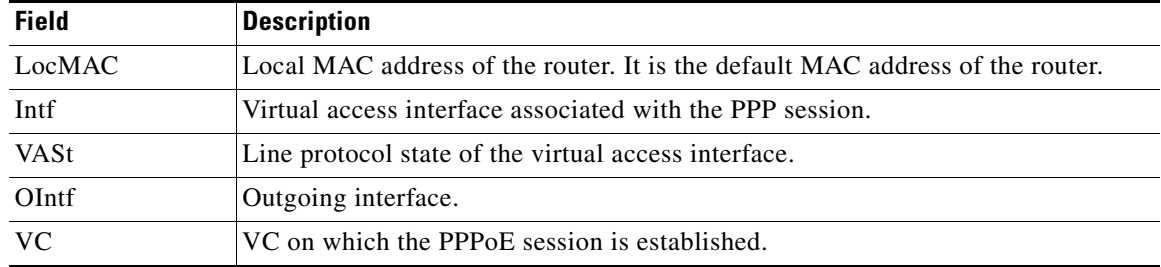

## *Table 14 show vpdn Field Descriptions (continued)*

## **Related Commands**

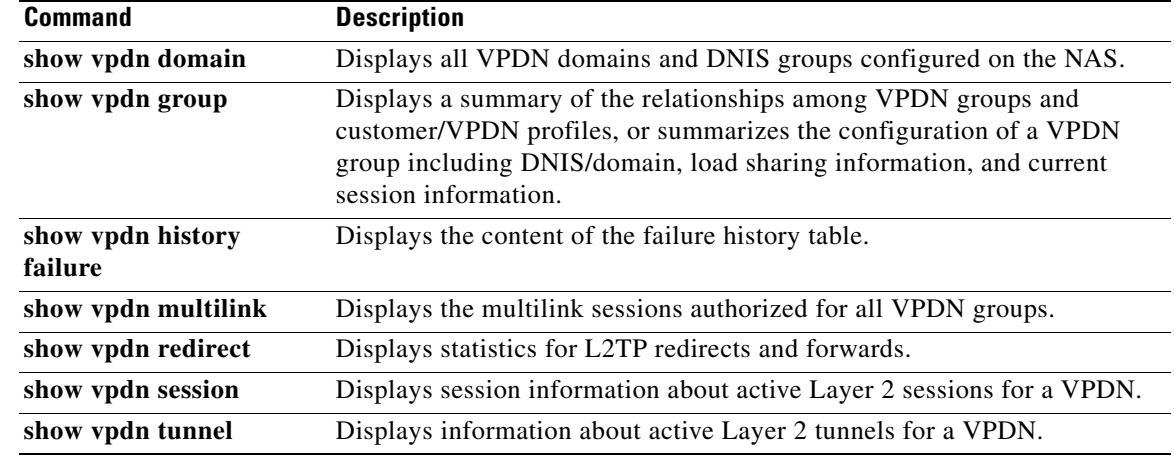

# **show vpdn dead-cache**

To display a list of dead-cache (DOWN) state Local Network Servers (LNSs), use the **show vpdn dead-cache** command in user or privileged EXEC mode.

**show vpdn dead-cache** {**group** <*group-name*> | **all**}

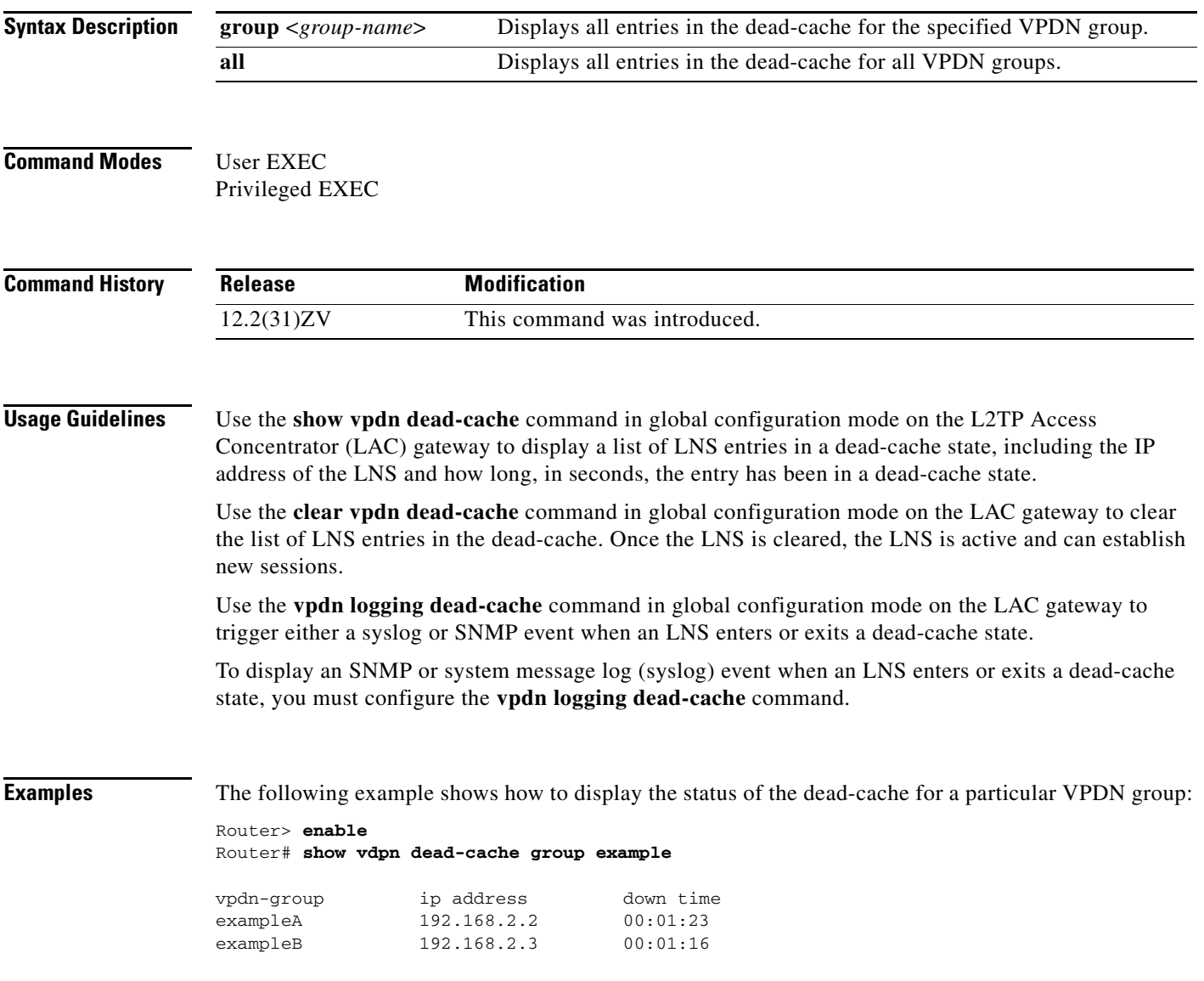

The following example shows how to display the status of the dead-cache for all VPDN groups:

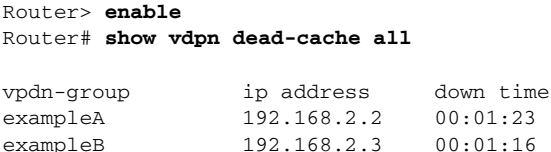

exampleB 192.168.2.3

[Table 15](#page-70-0) describes the significant fields shown in the displays.

#### <span id="page-70-0"></span>*Table 15 show vpdn dead-cache Field Descriptions*

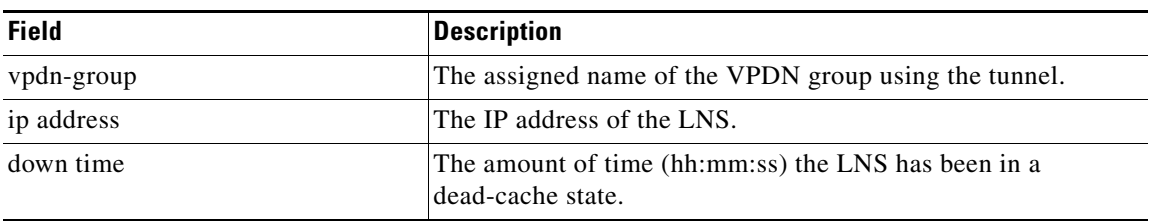

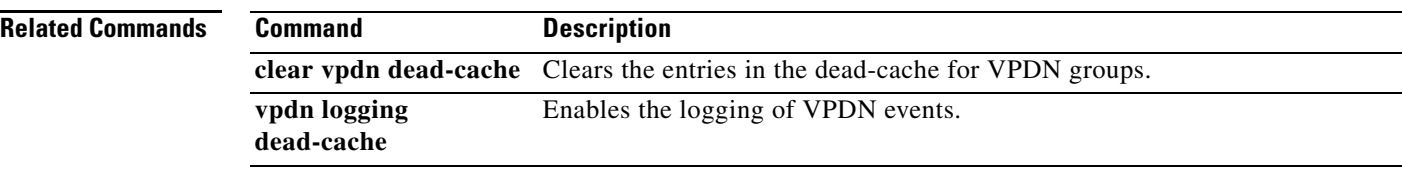

## **show vpdn domain**

To display all virtual private dialup network (VPDN) domains and DNIS groups configured on the network access server, use the **show vpdn domain** command in privileged EXEC mode.

#### **show vpdn domain**

**Syntax Description** This command has no arguments or keywords.

**Command Modes** Privileged EXEC

**Command History Release Modification** 12.0(4)XI This command was introduced.

**Examples** The following is sample output from the **show vpdn domain** command:

Router# **show vpdn domain** 

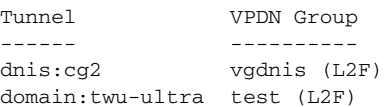

[Table 16](#page-71-0) describes the significant fields shown in the display.

*Table 16 show vpdn domain Field Descriptions*

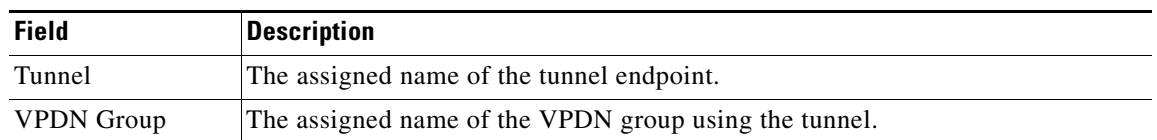

<span id="page-71-0"></span>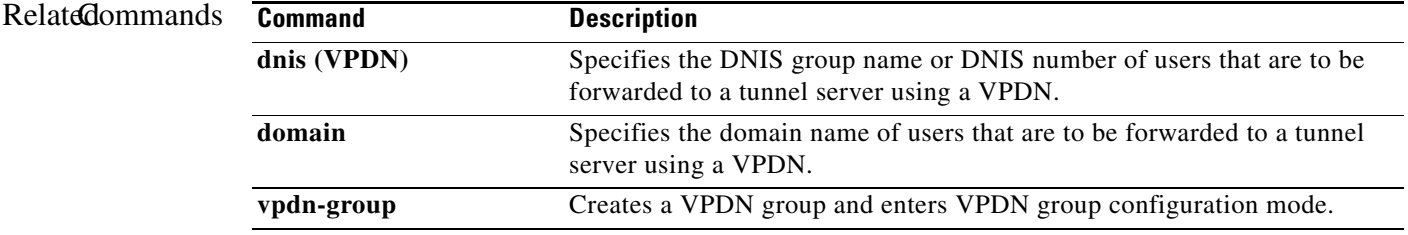

 $\Gamma$
# **show vpdn group**

### **With resource manager enabled**

When resource manager is enabled, to display a summary of the relationships among virtual private dialup network (VPDN) groups and customer/VPDN profiles, or to summarize the configuration of a VPDN group including DNIS/domain, load sharing information, and current session information, use the **show vpdn group** command in EXEC mode.

### **With or without resource manager enabled**

To display group session-limit information on an LNS, use the **show vpdn group** command in EXEC mode.

**show vpdn group** [*name*] [**domain** | **endpoint**]

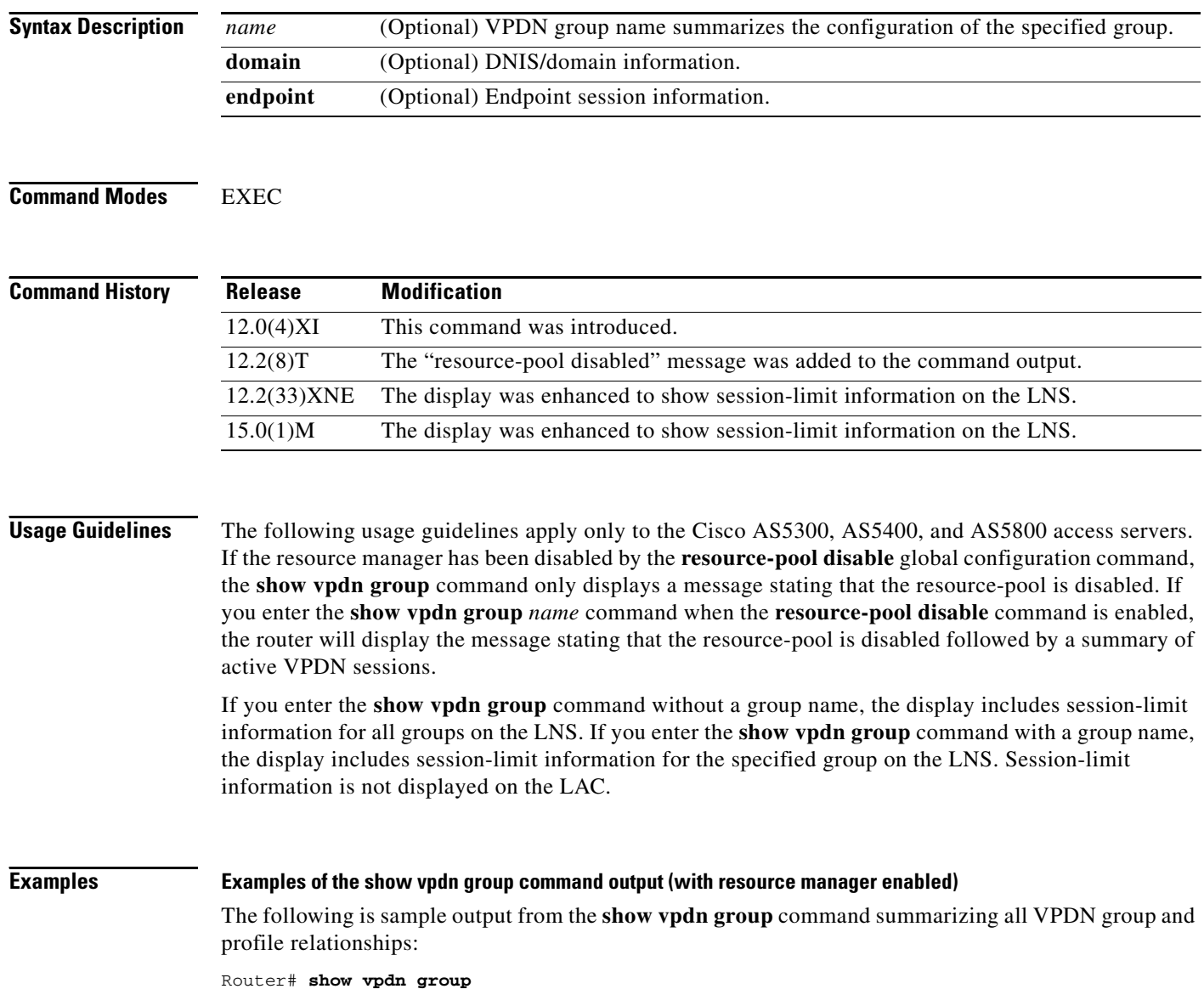

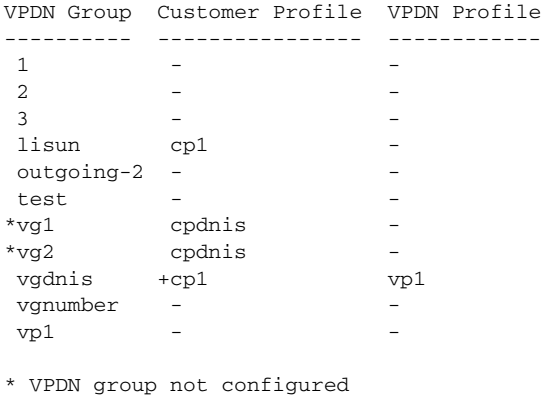

+ VPDN profile under Customer profile

**Note** VPDN group is marked with "\*" if it does not exist, but is used under customer/VPDN profile.

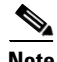

Note Customer profiles are marked with "+" if the corresponding VPDN group is not directly configured under a customer profile. Instead, the corresponding VPDN profile is configured under the customer profile.

The following is sample output from the **show vpdn group** command for a VPDN group named vgdnis (when resource manager is enabled):

```
Router # show vpdn group vgdnis
Tunnel (L2TP)
------
dnis:cg1
dnis:cg2
dnis:jan
cisco.com
Endpoint Session Limit Priority Active Sessions Status Reserved Sessions
-------- ------------- -------- --------------- ------ -----------------
172.21.9.67 * 1 0 OK –
--------------- ------------- --------------- -----------------
Total \longrightarrow 0 0 0
```
**Note** Tunnel section lists all domain/DNIS ("dnis" appears before DNIS).

The session limit endpoint is the sum of the session limits of all endpoints and is marked with "\*" if there is no limit (indicated by "\*") for any endpoint.

If the endpoint has no session limit, reserved sessions are marked with "-".

The following is sample output from the **show vpdn group** command (when resource manager is configured):

Router# **show vpdn group** 

 $\mathbf l$ 

```
VPDN Group Customer Profile VPDN Profile 
---------- ---------------- ------------ 
customer1-vpdng customer1 customer1-profile
customer2-vpdng customer2 - 
Router# show vpdn group customer1-vpdng
Tunnel (L2TP)
-------- 
cisco.com 
cisco1.com 
dnis:customer1-calledg
Endpoint Session Limit Priority Active Sessions Status Reserved Sessions
-------- ------------- -------- --------------- ------ -----------------
172.21.9.67 * 1 0 OK
172.21.9.68  100  1  0   0K
172.21.9.69 * 5 0 OK
 ------------- --------------- -----------------
\text{Total} \star 0 0 0 0
```
The following is sample output from the **show vpdn group** command on a Cisco AS5300 access server when the **resource-pool disable** command is configured:

Router # **show vpdn group**

```
% Resource-pool disabled
```
The following is sample output from the **show vpdn group vpdnis** command on a Cisco AS5300 access server when the **resource-pool disable** command is configured. The summary of tunnel information is only displayed if there is an active VPDN session.

```
Router # show vpdn group vgdnis
```

```
% Resource-pool disabled
Tunnel (L2TP)
------
dnis:cg1
cisco.com
Endpoint Session Limit Priority Active Sessions Status Reserved Sessions
-------- ------------- -------- --------------- ------ -----------------
172.21.9.67 * 1 1 0K -
--------------- ------------- --------------- -----------------
```
[Table 15](#page-70-0) describes the significant fields shown in the displays.

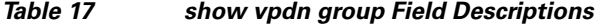

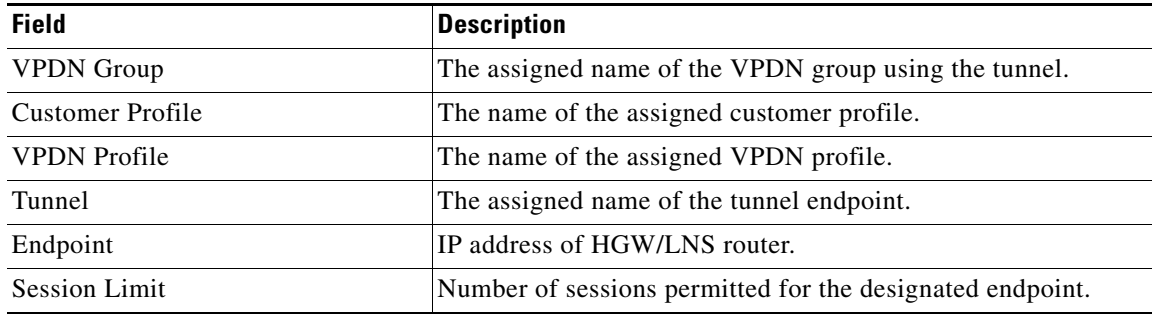

a ka

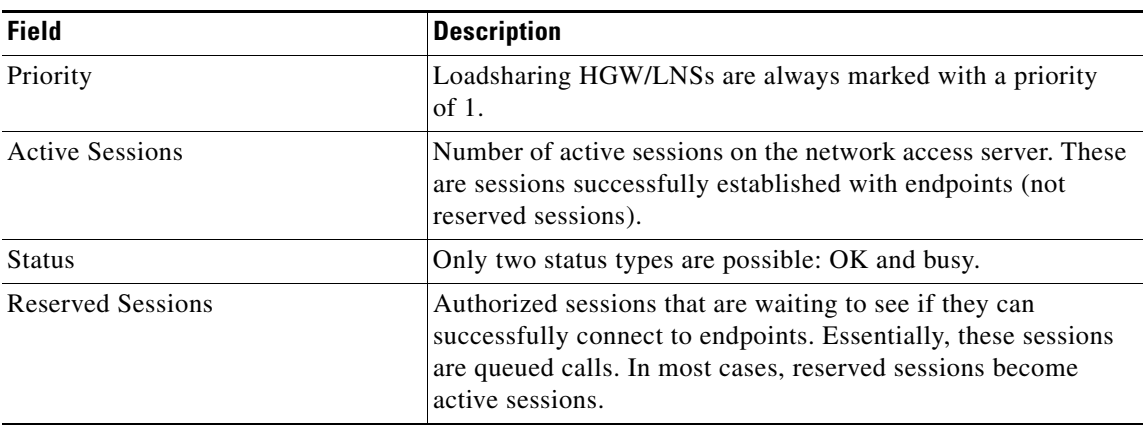

## *Table 17 show vpdn group Field Descriptions (continued)*

## **Example of the show vpdn group command output for session-limit information on an LNS (with or without resource manager enabled)**

The following is sample output from the **show vpdn group** command after configuring the client, the LAC, and the LNS, and after establishing sessions for two domains.

The **show vpdn group** command displays the group session-limit information only on the LNS (not on the LAC):

```
Router# show vpdn group
VPDN group vg1
Group session limit 65535 Active sessions 1 Active tunnels 1
VPDN group vg2
Group session limit 65535 Active sessions 1 Active tunnels 1
```
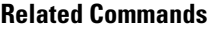

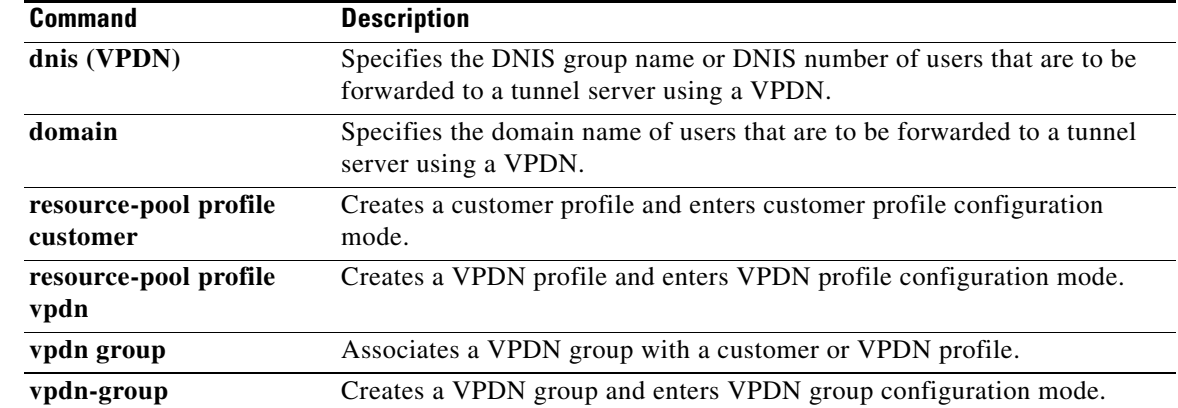

# **show vpdn group-select**

To display a summary of the relationships among virtual private dialup network (VPDN) groups and customer or VPDN profiles, or to summarize the configuration of the default VPDN group including DNIS or domain, load sharing information, and current session information, use the **show vpdn group-select** command in user EXEC or privileged EXEC mode.

**show vpdn group-select** {**summary** | **default**}

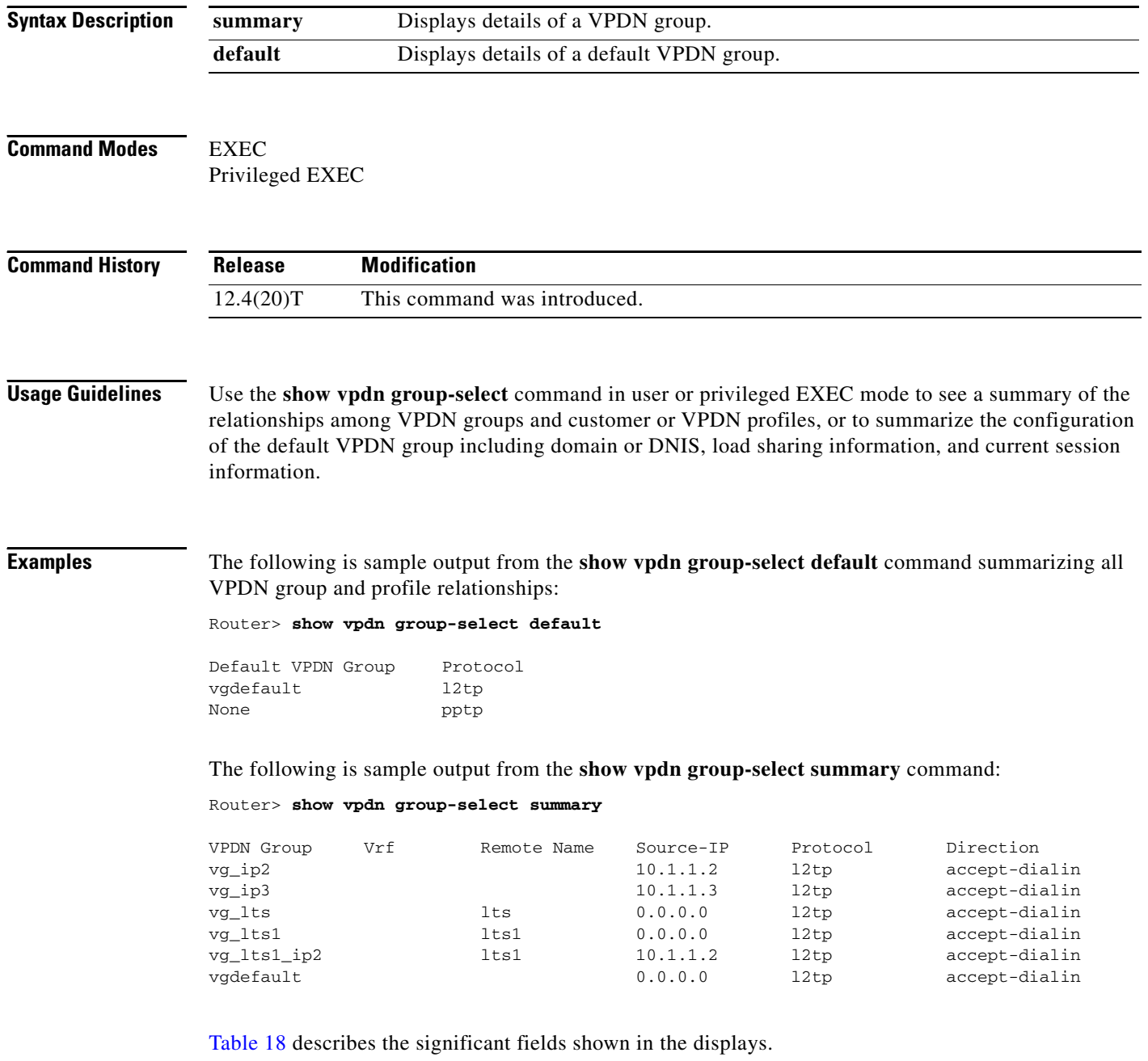

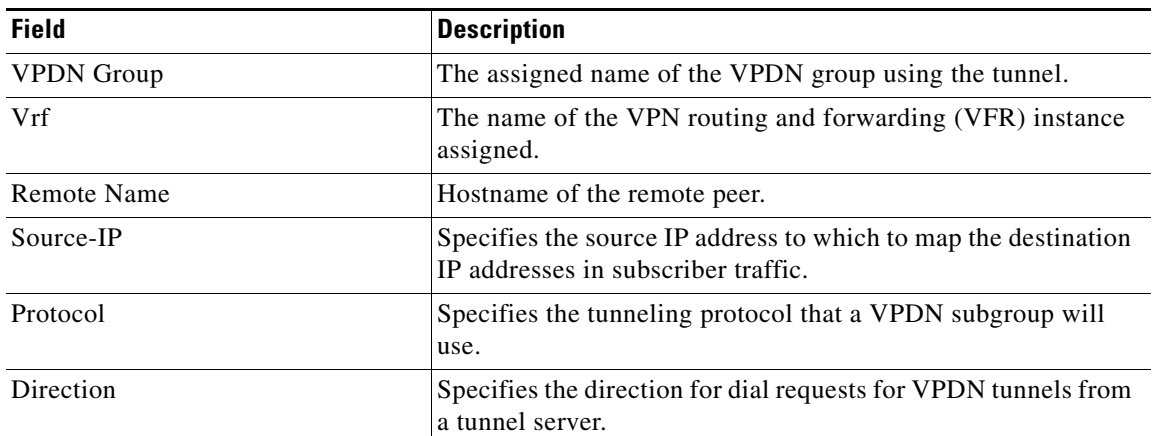

## <span id="page-77-0"></span>*Table 18 show vpdn group-select Field Descriptions*

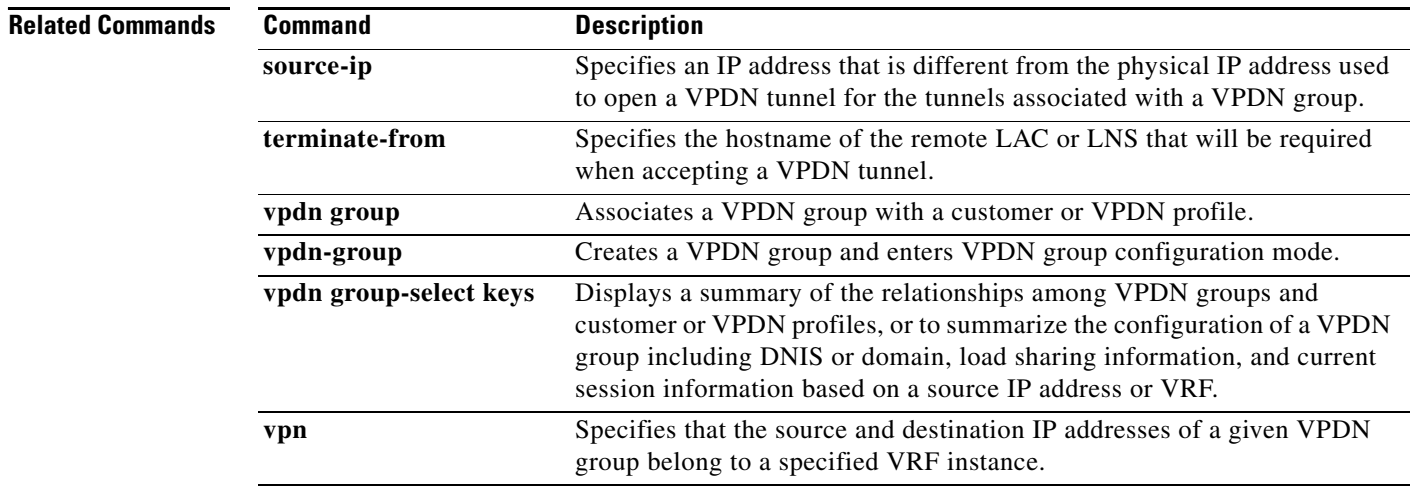

# **show vpdn group-select keys**

To display a summary of the relationships among virtual private dialup network (VPDN) groups and customer or VPDN profiles, or to summarize the configuration of a VPDN group including DNIS or domain, load sharing information, and current session information, use the **show vpdn group-select keys** command in user EXEC or privileged EXEC mode.

**show vpdn group-select keys hostname** *hostname* **source-ip** *ip- address* [**vpn** {**id** *vpn-id* | **vrf** *vrf-name*}]

| <b>Syntax Description</b> | hostname<br>hostname                                                                                                    | Specifies the hostname of the user.                                                                                  |  |  |  |
|---------------------------|----------------------------------------------------------------------------------------------------|----------------------------------------------------------------------------------------------------|--|--|--|
|                           | source-ip<br>ip-address                                                                                                    | Specifies the source IP address of the VPDN group.                                                                   |  |  |  |
|                           | vpn                                                                                                    | (Optional) Specifies the VPDN group configurations based on the Virtual Private<br>Network (VPN).                    |  |  |  |
|                           | id $vpn-id$                                                                                                    | (Optional) Specifies the VPDN group configurations based on the VPN ID.                                              |  |  |  |
|                           | vrf vrf-name                                                                                                    | (Optional) Specifies the VPDN group configurations based on a virtual routing<br>and forwarding (VRF) instance name. |  |  |  |
| <b>Command Modes</b>      | User EXEC $(>)$<br>Privileged EXEC (#)                                                                                                    |                                                                                                    |  |  |  |
| <b>Command History</b>    | <b>Release</b>                                                                                                    | <b>Modification</b>                                                                                                  |  |  |  |
|                           | 12.4(20)T                                                                                                    | This command was introduced.                                                                                         |  |  |  |
| <b>Examples</b>           |                                                                                                    | The following is sample output from the show vpdn group-select keys command for a host with the                      |  |  |  |
|                           | name lac-1 and an IP address of 10.0.0.1:                                                                                                    |                                                                                                    |  |  |  |
|                           |                                                                                                    | Router# show vpdn group select key vrf vrf-blue hostname lac-1 source-ip 10.0.0.1                                    |  |  |  |
|                           | VPDN Group<br>vg1                                                                                                    | Vrf<br>Source Ip<br>Hostname<br>vrf-blue<br>10.0.0.1<br>$lac-1$                                                      |  |  |  |
|                           | The following is sample output from the show vpdn group-select keys command for a host with the<br>name lac-5 and an IP address of 10.1.1.0, and VRF name vrf-red: |                                                                                                    |  |  |  |
|                           | Router# show vpdn group select key vrf vrf-red hostname lac-5 source-ip 10.1.1.0                                                                                   |                                                                                                    |  |  |  |
|                           | VPDN Group                                                                                                    | Vrf<br>Hostname<br>Source Ip                                                                                         |  |  |  |

Vg2 vrf-red lac-5 10.1.1.0

**Related Commands**

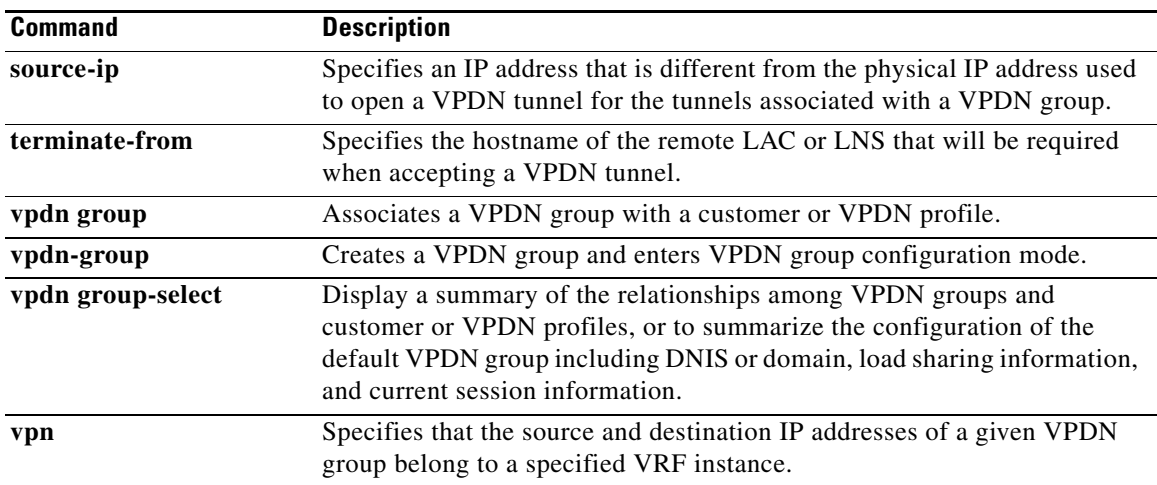

 $\mathcal{L}_{\mathcal{A}}$ 

# **show vpdn history failure**

To display the content of the failure history table, use the **show vpdn history failure** command in EXEC mode.

**show vpdn history failure** [*user-name*]

<span id="page-80-0"></span>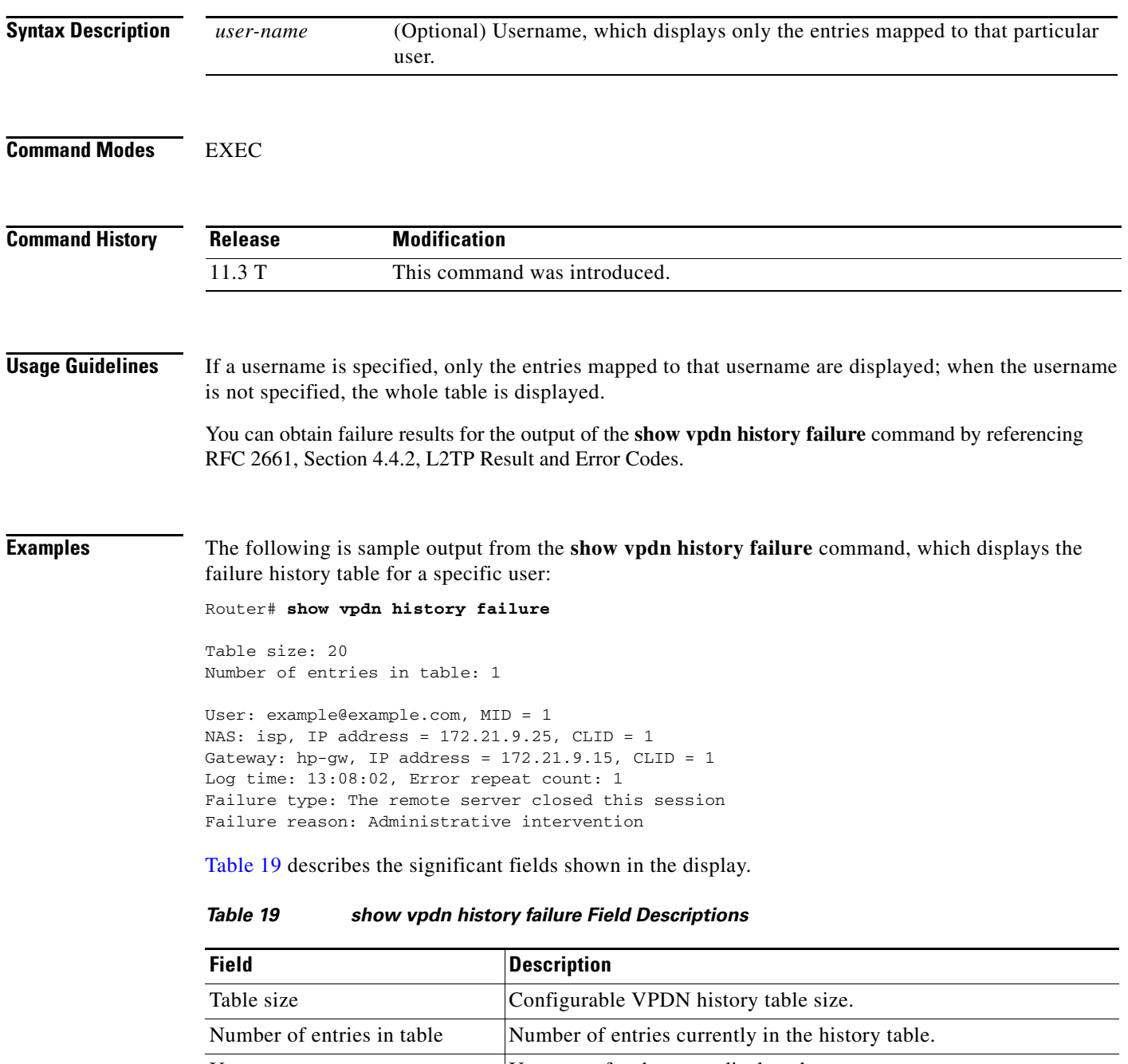

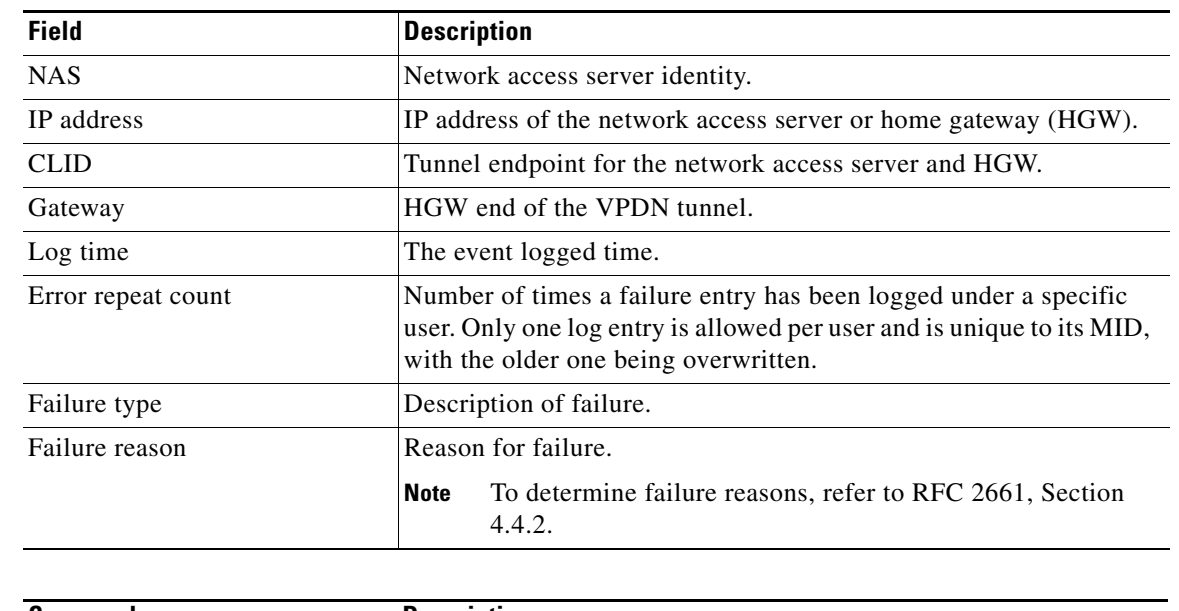

## *Table 19 show vpdn history failure Field Descriptions (continued)*

# **Related Commands**

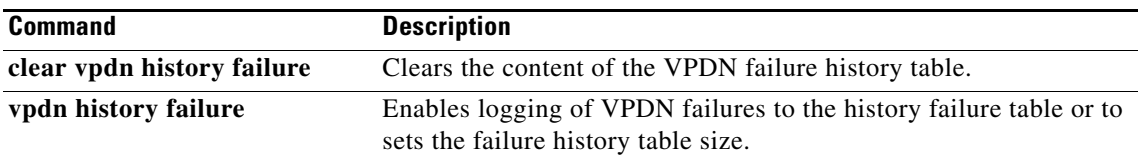

# **show vpdn multilink**

To display the multilink sessions authorized for all virtual private dialup network (VPDN) groups, use the **show vpdn multilink** command in EXEC mode.

### **show vpdn multilink**

**Syntax Description** This command has no arguments or keywords.

**Command Modes** EXEC

**Command History Release Modification** 12.0(4)XI This command was introduced.

**Examples** Following is sample output comparing the **show vpdn tunnel** command with the **show vpdn multilink**  command:

Router# **show vpdn tunnel**

```
L2F Tunnel and Session Information (Total tunnels=1 sessions=1)
```
NAS CLID HGW CLID NAS Name HGW Name State 24 10 centi3\_nas twu253\_hg open 172.21.9.46 172.21.9.67 CLID MID Username **Intf** State

Router# **show vpdn multilink** 

Multilink Bundle Name VPDN Group Active links Reserved links Bundle/Link Limit --------------------- ---------- ------------ -------------- ---------------- twu@twu-ultra.cisco.com vgdnis 1 0 \*/\*

[Table 20](#page-82-0) describes the significant fields shown in the display.

10 1 twu@twu-ultra.cisco.com Se0:22 open

#### <span id="page-82-0"></span>*Table 20 show vpdn multilink Field Descriptions*

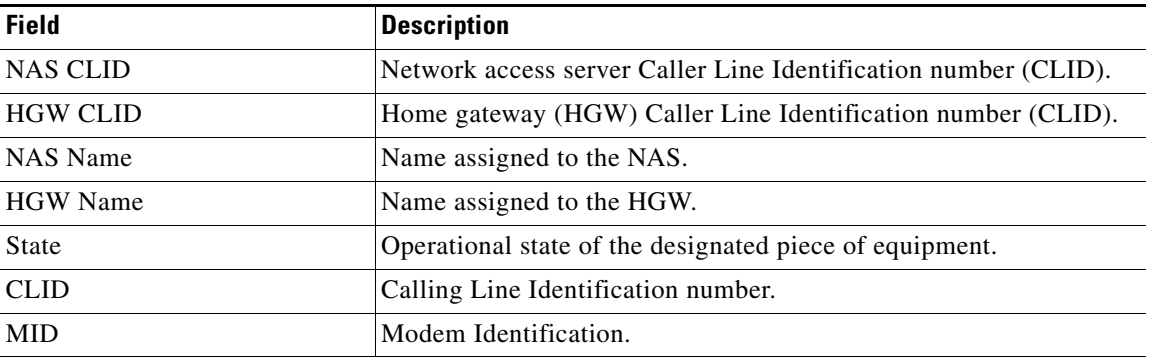

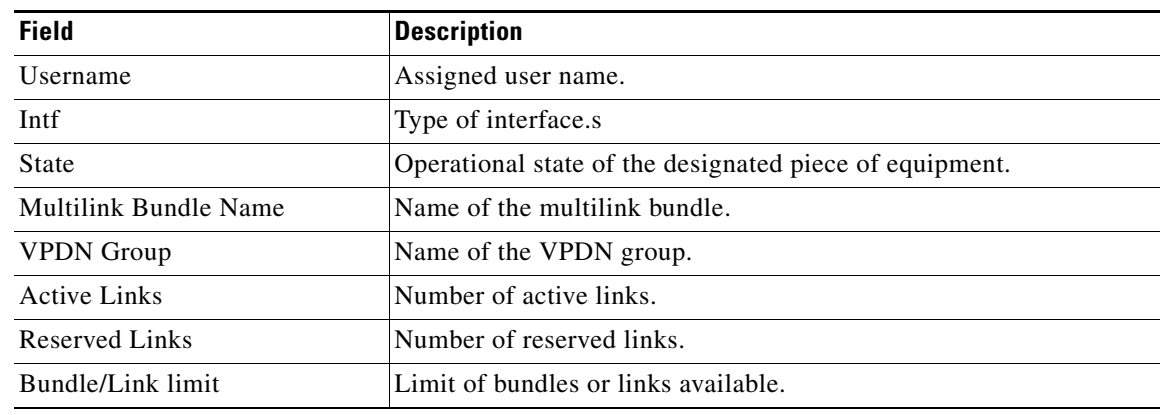

## *Table 20 show vpdn multilink Field Descriptions (continued)*

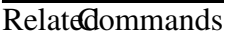

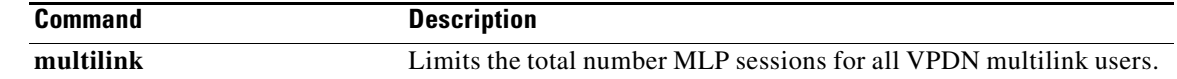

# **show vpdn redirect**

To display statistics for Layer 2 Tunneling Protocol (L2TP) redirects and forwards, use the **show vpdn redirect** command in privileged EXEC mode.

#### **show vpdn redirect**

**Syntax Description** This command has no arguments or keywords.

**Command Modes** Privileged EXEC

**Command History Release Modification** 12.2(8)B This command was introduced. 12.2(13)T This command was integrated into Cisco IOS Release 12.2(13)T. 12.2(28)SB This command was integrated into Cisco IOS Release 12.2(28)SB.

**Usage Guidelines** Statistics about the number of L2TP forwards and redirects that were done by the router as an L2TP network access server (NAS) or L2TP tunnel server are displayed when you enter the **show vpdn redirect** command. To clear the redirect counters, use the **clear vpdn redirect** command.

## **Examples** The following example displays statistics for redirects and forwards for a router configured as an L2TP NAS:

Router# **show vpdn redirect**

vpdn redirection enabled sessions redirected as access concentrator: 2 sessions redirected as network server: 0 sessions forwarded: 2

[Table 21](#page-84-0) describes the significant fields shown in the display.

### <span id="page-84-0"></span>*Table 21 show vpdn redirect Field Descriptions*

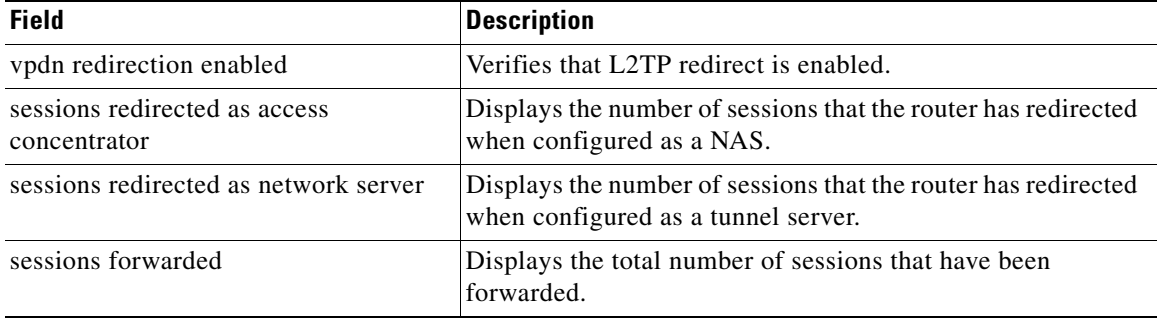

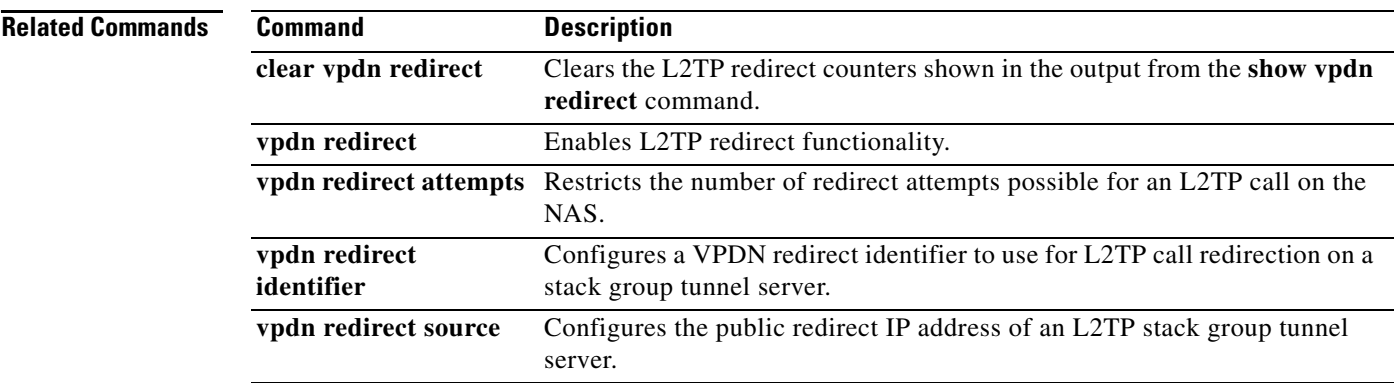

 $\mathcal{L}_{\mathcal{A}}$ 

# **show vpdn redundancy**

To display information about the state of the virtual private dialup network (VPDN), use the **show vpdn redundancy** command in user or privileged EXEC mode.

**show vpdn redundancy** [**all** | [**detail**] [**id** *local-tunnel-ID* [*local-session-ID*]]]

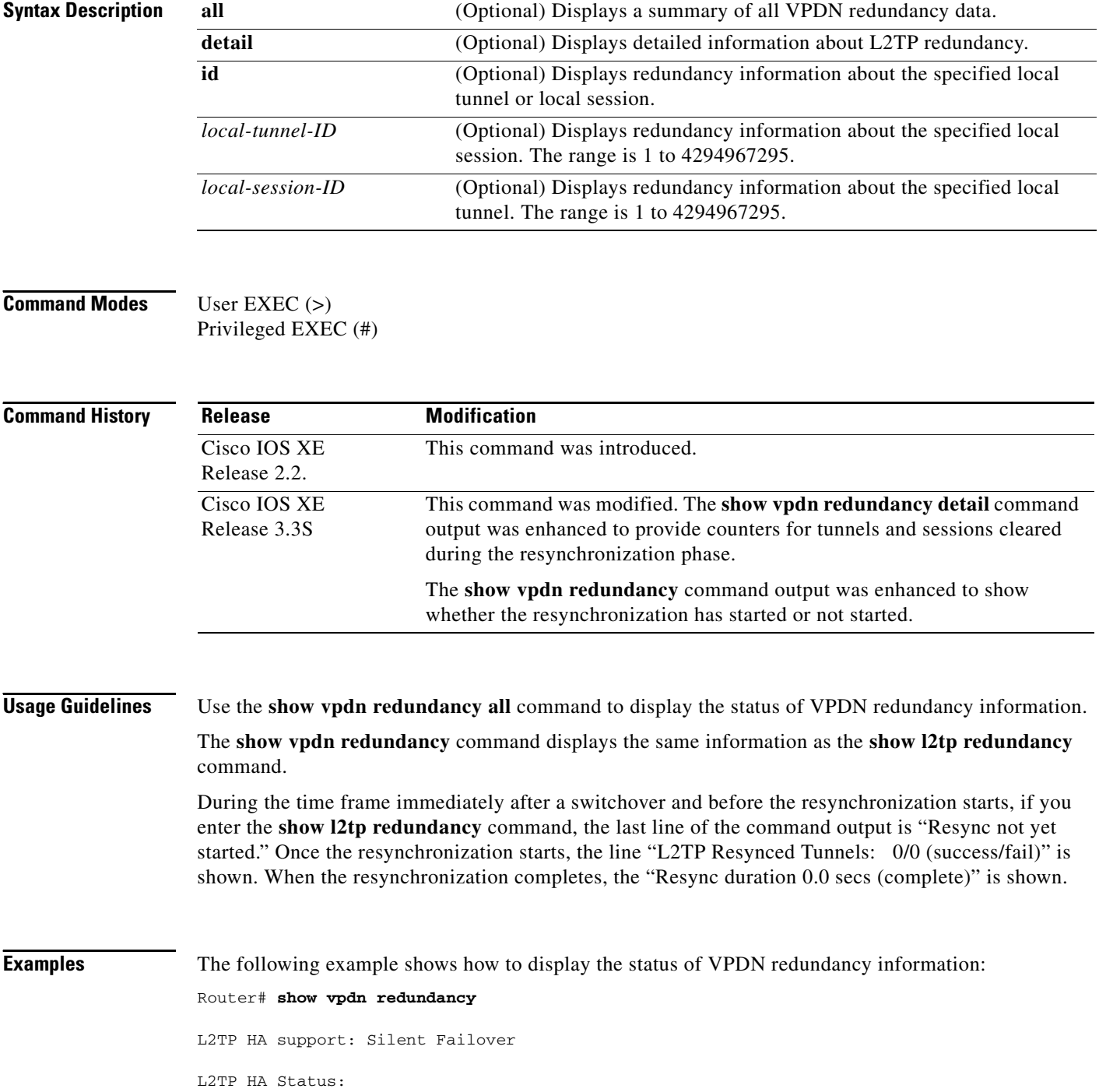

```
 Checkpoint Messaging on: TRUE
 Standby RP is up: TRUE
Recv'd Message Count: 189<br>L2TP Tunnels: 2/2
                        2/2/2/0 (total/HA-enabled/HA-est/resync)
 L2TP Sessions: 20/20/20 (total/HA-enabled/HA-est)
 L2TP Resynced Tunnels: 2/0 (success/fail)
 Resync duration 0.63 secs (complete)
```
The following example shows how to display the global status of all VPDN redundancy information:

```
Router# show vpdn redundancy all
```
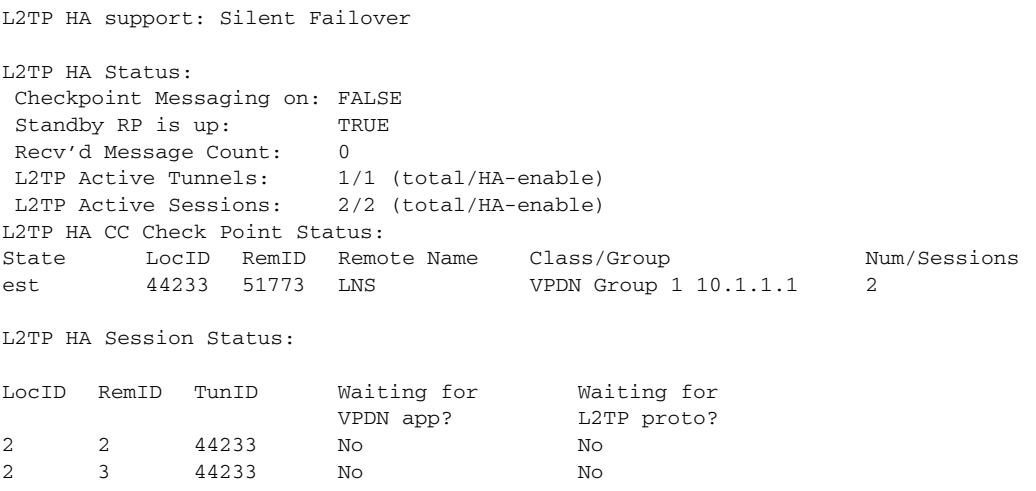

The following example shows how to limit the displayed redundancy information to only the sessions associated with a specified tunnel ID:

```
Router# show vpdn redundancy id 44233
```
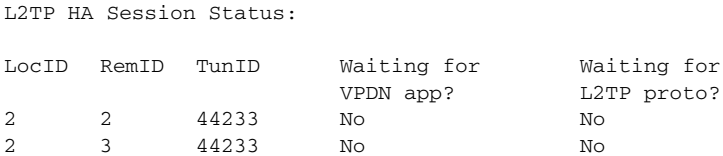

[Table 10](#page-51-0) describes the significant fields shown in the **show vpdn redundancy**, **show vpdn redundancy all**, **show vpdn redundancy id**, and in the **show vpdn redundancy detail** command outputs.

*Table 22 show vpdn redundancy Command Field Descriptions*

| <b>Field</b>            | <b>Description</b>                                             |
|-------------------------|----------------------------------------------------------------|
| Checkpoint Messaging on | Operational status of the checkpoint messaging infrastructure. |
| Standby RP is up        | Operational status of the standby Route Processor (RP).        |
| Recv'd Message Count    | Number of checkpoint messages received on this RP.             |

 $\mathbf{I}$ 

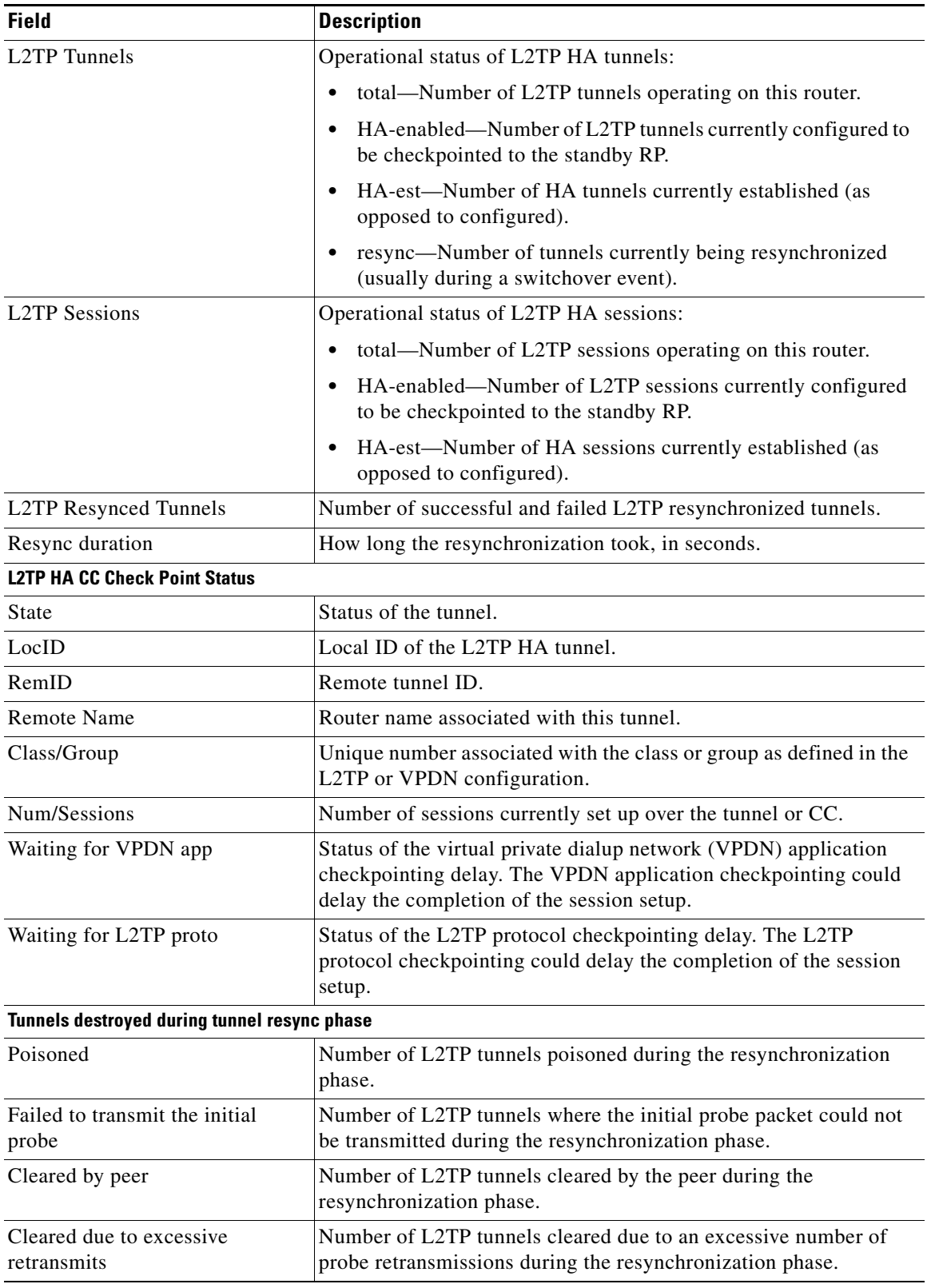

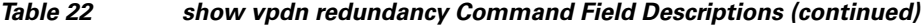

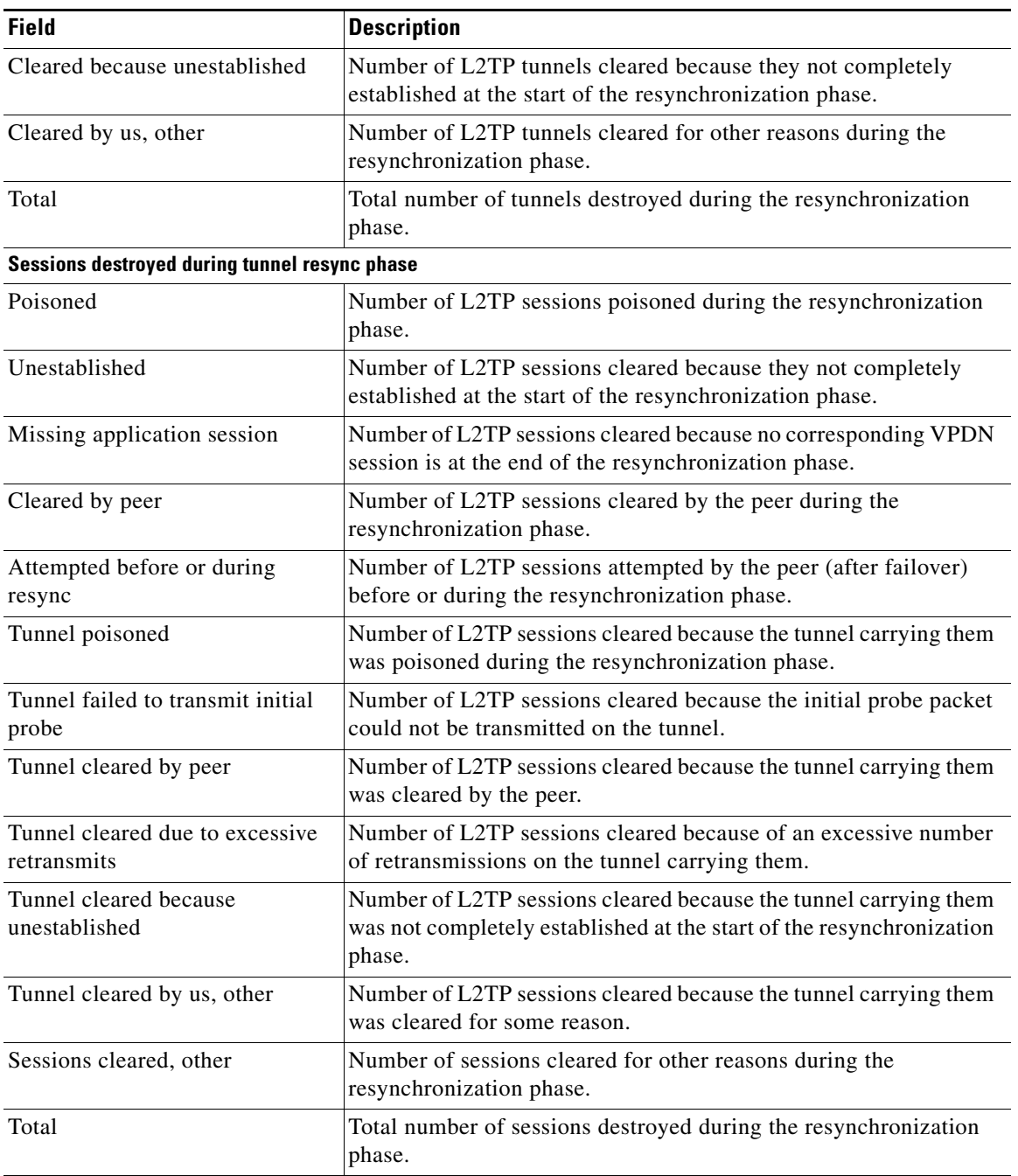

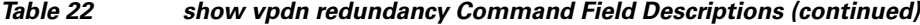

The following example shows how to limit the information displayed by providing a tunnel ID: Router# **show vpdn redundancy id 44233**

L2TP HA Session Status: LocID RemID TunID Waiting for Waiting for<br>VPDN app? L2TP proto? L2TP proto? 2 2 44233 No No

The following example shows how to limit the information displayed by providing a session ID:

Router# **show vpdn redundancy detail id 44233 3**

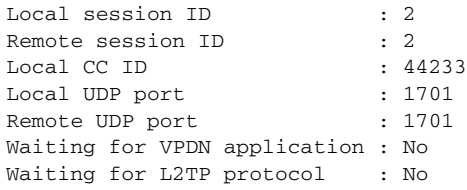

The following example shows the detailed information displayed on a router newly active after a failover:

Router# **show vpdn redundancy detail**

```
L2TP HA Status:
  Checkpoint Messaging on: TRUE
 Standby RP is up: TRUE
  Recv'd Message Count: 219
 L2TP Tunnels: 1/1/1/0 (total/HA-enabled/HA-est/resync)
  L2TP Sessions: 1/1/1 (total/HA-enabled/HA-est)
  L2TP Resynced Tunnels: 1/0 (success/fail)
  Resync duration 3.0 secs (complete)
Our Ns checkpoints: 0, our Nr checkpoints: 0
Peer Ns checkpoints: 0, peer Nr checkpoints: 0
Packets received before entering resync phase: 0
Nr0 adjusts during resync phase init: 0
Nr learnt from peer during resync phase: 0
Tunnels destroyed during tunnel resync phase
 Poisoned: 1
 Failed to transmit the initial probe: 2
 Cleared by peer: 3
  Cleared due to excessive retransmits: 4
  Cleared because unestablished: 5
 Cleared by us, other: 6
Total: 21
Sessions destroyed during tunnel resync phase
 Poisoned: 7
 Unestablished: 8
  Missing application session: 9
 Cleared by peer: 10
  Attempted before or during resync: 11
 Tunnel poisoned: 12
 Tunnel failed to transmit initial probe: 13
 Tunnel cleared by peer: 14
  Tunnel cleared due to excessive retransmits: 15
  Tunnel cleared because unestablished: 16
 Tunnel cleared by us, other: 17
 Sessions cleared, other: 18
Total: 134
```
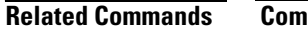

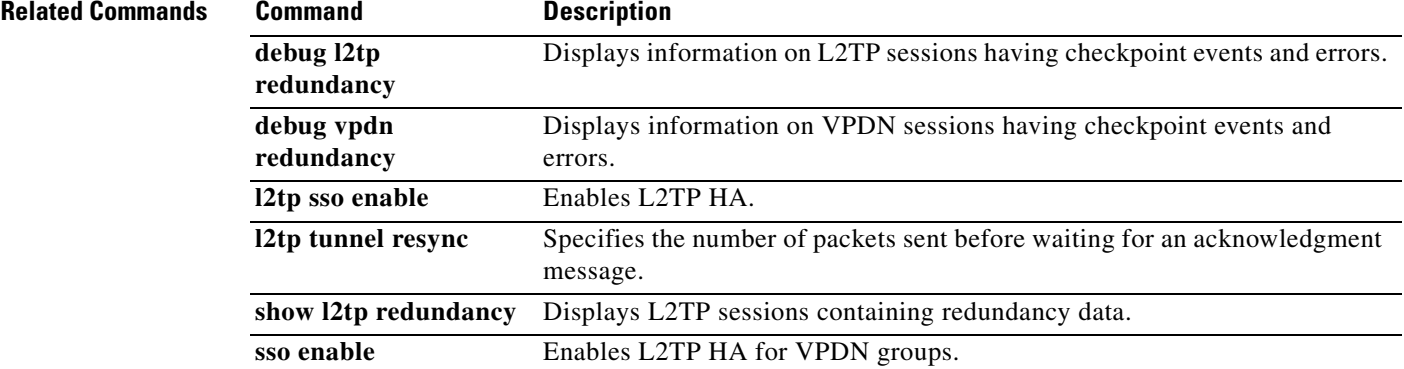

a ka

# **show vpdn session**

To display session information about active Layer 2 sessions for a virtual private dialup network (VPDN), use the **show vpdn session** command in privileged EXEC mode.

**show vpdn session** [**l2f** | **l2tp** | **pptp**] [**all** | **packets** [**ipv6**] | **sequence** | **state** [*filter*]]

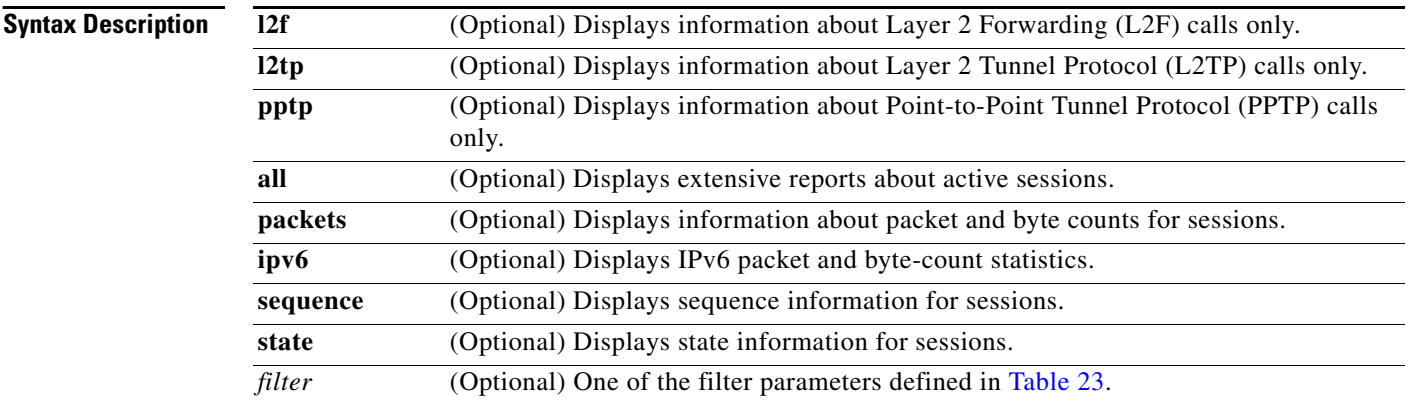

# **Command Modes** Privileged EXEC (#)

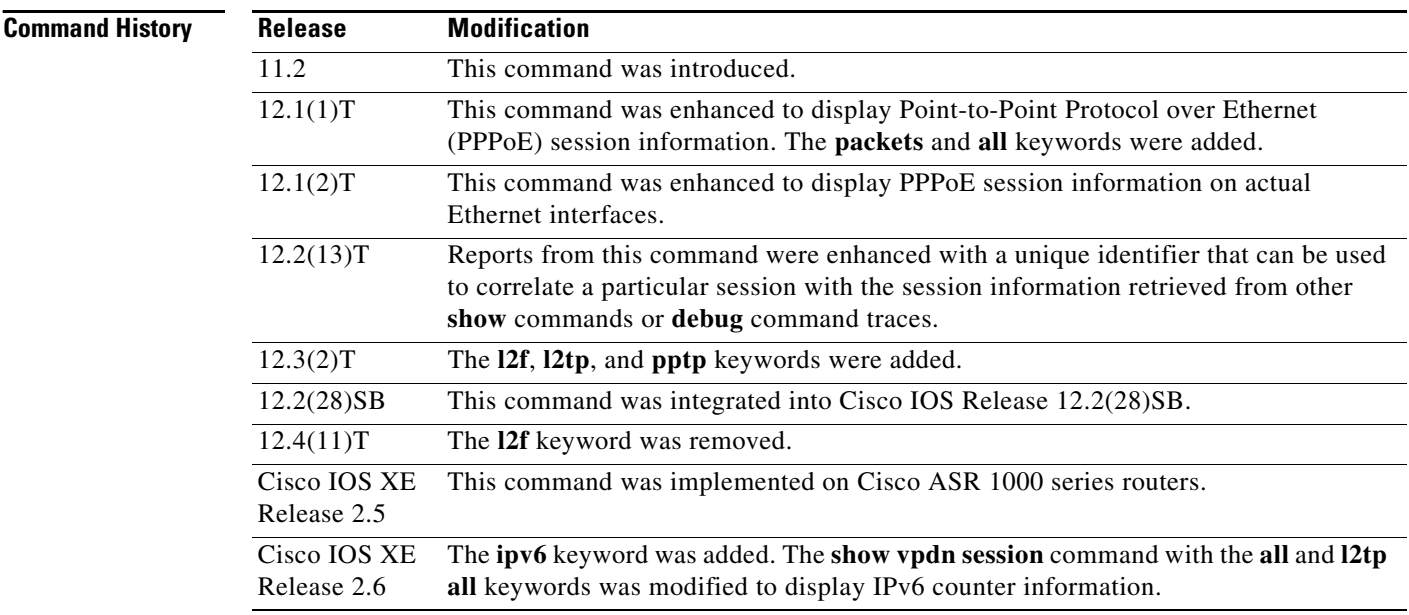

**Usage Guidelines** Use the **show vpdn session** command to display information about all active sessions using L2TP, L2F, and PPTP.

The output of the **show vpdn session** command displays PPPoE session information as well. PPPoE is supported on ATM permanent virtual connections (PVCs) compliant with RFC 1483 only. PPPoE is not supported on Frame Relay and any other LAN interfaces such as FDDI and Token Ring.

Reports and options for this command depend upon the configuration in which it is used. Use the command-line question mark (?) help function to display options available with the **show vpdn session** command.

[Table 23](#page-93-0) defines the filter parameters available to refine the output of the **show vpdn session** command. You may use any one of the filter parameters in place of the *filter* argument.

<span id="page-93-0"></span>

| <b>Syntax</b>                                | <b>Description</b>                                                                                                    |
|----------------------------------------------|----------------------------------------------------------------------------------------------------|
| interface serial <i>number</i>               | Filters the output to display only information for sessions<br>associated with the specified serial interface.         |
|                                              | number—The serial interface number.<br>٠                                                                               |
| interface virtual-template number            | Filters the output to display only information for sessions<br>associated with the specified virtual template.         |
|                                              | <i>number</i> —The virtual template number.<br>$\bullet$                                                               |
| <b>tunnel id</b> tunnel-id session-id        | Filters the output to display only information for sessions<br>associated with the specified tunnel ID and session ID. |
|                                              | tunnel-id-The local tunnel ID. Valid values range from 1<br>٠<br>to 65535.                                             |
|                                              | session-id—The local session ID. Valid values range from<br>٠<br>1 to 65535.                                           |
| tunnel remote-name remote-name<br>local-name | Filters the output to display only information for sessions<br>associated with the tunnel with the specified names.    |
|                                              | <i>remote-name</i> —The remote tunnel name.                                                                            |
|                                              | local-name-The local tunnel name.<br>٠                                                                                 |
| <b>username</b> <i>username</i>              | Filters the output to display only information for sessions<br>associated with the specified username.                 |
|                                              | <i>username</i> —The username.                                                                                         |

*Table 23 Filter Parameters for the show vpdn session Command*

The **show vpdn session** command provides reports on call activity for all active sessions. The following output is from a device carrying active L2TP, L2F, and PPPoE sessions:

Router# **show vpdn session**

L2TP Session Information Total tunnels 1 sessions 4

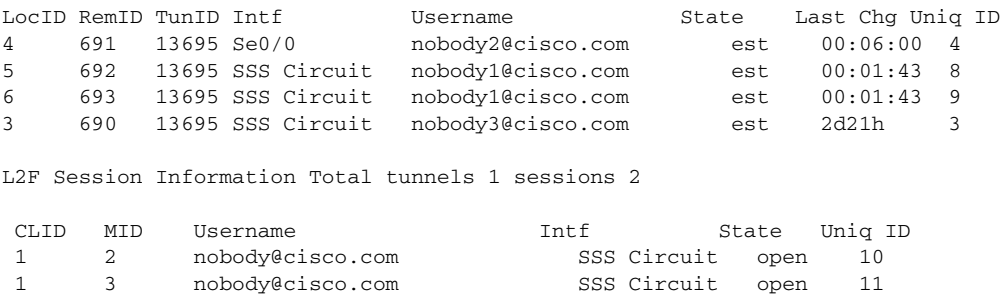

 $\mathbf{I}$ 

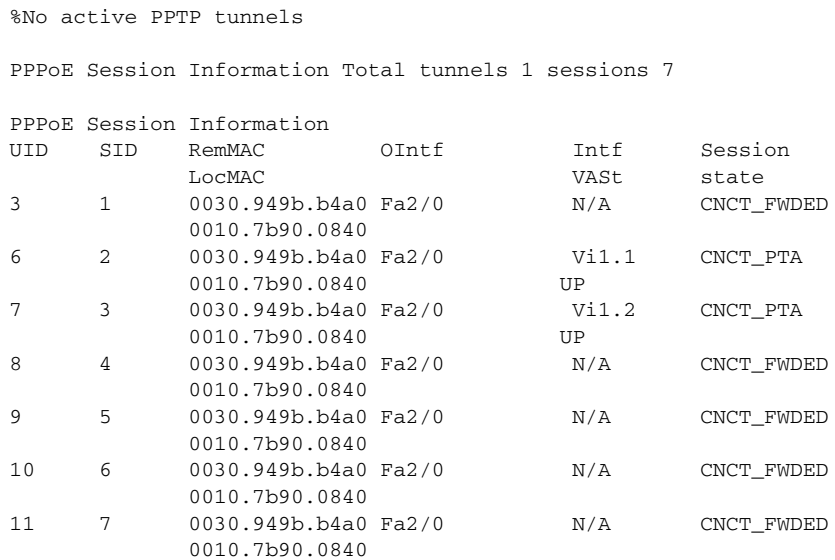

[Table 24](#page-94-0) describes the significant fields shown in the **show vpdn session** display.

<span id="page-94-0"></span>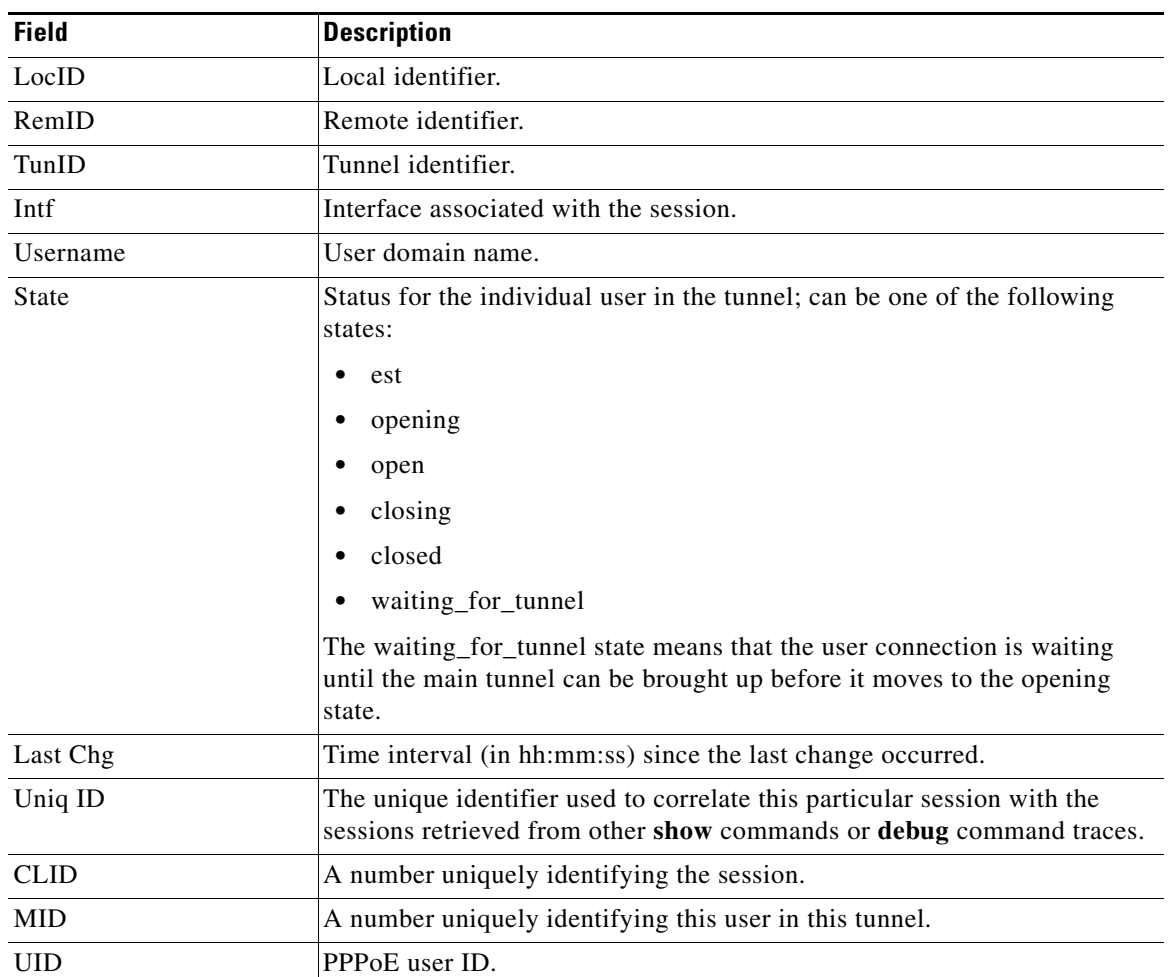

## *Table 24 show vpdn session Field Descriptions*

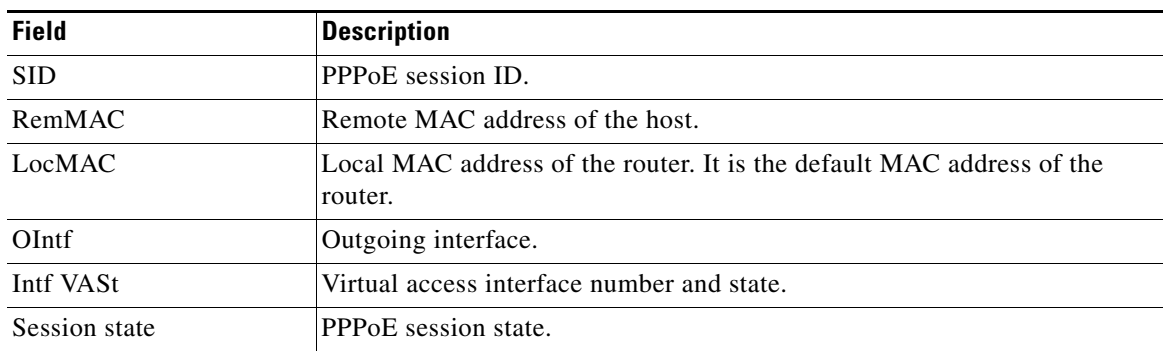

### *Table 24 show vpdn session Field Descriptions (continued)*

The **show vpdn session packets** command provides reports on call activity for all the currently active sessions. The following output is from a device carrying an active PPPoE session:

```
Router# show vpdn session packets
```

```
%No active L2TP tunnels
%No active L2F tunnels
PPPoE Session Information Total tunnels 1 sessions 1
PPPoE Session Information
SID Pkts-In Pkts-Out Bytes-In Bytes-Out
1 202333 202337 2832652 2832716
```
[Table 25](#page-95-0) describes the significant fields shown in the **show vpdn session packets** command display.

| <b>Field</b> | <b>Description</b>                           |
|--------------|----------------------------------------------|
| <b>SID</b>   | Session ID for the PPPoE session.            |
| Pkts-In      | Number of packets coming into this session.  |
| Pkts-Out     | Number of packets going out of this session. |
| Bytes-In     | Number of bytes coming into this session.    |
| Bytes-Out    | Number of bytes going out of this session.   |

<span id="page-95-0"></span>*Table 25 show vpdn session packets Field Descriptions*

The **show vpdn session all** command provides extensive reports on call activity for all the currently active sessions. The following output is from a device carrying active L2TP, L2F, and PPPoE sessions:

```
Router# show vpdn session all
```
L2TP Session Information Total tunnels 1 sessions 4 Session id 5 is up, tunnel id 13695 Call serial number is 3355500002 Remote tunnel name is User03 Internet address is 10.0.0.63 Session state is established, time since change 00:03:53 52 Packets sent, 52 received 2080 Bytes sent, 1316 received Last clearing of "show vpdn" counters never Session MTU is 1464 bytes Session username is nobody@cisco.com Interface

 $\mathbf{I}$ 

 Remote session id is 692, remote tunnel id 58582 UDP checksums are disabled SSS switching enabled No FS cached header information available Sequencing is off Unique ID is 8 Session id 6 is up, tunnel id 13695 Call serial number is 3355500003 Remote tunnel name is User03 Internet address is 10.0.0.63 Session state is established, time since change 00:04:22 52 Packets sent, 52 received 2080 Bytes sent, 1316 received Last clearing of "show vpdn" counters never Session MTU is 1464 bytes Session username is nobody@cisco.com Interface Remote session id is 693, remote tunnel id 58582 UDP checksums are disabled SSS switching enabled No FS cached header information available Sequencing is off Unique ID is 9 Session id 3 is up, tunnel id 13695 Call serial number is 3355500000 Remote tunnel name is User03 Internet address is 10.0.0.63 Session state is established, time since change 2d21h 48693 Packets sent, 48692 received 1947720 Bytes sent, 1314568 received Last clearing of "show vpdn" counters never Session MTU is 1464 bytes Session username is nobody2@cisco.com Interface Remote session id is 690, remote tunnel id 58582 UDP checksums are disabled SSS switching enabled No FS cached header information available Sequencing is off Unique ID is 3 Session id 4 is up, tunnel id 13695 Call serial number is 3355500001 Remote tunnel name is User03 Internet address is 10.0.0.63 Session state is established, time since change 00:08:40 109 Packets sent, 3 received 1756 Bytes sent, 54 received Last clearing of "show vpdn" counters never Session MTU is 1464 bytes Session username is nobody@cisco.com Interface Se0/0 Remote session id is 691, remote tunnel id 58582 UDP checksums are disabled IDB switching enabled FS cached header information: encap size = 36 bytes 4500001C BDDC0000 FF11E977 0A00003E 0A00003F 06A506A5 00080000 0202E4D6 02B30000 Sequencing is off Unique ID is 4

```
L2F Session Information Total tunnels 1 sessions 2
MID: 2
User: nobody@cisco.com
Interface: 
State: open
Packets out: 53
Bytes out: 2264
Packets in: 51
Bytes in: 1274
Unique ID: 10
  Last clearing of "show vpdn" counters never
MID: 3
User: nobody@cisco.com
Interface: 
State: open
Packets out: 53
Bytes out: 2264
Packets in: 51
Bytes in: 1274
Unique ID: 11
Last clearing of "show vpdn" counters never
%No active PPTP tunnels
PPPoE Session Information Total tunnels 1 sessions 7
PPPoE Session Information
SID Pkts-In Pkts-Out Bytes-In Bytes-Out
1 48696 48696 681765 1314657 
2 71 73 1019 1043 
3 71 73 1019 1043 
4 61 62 879 1567 
5 61 62 879 1567 
6 55 55 791 1363
```
7 55 55 795 1363

The significant fields shown in the **show vpdn session all** command display are similar to those defined in [Table 24](#page-94-0) and [Table 25](#page-95-0).

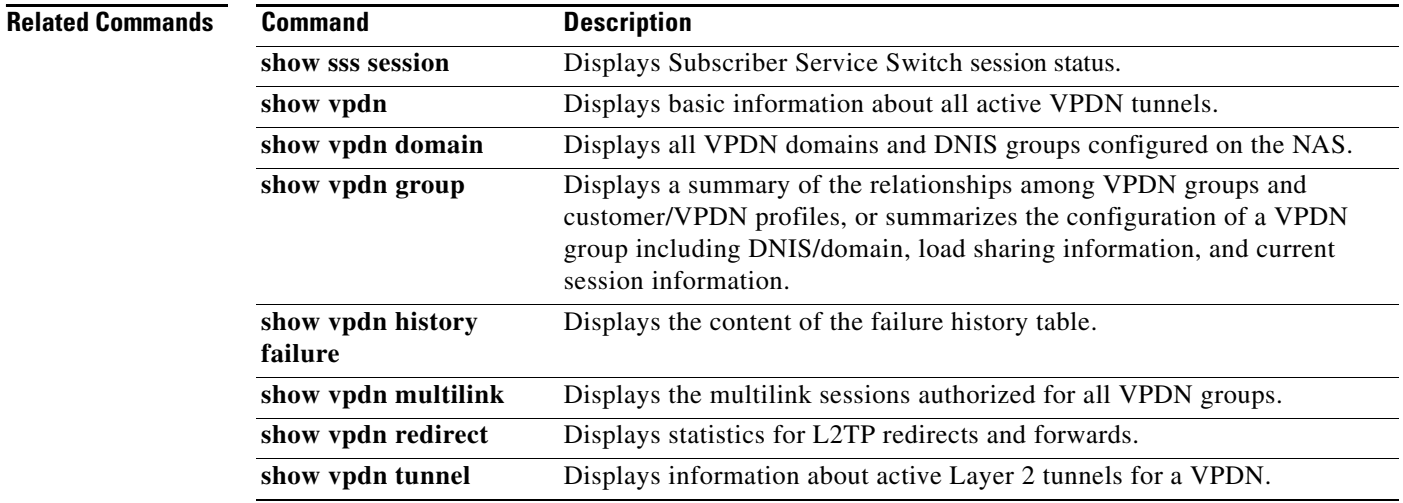

# **show vpdn tunnel**

To display information about active Layer 2 tunnels for a virtual private dialup network (VPDN), use the **show vpdn tunnel** command in privileged EXEC mode.

**show vpdn tunnel** [**l2f** | **l2tp** | **pptp**] [**all** [*filter*] | **packets** [**ipv6**] [*filter*] | **state** [*filter*] | **summary** [*filter*] | **transport** [*filter*]]

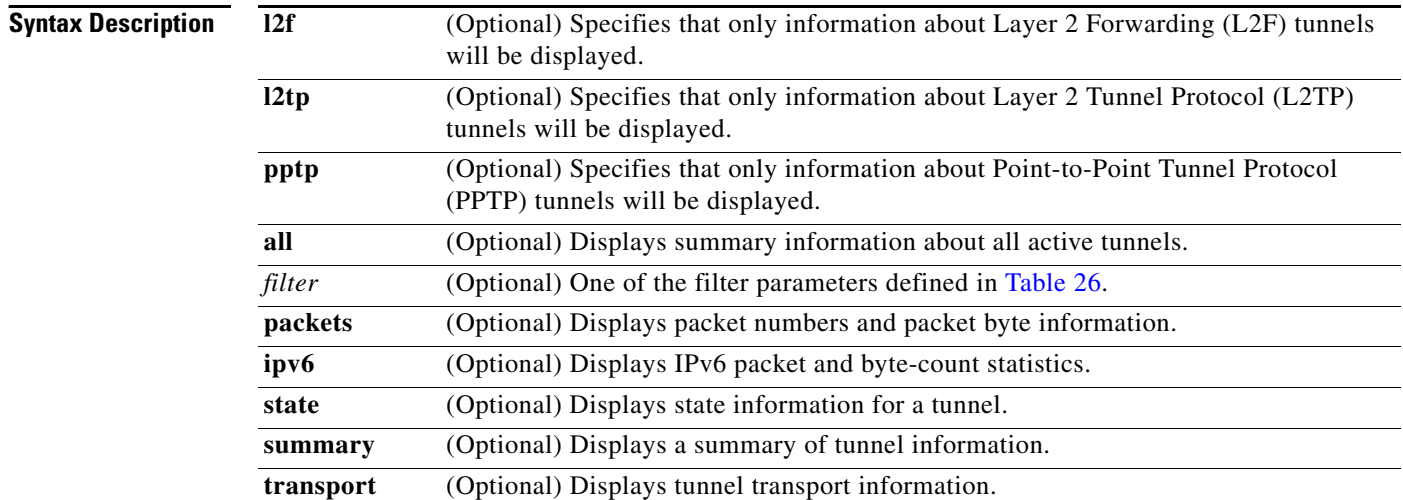

## **Command Modes** Privileged EXEC

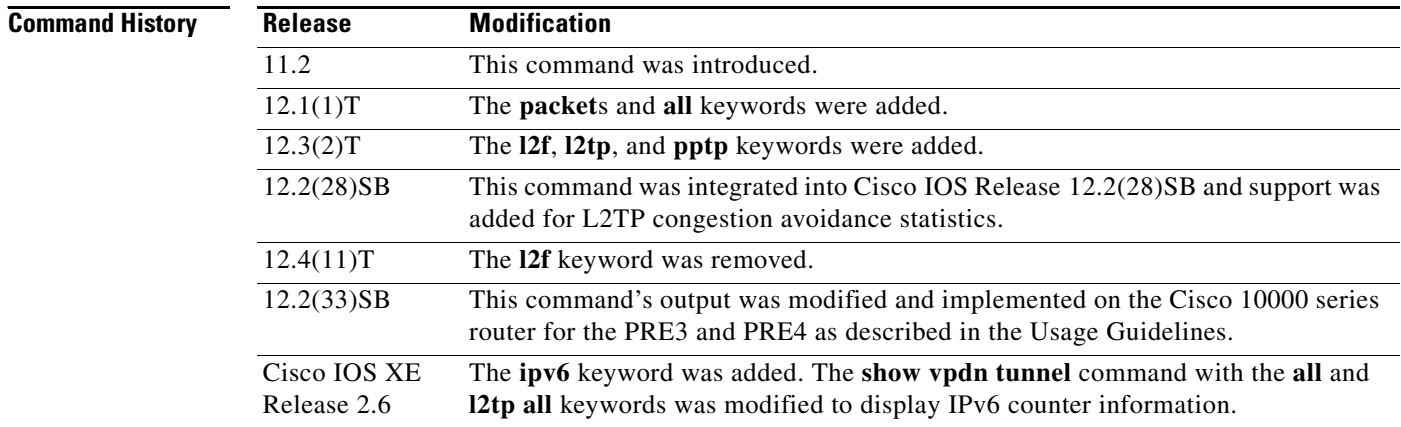

**Usage Guidelines** Use the **show vpdn tunnel** command to display detailed information about L2TP, L2F, and PPTP VPDN tunnels.

> [Table 26](#page-99-0) defines the filter parameters available to refine the output of the **show vpdn tunnel** command. You may use any one of the filter parameters in place of the *filter* argument.

<span id="page-99-0"></span>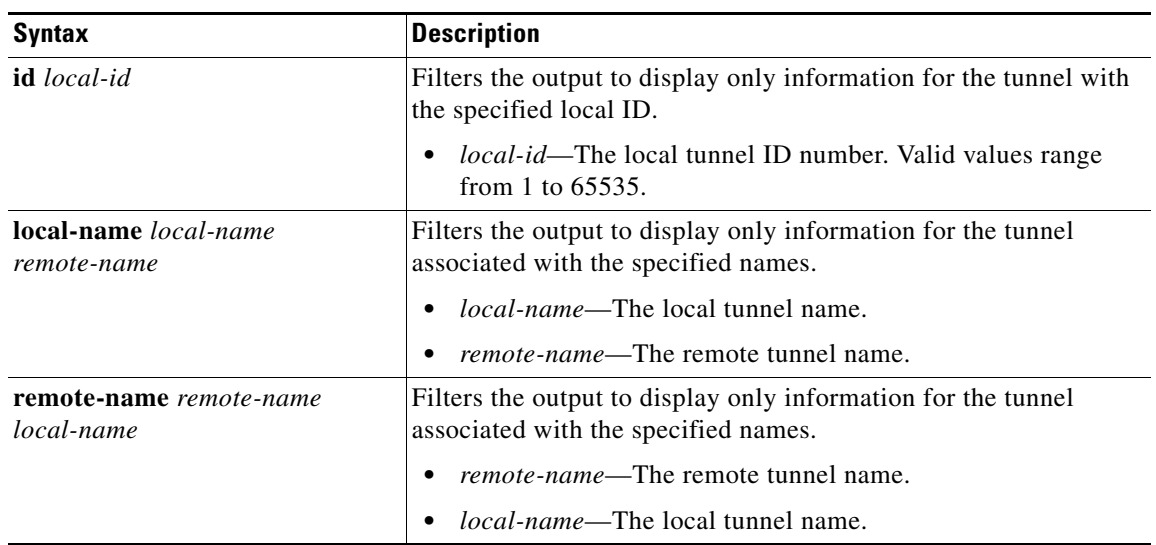

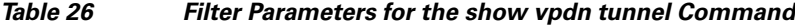

## **Cisco 10000 Series Router Usage Guidelines**

In Cisco IOS Release 12.2(33)SB, the **show vpdn tunnel summary** command no longer displays the active PPPoE sessions. Instead, use the **show pppoe sessions** command to display the active sessions.

In Cisco IOS Release 12.2(31)SB, the **show vpdn tunnel summary** command does display the active PPPoE sessions.

**Examples** The following is sample output from the **show vpdn tunnel** command for L2F and L2TP sessions:

Router# **show vpdn tunnel**

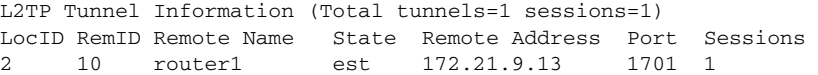

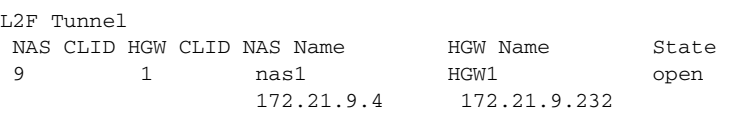

%No active PPTP tunnels

[Table 27](#page-99-1) describes the significant fields shown in the display.

## <span id="page-99-1"></span>*Table 27 show vpdn tunnel Field Descriptions*

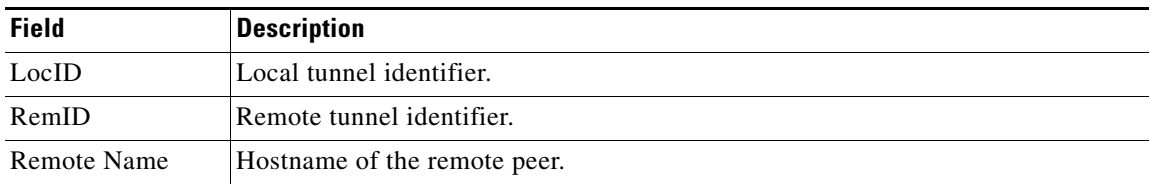

Г

| <b>Field</b>    | <b>Description</b>                                                                                                    |  |
|-----------------|----------------------------------------------------------------------------------------------------|--|
| <b>State</b>    | Status for the individual user in the tunnel; can be one of the following states:                                                                       |  |
|                 | est<br>٠                                                                                                    |  |
|                 | opening                                                                                                    |  |
|                 | open                                                                                                    |  |
|                 | closing                                                                                                    |  |
|                 | closed                                                                                                    |  |
|                 | waiting_for_tunnel                                                                                                    |  |
|                 | The waiting for tunnel state means that the user connection is waiting until the<br>main tunnel can be brought up before it moves to the opening state. |  |
| Remote address  | IP address of the remote peer.                                                                                                    |  |
| Port            | Port ID.                                                                                                    |  |
| Sessions        | Number of sessions using the tunnel.                                                                                                    |  |
| <b>NAS CLID</b> | A number uniquely identifying the VPDN tunnel on the network access server<br>$(NAS)$ .                                                                 |  |
| <b>HGW CLID</b> | A number uniquely identifying the VPDN tunnel on the gateway.                                                                                           |  |
| <b>NAS Name</b> | Hostname and IP address of the NAS.                                                                                                    |  |
| <b>HGW</b> Name | Hostname and IP address of the home gateway.                                                                                                    |  |

*Table 27 show vpdn tunnel Field Descriptions (continued)*

The following example shows L2TP tunnel activity, including information about the L2TP congestion avoidance:

```
Router# show vpdn tunnel l2tp all
```
L2TP Tunnel Information Total tunnels 1 sessions 1 Tunnel id 30597 is up, remote id is 45078, 1 active sessions Tunnel state is established, time since change 00:08:27 Tunnel transport is UDP (17) Remote tunnel name is LAC1 Internet Address 172.18.184.230, port 1701 Local tunnel name is LNS1 Internet Address 172.18.184.231, port 1701 Tunnel domain unknown VPDN group for tunnel is 1 L2TP class for tunnel is 4 packets sent, 3 received 194 bytes sent, 42 received Last clearing of "show vpdn" counters never Control Ns 2, Nr 4 Local RWS 1024 (default), Remote RWS 256 In Use Remote RWS 15 Control channel Congestion Control is enabled Congestion Window size, Cwnd 3 Slow Start threshold, Ssthresh 256 Mode of operation is Slow Start Tunnel PMTU checking disabled Retransmission time 1, max 2 seconds Unsent queuesize 0, max 0 Resend queuesize 0, max 1

```
 Total resends 0, ZLB ACKs sent 2
 Current nosession queue check 0 of 5
 Retransmit time distribution: 0 0 0 0 0 0 0 0 0 
 Sessions disconnected due to lack of resources 0
 Control message authentication is disabled
```
[Table 28](#page-101-0) describes the significant fields shown in the display.

<span id="page-101-0"></span>*Table 28 show vpdn tunnel all Field Descriptions*

| <b>Field</b>                       | <b>Description</b>                                                                                        |
|------------------------------------|----------------------------------------------------------------------------------------------------|
| Local RWS                          | Size of the locally configured receive window.                                                            |
| Remote RWS                         | Size of the receive window advertised by the remote peer.                                                 |
| In Use RWS                         | Actual size of the receive window, if that value differs from the<br>value advertised by the remote peer. |
| Congestion Window size, Cwnd 3     | Current size of the congestion window (Cwnd).                                                             |
| Slow Start threshold, Ssthresh 500 | Current value of the slow start threshold (Ssthresh).                                                     |
| Mode of operation is               | Indicates if the router is operating in Slow Start or Congestion<br>Avoidance mode.                       |

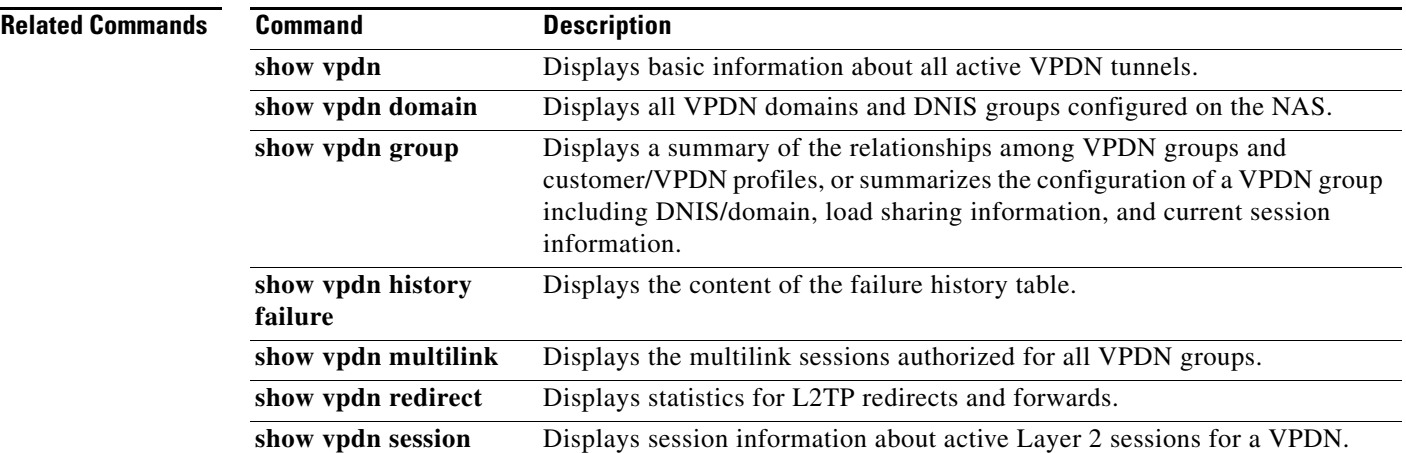

# **show vtemplate**

To display information about all configured virtual templates, use the **show vtemplate** command in privileged EXEC mode.

### **show vtemplate**

**Syntax Description** This command has no arguments or keywords.

**Command Modes** Privileged EXEC (#)

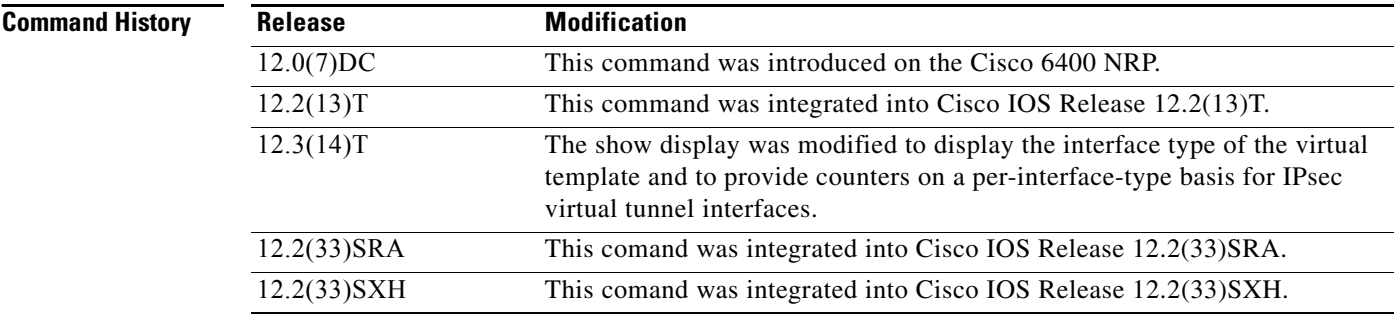

**Examples** The following is sample output from the **show vtemplate** command:

### Router# **show vtemplate**

Virtual access subinterface creation is globally enabled

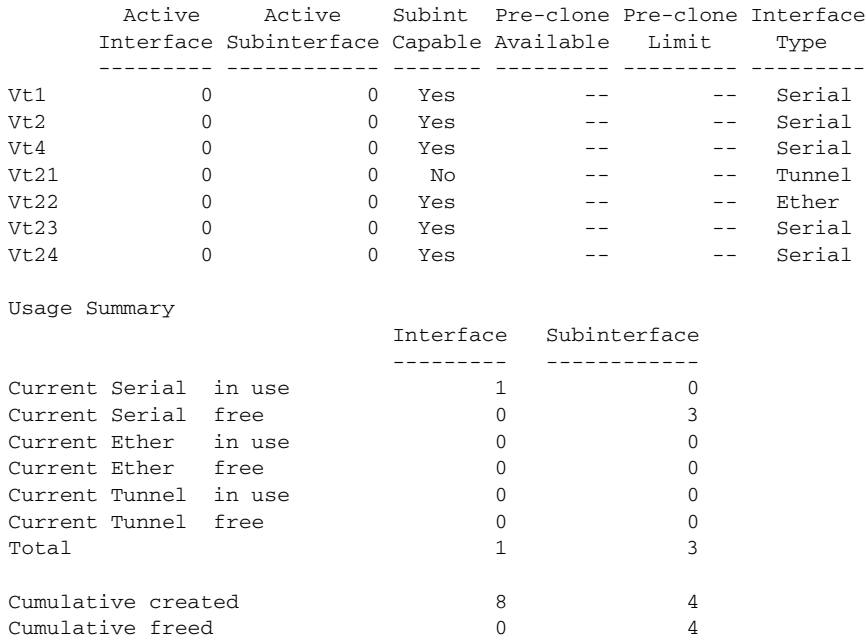

```
Base virtual access interfaces: 1
Total create or clone requests: 0
Current request queue size: 0
Current free pending: 0
Maximum request duration: 0 msec
Average request duration: 0 msec
Last request duration: 0 msec
Maximum processing duration: 0 msec
Average processing duration: 0 msec
Last processing duration: 0 msec
Last processing duration:0 msec
```
[Table 29](#page-103-0) describes the significant fields shown in the example.

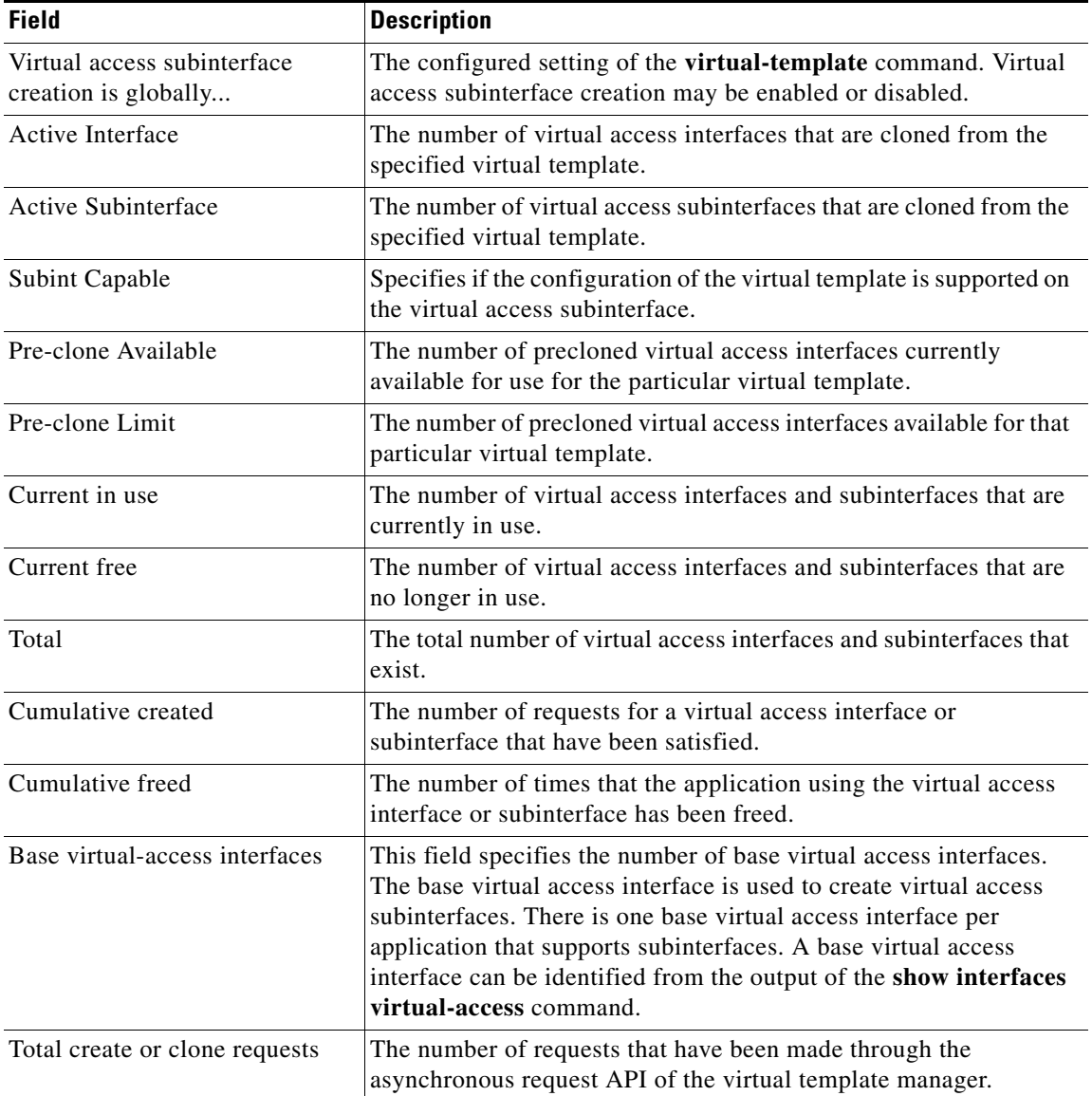

## <span id="page-103-0"></span>*Table 29 show vtemplate Field Descriptions*

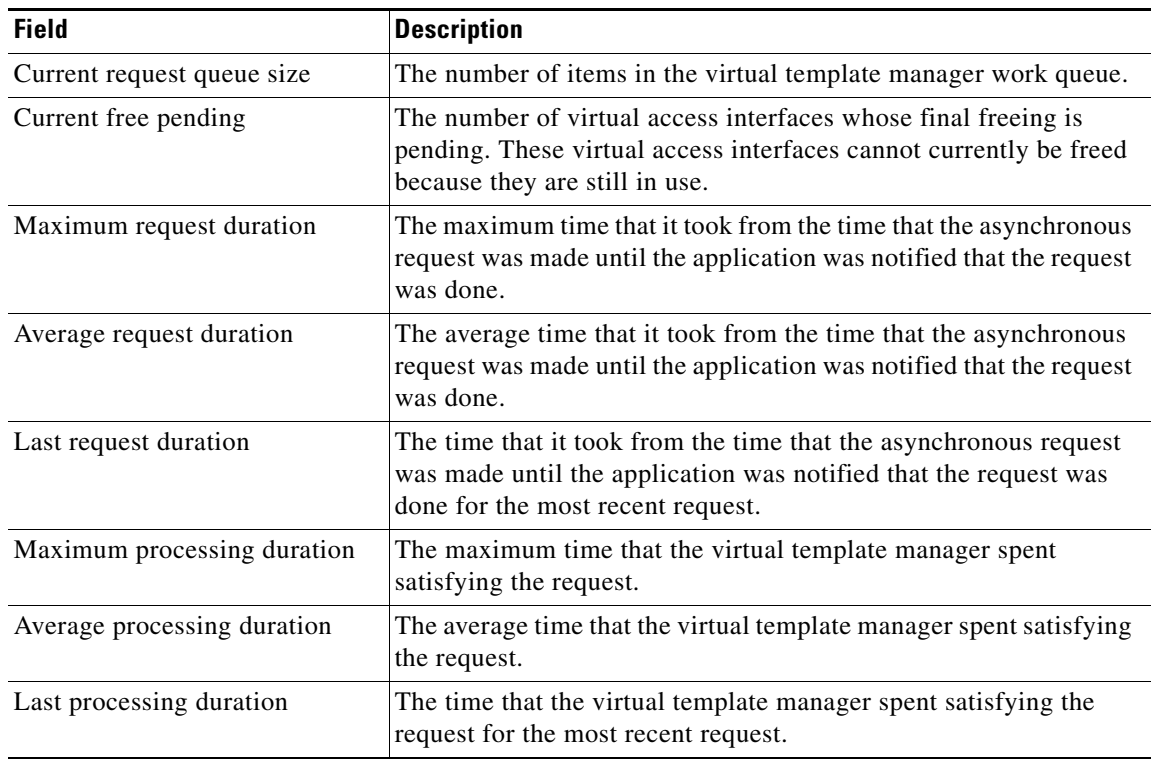

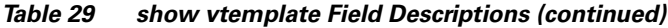

# **Related Commands**

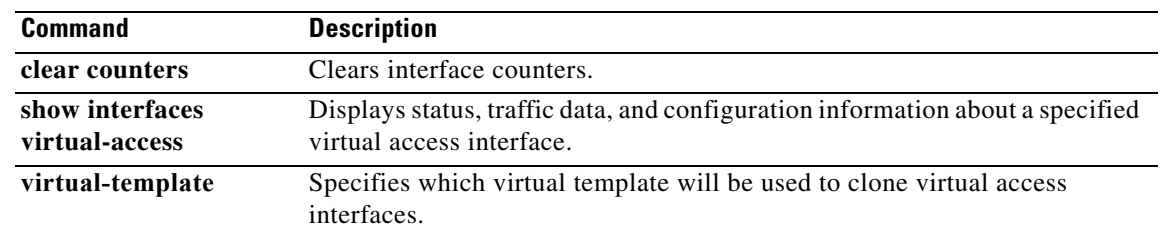

# **show vtemplate redundancy**

To display the virtual template redundancy counters in redundant systems that support broadband remote access server (BRAS) High Availability (HA), that are operating in Stateful Switchover (SSO) mode, use the **show vtemplate redundancy** command in privileged EXEC mode.

**show vtemplate redundancy** 

**Syntax Description** This command has no arguments or keywords. **Command Modes** Privileged EXEC **Command History Usage Guidelines** Use the **show vtemplate redundancy** command to ensure the virtual templates information is successfully synchronizing from the Active to the Standby RP. Use the **clear vtemplate redundancy counters** command on either the Active or Standby route processor (RP), to clear all counters. **Examples** The following is sample output from the **show vtemplate redundancy** command on the Active RP: Router# **show vtemplate redundancy** Global state : Active - Dynamic Sync ISSU state : Compatible Vaccess dynamic sync send : 0 Vaccess dynamic sync send failed : 0 Vaccess bulk sync send : 24 Vaccess bulk sync send failed : 0 Vaccess sync rcvd on standby : 24 Vaccess recreate error on standby : 0 The following is sample output from the **show vtemplate redundancy** command on the Standby RP: Router-stdby# **show vtemplate redundancy** Global state : Active - Collecting ISSU state : Compatible Vaccess dynamic sync send : 0 Vaccess dynamic sync send failed : 0 Vaccess bulk sync send : 0 Vaccess bulk sync send failed : 0 Vaccess sync rcvd on standby : 24 Vaccess recreate error on standby : 0 On the Standby RP, the first four counters do not increment. The value for Vaccess sync rcvd on the Standby RP should match the sum of the Vaccess bulk sync send and Vaccess dynamic sync send on the **Release Modification** 12.2(32)SR This command was introduced.

Active RP. Any synchronization errors between the Active and Standby RPs will increment the "failed"

or "error" counters.

[Table 30](#page-106-0) describes significant fields shown in this output.

| <b>Field</b>                        | <b>Description</b>                                                                                                    |
|-------------------------------------|----------------------------------------------------------------------------------------------------|
| Vaccess dynamic sync send           | Increments when Active RP synchronizes each virtual template, as<br>it is created, to the Standby RP.                                                                                                 |
| Vaccess dynamic sync send<br>failed | Increments when Vaccess dynamic sync send actions fail.                                                                                                    |
| Vaccess bulk sync send              | Increments to the total number of existing virtual templates, when<br>the newly Active RP (post failover or switchover) has synchronized<br>all the existing virtual templates to the new Standby RP. |
| Vaccess bulk sync send failed       | Increments if Vaccess bulk sync send actions fail.                                                                                                    |
| Vaccess sync rcvd on standby        | Increments to reflect the total number of dynamic and bulk<br>synchronization send values, the Standby RP reported back to the<br>Active RP.                                                          |
| Vaccess recreate error on standby   | Increments if the Standby RP is unable to process synchronization<br>messages from the Active RP.                                                                                                    |

<span id="page-106-0"></span>*Table 30 show vtemplate redundancy Field Descriptions*

## **Related Commands**

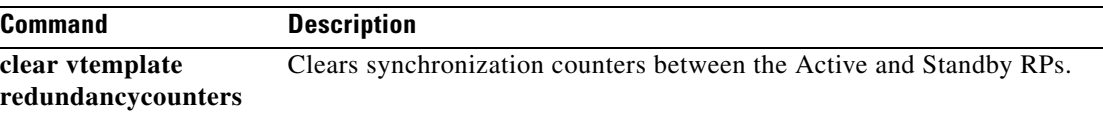

# **snmp-server enable traps vpdn dead-cache**

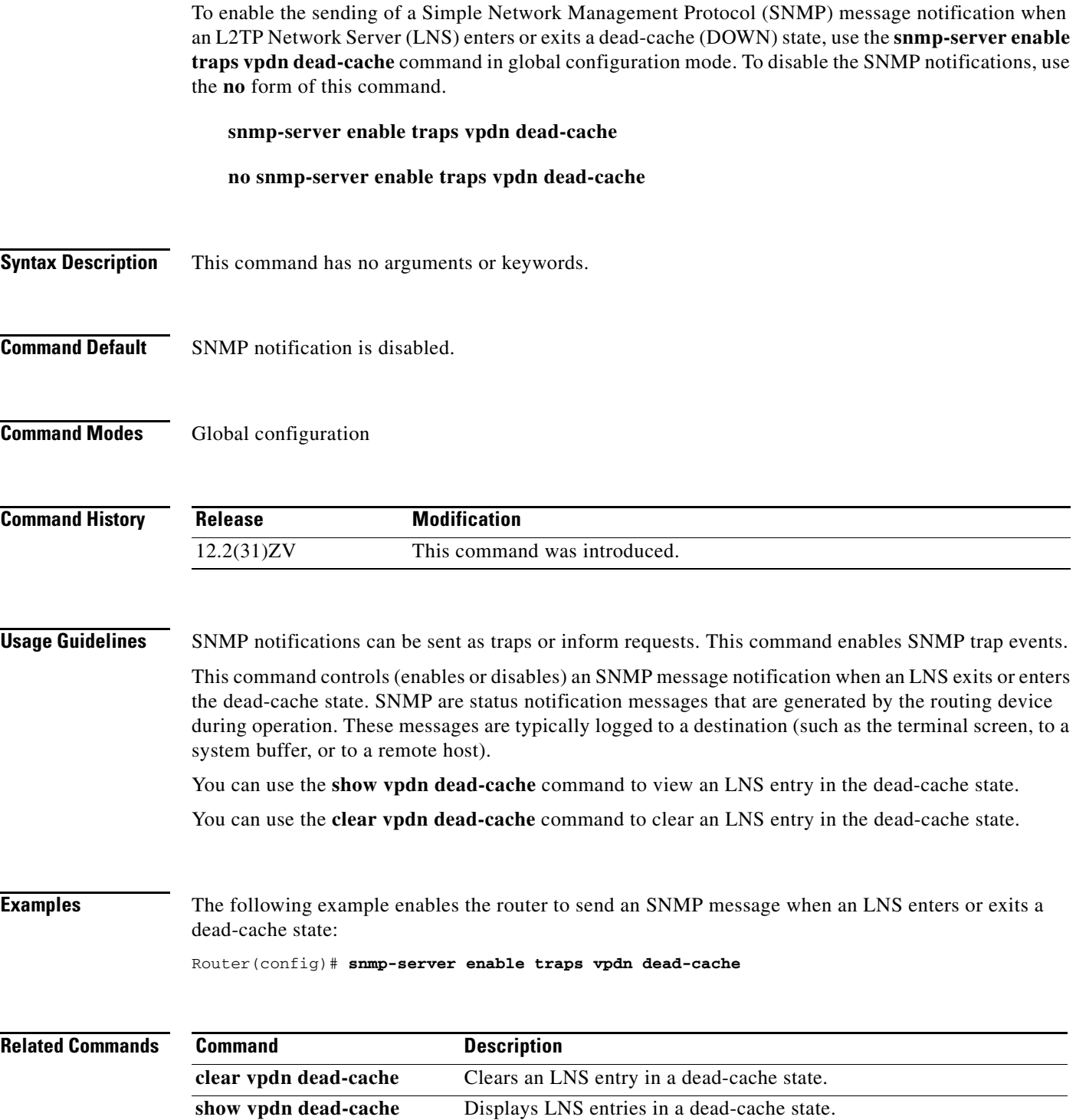
# **source-ip**

To specify an IP address that is different from the physical IP address used to open a virtual private dialup network (VPDN) tunnel for the tunnels associated with a VPDN group, use the **source-ip** command in VPDN group configuration mode. To remove the alternate IP address, use the **no** form of this command.

**source-ip** *ip-address*

**no source-ip**

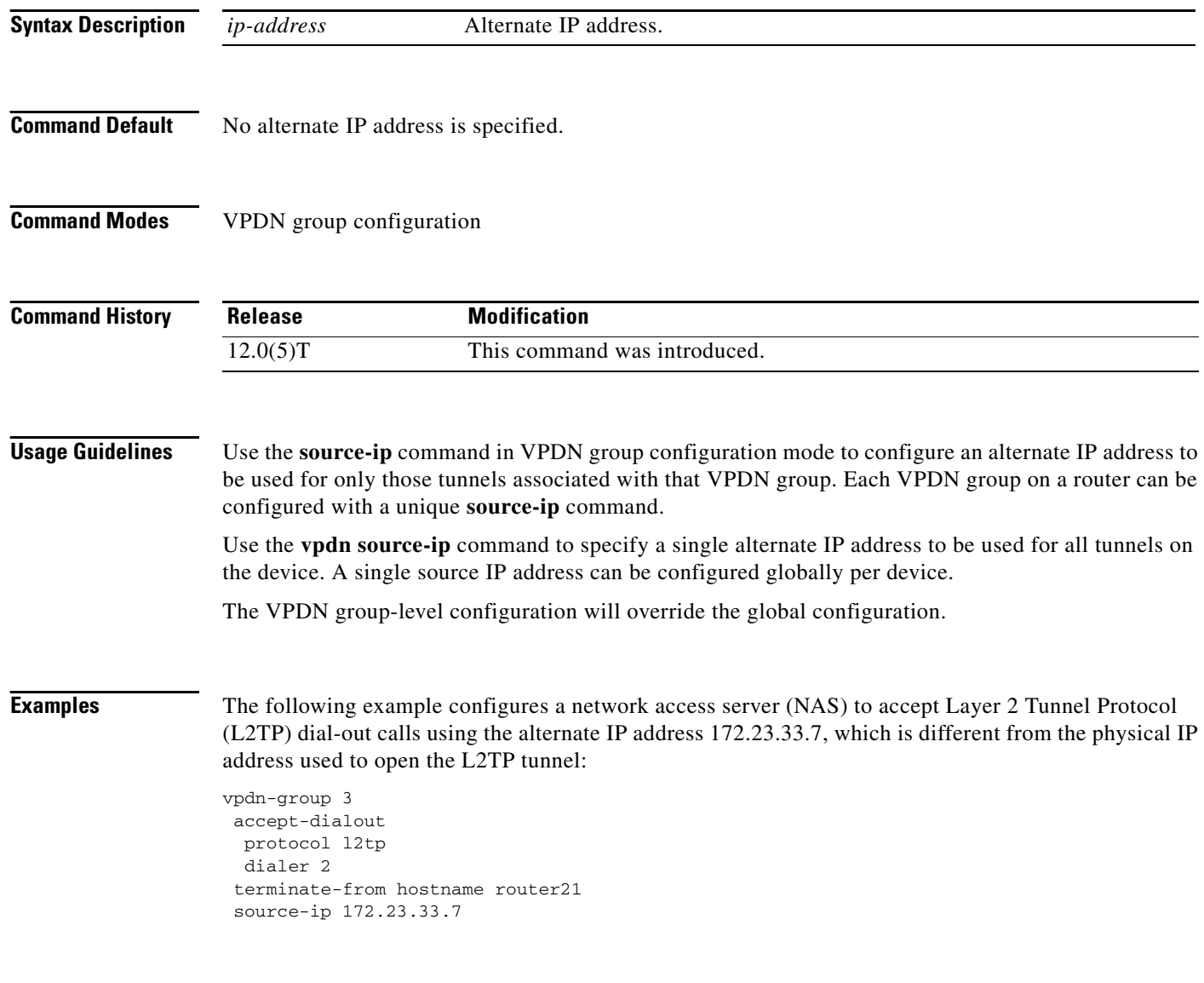

### **Related Commands**

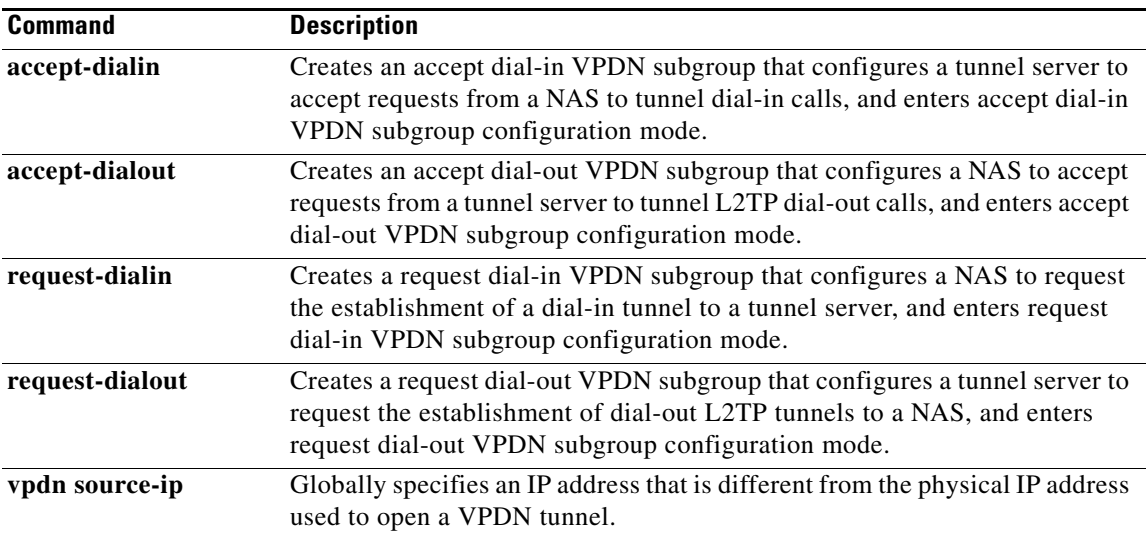

a ka

# **source vpdn-template**

To associate a virtual private dialup network (VPDN) group with a VPDN template, use the **source vpdn-template** command in VPDN group configuration mode. To disassociate a VPDN group from a VPDN template, use the **no** form of this command.

**source vpdn-template** [*name*]

**no source vpdn-template** [*name*]

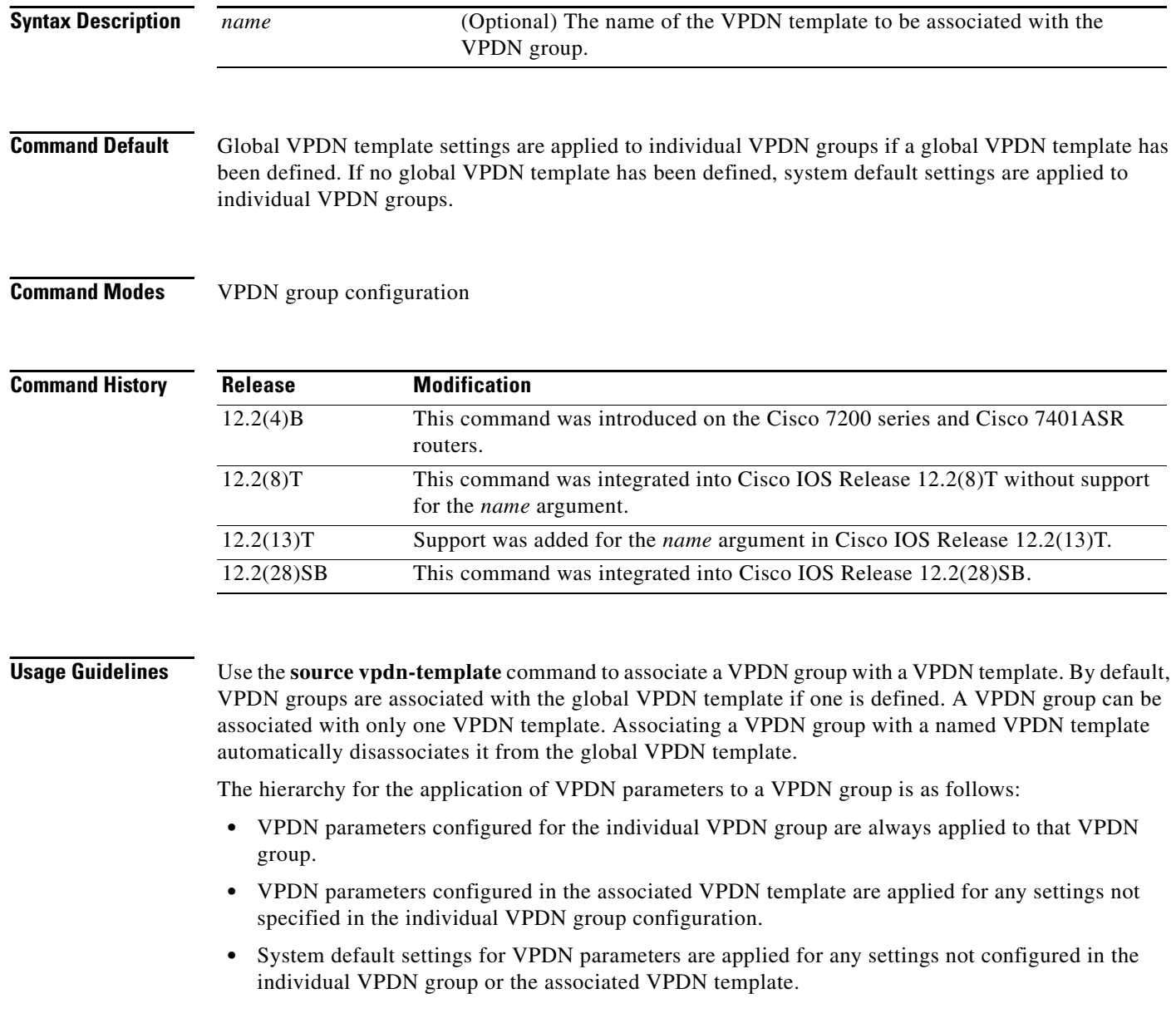

Disassociating a VPDN group from the global VPDN template using the **no source vpdn-template** command results in the following hierarchy for the application of VPDN parameters to that VPDN group:

- **•** VPDN parameters configured for the individual VPDN group are always applied to that VPDN group.
- **•** System default settings for VPDN parameters are applied for any settings not configured in the individual VPDN group.

If you disassociate a VPDN group from a named VPDN template, the VPDN group will be associated with the global VPDN template if one is defined.

**Examples** The following example configures the VPDN group named group1 to ignore the global VPDN template settings and use the system default settings for all unspecified VPDN parameters:

```
Router(config)# vpdn-group group1
Router(config-vpdn)# no source vpdn-template
```
The following example creates a VPDN template named l2tp, enters VPDN template configuration mode, configures two VPDN parameters in the VPDN template, and associates the VPDN group named l2tptunnels with the VPDN template:

```
Router(config)# vpdn-template l2tp
Router(config-vpdn-templ)# l2tp tunnel busy timeout 65
Router(config-vpdn-templ)# l2tp tunnel password 7 tunnel4me
!
Router(config)# vpdn-group l2tptunnels
Router(config-vpdn)# source vpdn-template l2tp
```
The following example disassociates the VPDN group named l2tptunnels from the VPDN template named l2tp. The VPDN group will be associated with the global VPDN template if one has been defined.

Router(config)# **vpdn-group l2tptunnels** Router(config-vpdn)# **no source vpdn-template l2tp**

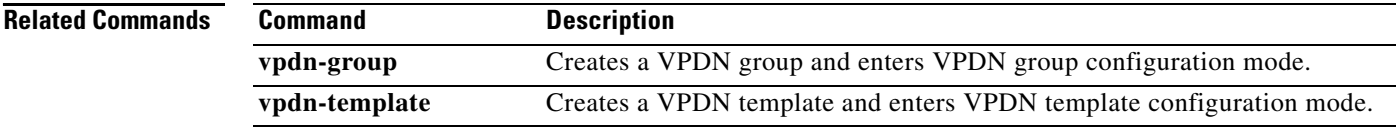

 $\mathbf{I}$ 

## **sso enable**

To enable the Layer 2 Tunneling Protocol (L2TP) high-availability (HA) operability on virtual private dial-in network (VPDN) groups, use the **sso enable** command in VPDN group mode. To disable L2TP HA operability, use the **no** form of this command.

**sso enable**

**no sso enable**

**Syntax Description** This command has no arguments or keywords.

**Command Default** SSO is enabled.

**Command Modes** VPDN group (config-vpdn)

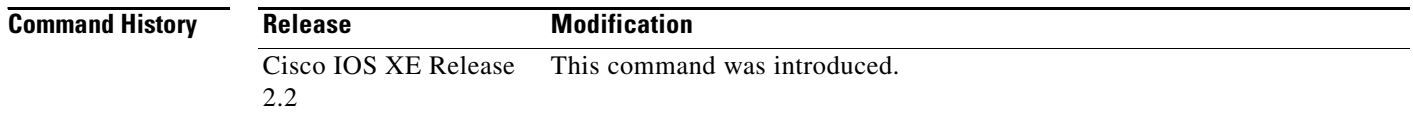

### **Usage Guidelines** This command is enabled by default and is hidden from the output of the **show running-config** command.

Use the **no sso enable** command to disable L2TP HA for any VPDN group. If you disable L2TP HA using the **no l2tp sso enable** command, L2TP HA functionality will also be disabled for all VPDN groups.

Use the **debug l2tp redundancy** and **debug vpdn redundancy** commands in privileged EXEC mode to display a list L2TP HA checkpointed events and errors.

Use the **show l2tp redundancy** command in privileged EXEC mode to display L2TP checkpointed status information.

**Examples** The following example shows how to disable L2TP HA functionality for the VPDN group named example:

> Router# **configure terminal** Router(conf)# **vpdn enable** Router(conf-vpdn)# **vpdn-group example** Router(conf-vpdn)# **no sso enable**

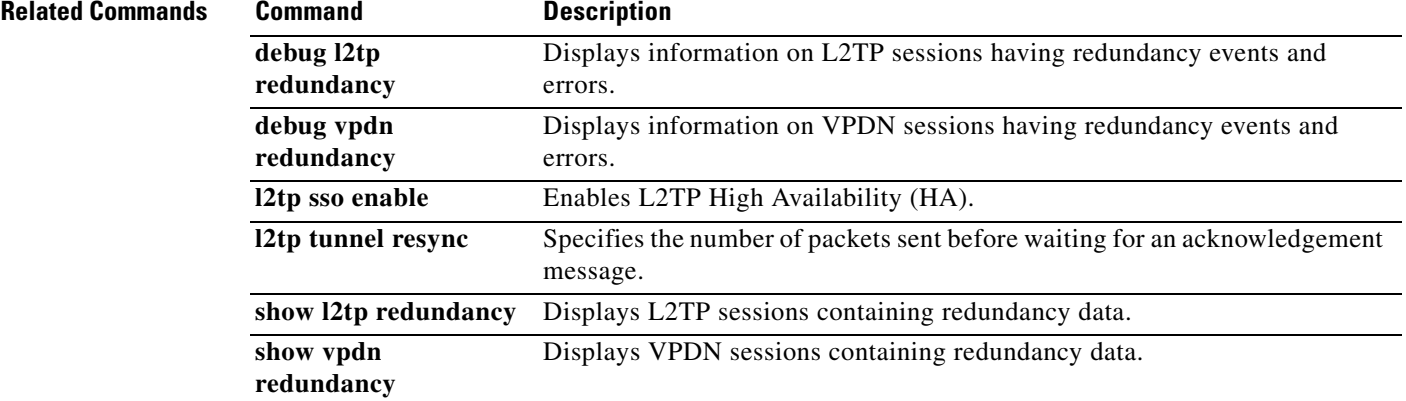

# **substitute (control policy-map class)**

To match the contents, stored in temporary memory of identifier types received by the policy manager, against a specified *matching-pattern* and perform the substitution defined in a *rewrite-pattern*, use the **substitite** command in configuration-control-policymap-class configuration mode. To disable the substitution of regular expressions, use the **no** form of this command.

*action-number* **substitute** *variable matching-pattern rewrite-pattern*

**no** *action-number* **substitute** *variable matching-pattern rewrite-pattern*

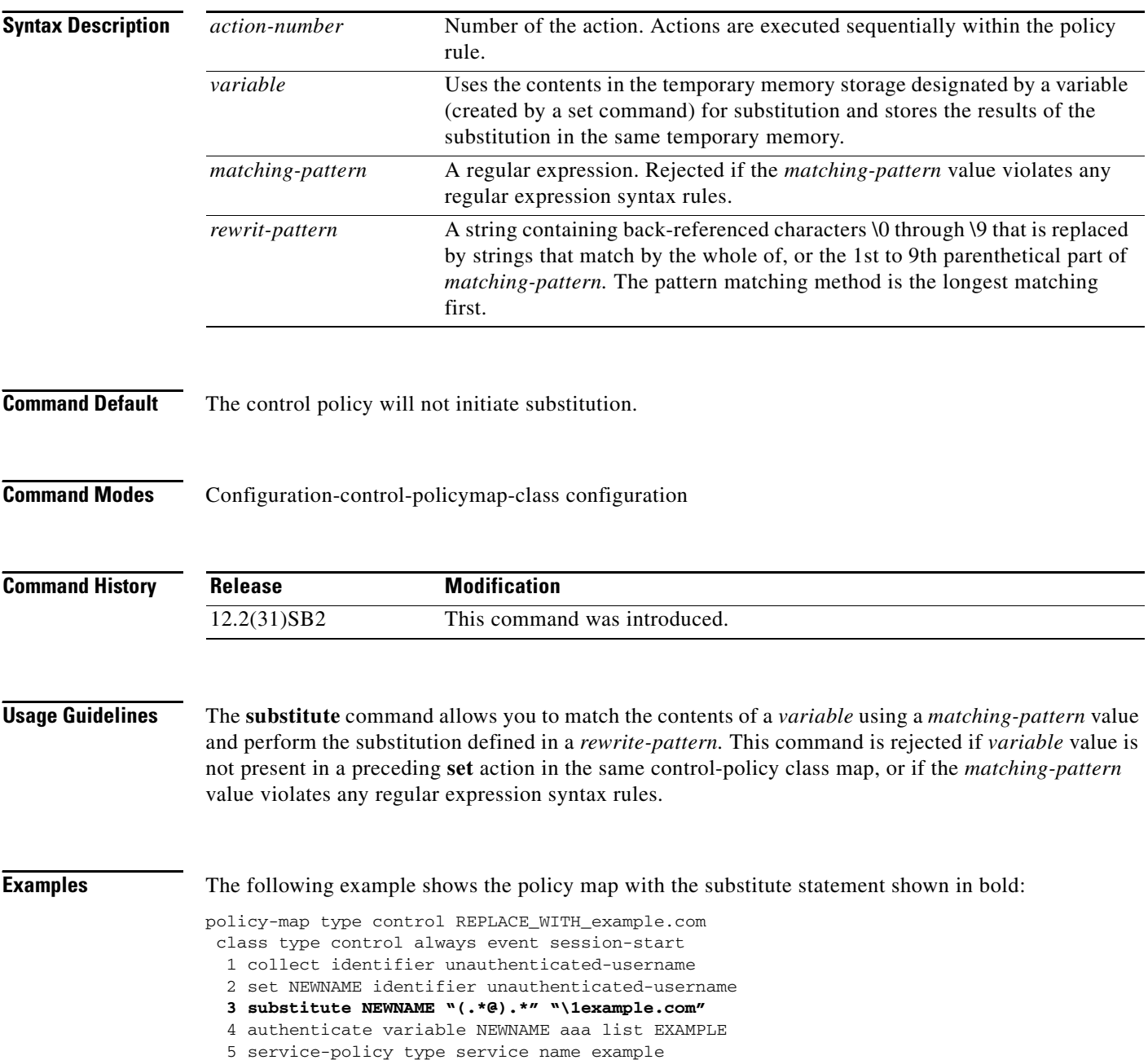

```
policy-map type service abc
service vpdn group 1
bba-group pppoe global
virtual-template 1
!
interface Virtual-Template1
service-policy type control REPLACE_WITH_example.com
```
### **Related Commands C**

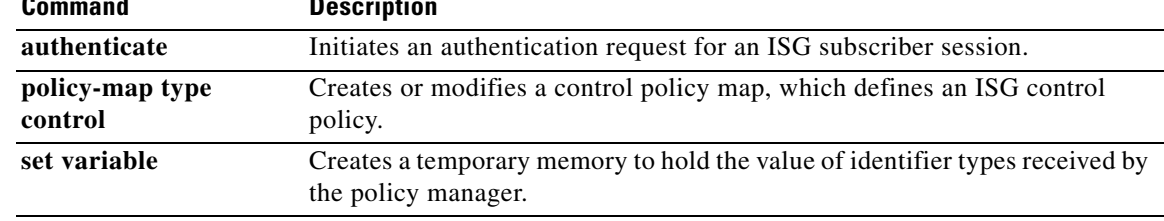

# **tacacs-server domain-stripping**

To configure a network access server (NAS) to strip suffixes, or to strip both suffixes and prefixes from the username before forwarding the username to the remote TACACS+ server, use the **tacacs-server domain-stripping** command in global configuration mode. To disable a stripping configuration, use the **no** form of this command.

### **tacacs-server domain-stripping** [[**right-to-left**] [**prefix-delimiter** *character*

[*character2*...*character7*]] [**delimiter** *character* [*character2*...*character7*]] | **strip-suffix** *suffix*] [**vrf** *vrf-name*]

### **no tacacs-server domain-stripping** [[**right-to-left**] [**prefix-delimiter** *character*  [*character2*...*character7*]] [**delimiter** *character* [*character2*...*character7*]] | **strip-suffix** *suffix*] [**vrf** *vrf-name*]

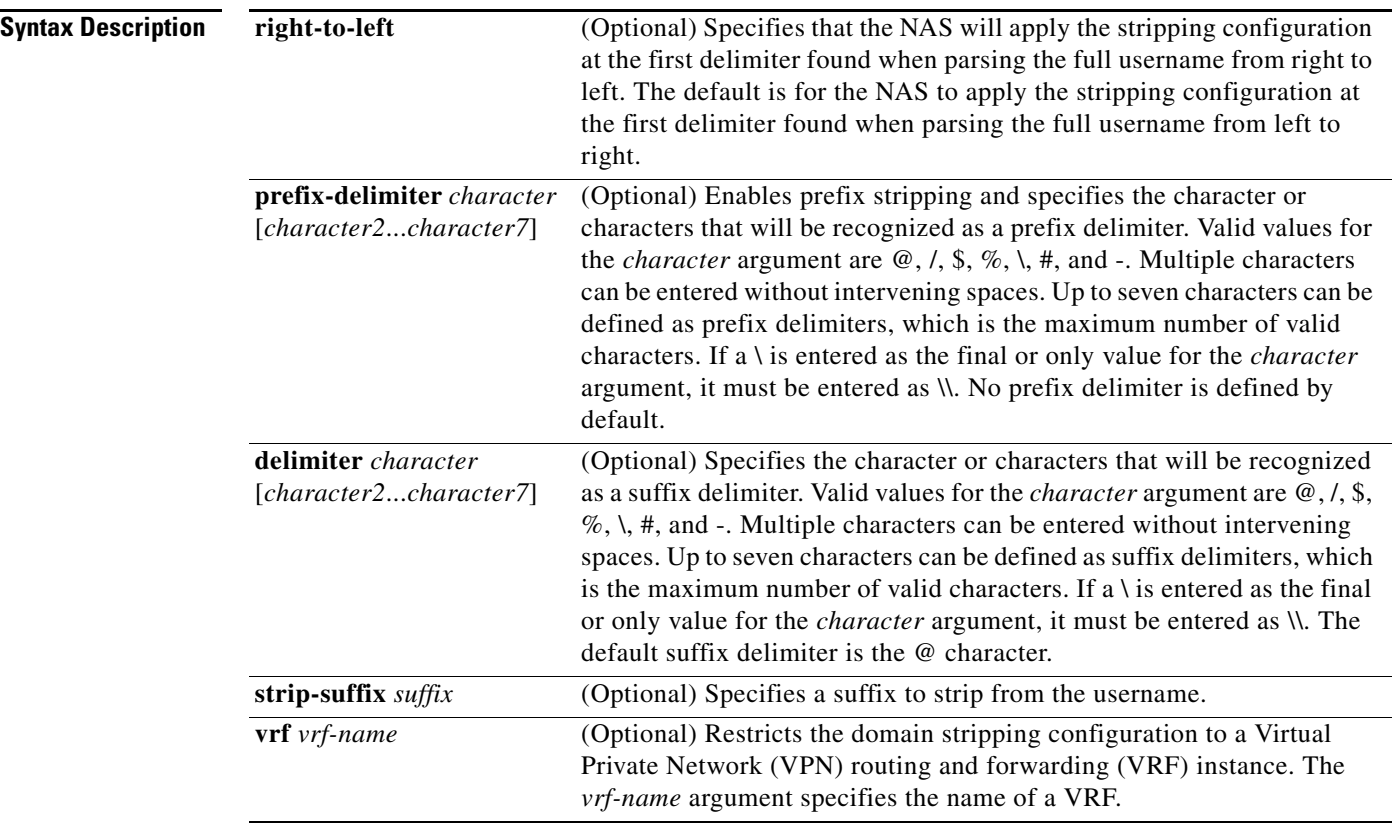

### **Command Default** Stripping is disabled. The full username is sent to the TACACS+ server.

### **Command Modes** Global configuration (config)

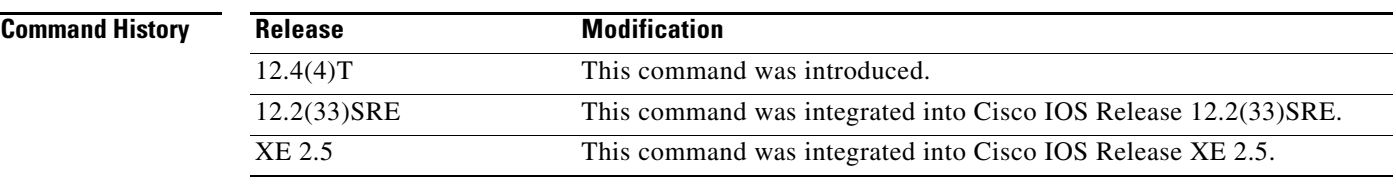

**Usage Guidelines** Use the **tacacs-server domain-stripping** command to configure the NAS to strip the domain from a username before forwarding the username to the TACACS+ server. If the full username is user1@cisco.com, enabling the **tacacs-server domain-stripping** command results in the username "user1" being forwarded to the TACACS+ server.

> Use the **right-to-left** keyword to specify that the username should be parsed for a delimiter from right to left, rather than from left to right. This allows strings with two instances of a delimiter to strip the username at either delimiter. For example, if the username is user@cisco.com@cisco.net, the suffix could be stripped in two ways. The default direction (left to right) would result in the username "user" being forwarded to the TACACS+ server. Configuring the **right-to-left** keyword would result in the username "user@cisco.com" being forwarded to the TACACS+ server.

> Use the **prefix-delimiter** keyword to enable prefix stripping and to specify the character or characters that will be recognized as a prefix delimiter. The first configured character that is parsed will be used as the prefix delimiter, and any characters before that delimiter will be stripped.

Use the **delimiter** keyword to specify the character or characters that will be recognized as a suffix delimiter. The first configured character that is parsed will be used as the suffix delimiter, and any characters after that delimiter will be stripped.

Use **strip-suffix** *suffix* to specify a particular suffix to strip from usernames. For example, configuring the **tacacs-server domain-stripping strip-suffix cisco.net** command would result in the username user@cisco.net being stripped, while the username user@cisco.com will not be stripped. You may configure multiple suffixes for stripping by issuing multiple instances of the **tacacs-server domain-stripping** command. The default suffix delimiter is the @ character.

**Note** Issuing the **tacacs-server domain-stripping strip-suffix** *suffix* command disables the capacity to strip suffixes from all domains. Both the suffix delimiter and the suffix must match for the suffix to be stripped from the full username. The default suffix delimiter of @ will be used if you do not specify a different suffix delimiter or set of suffix delimiters using the **delimiter** keyword.

**Note** Issuing the **no tacacs-server host** command reconfigures the TACACS server host information. You can view the contents of the current running configuration file using the **show running-config** command.

To apply a domain-stripping configuration only to a specified VRF, use the **vrf** *vrf-name* option.

The interactions between the different types of domain stripping configurations are as follows:

- **•** You may configure only one instance of the **tacacs-server domain-stripping** [**right-to-left**] [**prefix-delimiter** *character* [*character2*...*character7*]] [**delimiter** *character* [*character2*...*character7*]] command.
- **•** You may configure multiple instances of the **tacacs-server domain-stripping** [**right-to-left**] [**prefix-delimiter** *character* [*character2*...*character7*]] [**delimiter** *character* [*character2*...*character7*]] [**vrf** *vrf-name*] command with unique values for **vrf** *vrf-name*.
- **•** You may configure multiple instances of the **tacacs-server domain-stripping strip-suffix** *suffix*  [**vrf** *per-vrf*] command to specify multiple suffixes to be stripped as part of a global or per-VRF ruleset.
- **•** Issuing any version of the **tacacs-server domain-stripping** command automatically enables suffix stripping using the default delimiter character @ for that ruleset, unless a different delimiter or set of delimiters is specified.
- **•** Configuring a per-suffix stripping rule disables generic suffix stripping for that ruleset. Only suffixes that match the configured suffix or suffixes will be stripped from usernames.

**Examples** The following example shows how to configure the router to parse the username from right to left and set the valid suffix delimiter characters as  $\mathcal{Q}, \setminus \setminus$  and \$. If the full username is cisco/user@cisco.com\$cisco.net, the username "cisco/user@cisco.com" will be forwarded to the TACACS+ server because the \$ character is the first valid delimiter encountered by the NAS when parsing the username from right to left.

tacacs-server domain-stripping right-to-left delimiter @\\$

The following example shows how to configure the router to strip the domain name from usernames only for users associated with the VRF instance named abc. The default suffix delimiter @ will be used for generic suffix stripping.

tacacs-server domain-stripping vrf abc

The following example shows how to enable prefix stripping using the character / as the prefix delimiter. The default suffix delimiter character @ will be used for generic suffix stripping. If the full username is cisco/user@cisco.com, the username "user" will be forwarded to the TACACS+ server.

tacacs-server domain-stripping prefix-delimiter /

The following example shows how to enable prefix stripping, specify the character / as the prefix delimiter, and specify the character # as the suffix delimiter. If the full username is cisco/user@cisco.com#cisco.net, the username "user@cisco.com" will be forwarded to the TACACS+ server.

tacacs-server domain-stripping prefix-delimiter / delimiter #

The following example shows how to enable prefix stripping, configure the character / as the prefix delimiter, configure the characters \$, @, and # as suffix delimiters, and configure per-suffix stripping of the suffix cisco.com. If the full username is cisco/user@cisco.com, the username "user" will be forwarded to the TACACS+ server. If the full username is cisco/user@cisco.com#cisco.com, the username "user@cisco.com" will be forwarded.

```
tacacs-server domain-stripping prefix-delimiter / delimiter $@#
tacacs-server domain-stripping strip-suffix cisco.com
```
The following example shows how to configure the router to parse the username from right to left and enable suffix stripping for usernames with the suffix cisco.com. If the full username is cisco/user@cisco.net@cisco.com, the username "cisco/user@cisco.net" will be forwarded to the TACACS+ server. If the full username is cisco/user@cisco.com@cisco.net, the full username will be forwarded.

```
tacacs-server domain-stripping right-to-left
tacacs-server domain-stripping strip-suffix cisco.com
```
 $\mathbf{I}$ 

The following example shows how to configure a set of global stripping rules that will strip the suffix cisco.com using the delimiter @, and a different set of stripping rules for usernames associated with the VRF named myvrf:

```
tacacs-server domain-stripping strip-suffix cisco.com
!
tacacs-server domain-stripping prefix-delimiter # vrf myvrf
tacacs-server domain-stripping strip-suffix cisco.net vrf myvrf
```
## $related commands$

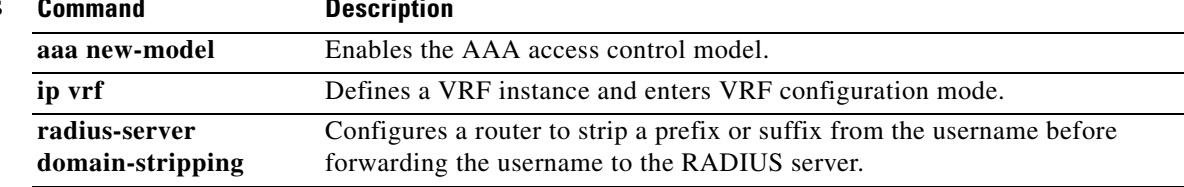

# **terminate-from**

To specify the hostname of the remote L2TP access concentrator (LAC) or L2TP network server (LNS) that will be required when accepting a virtual private dialup network (VPDN) tunnel, use the **terminate-from** command in VPDN group configuration mode. To remove the hostname from the VPDN group, use the **no** form of this command.

**terminate-from hostname** *host-name*

**no terminate-from** [**hostname** *host-name*]

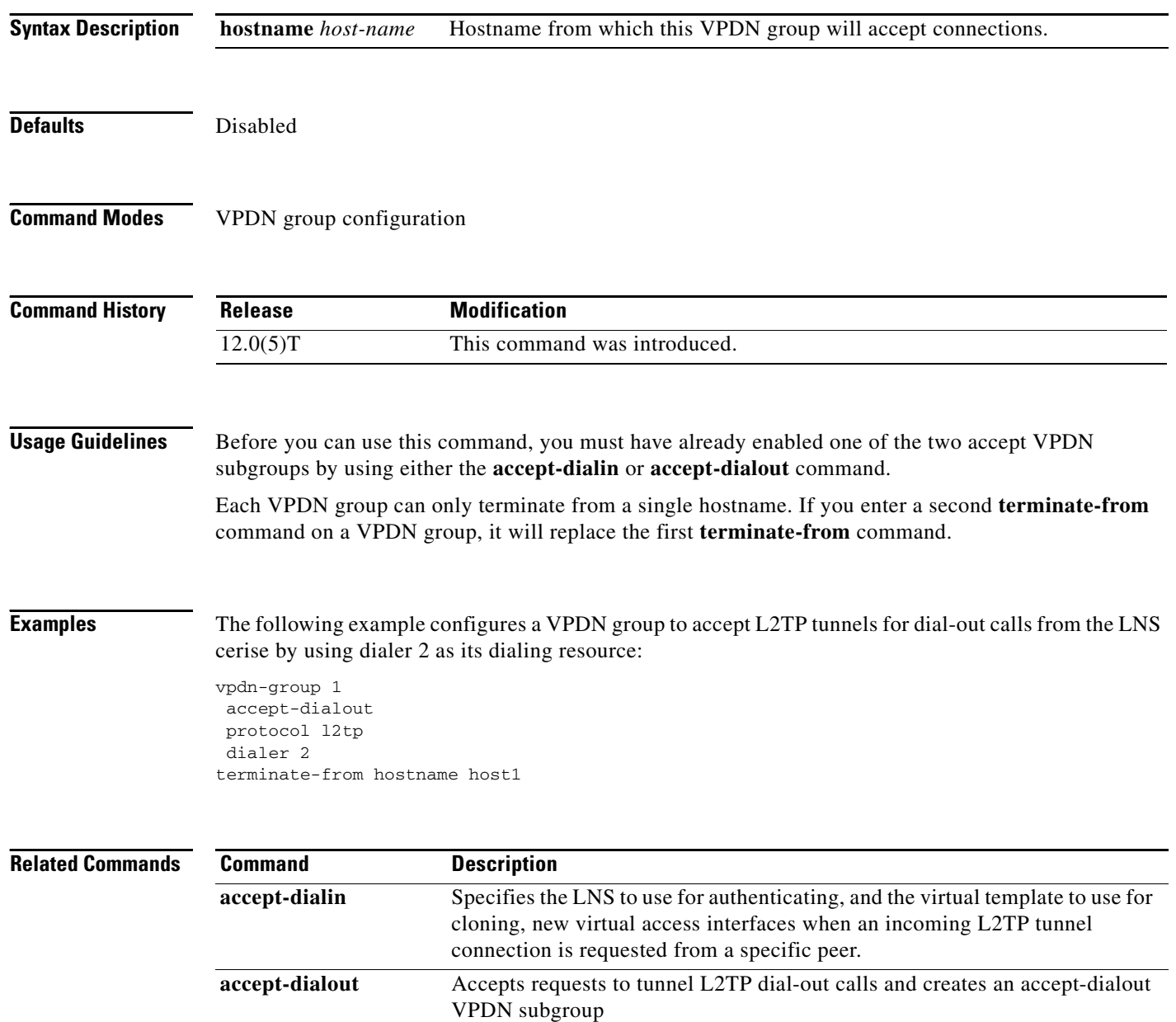